# ロボアプリ標準ガイドライン

# <span id="page-0-0"></span>改訂履歴

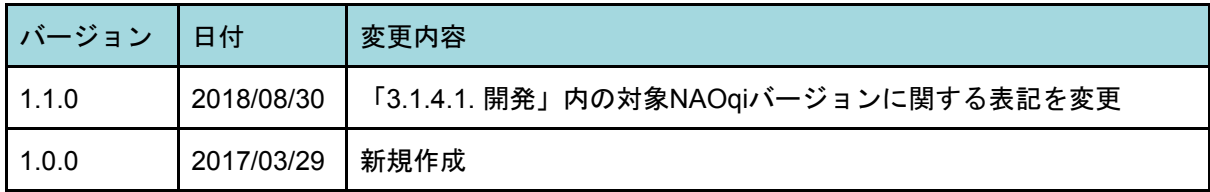

本ガイドラインに登場するPepperの構成ソフトウェアは、出版・更新時点における最新 リリースバージョンを元に記載している。

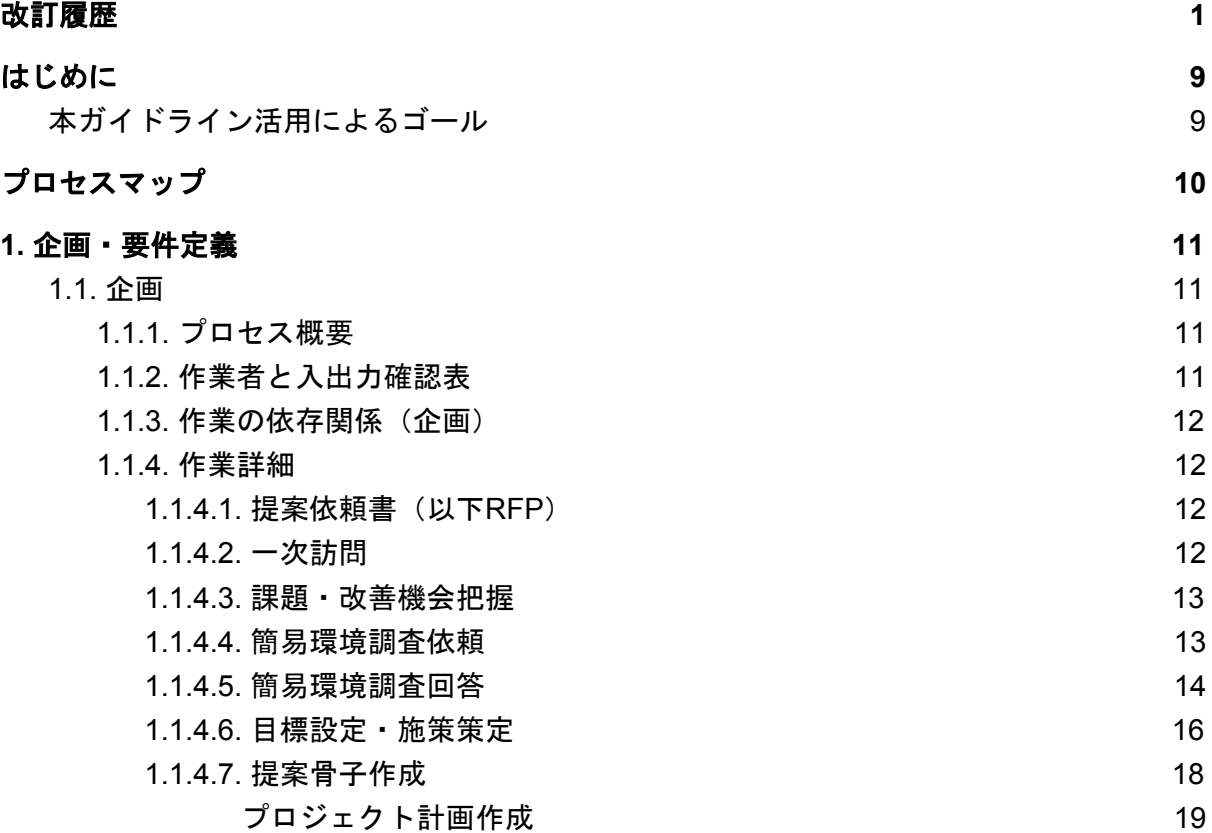

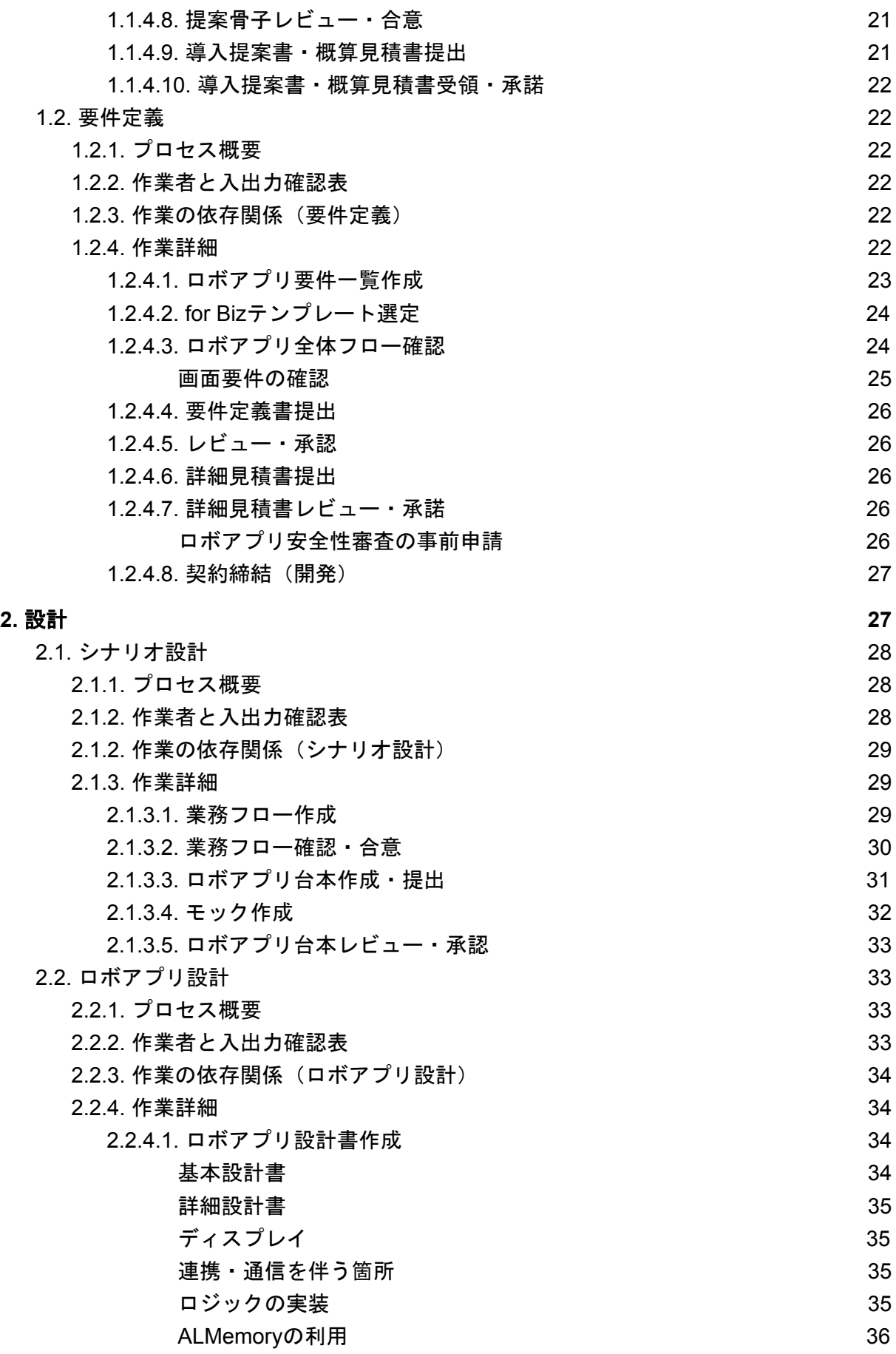

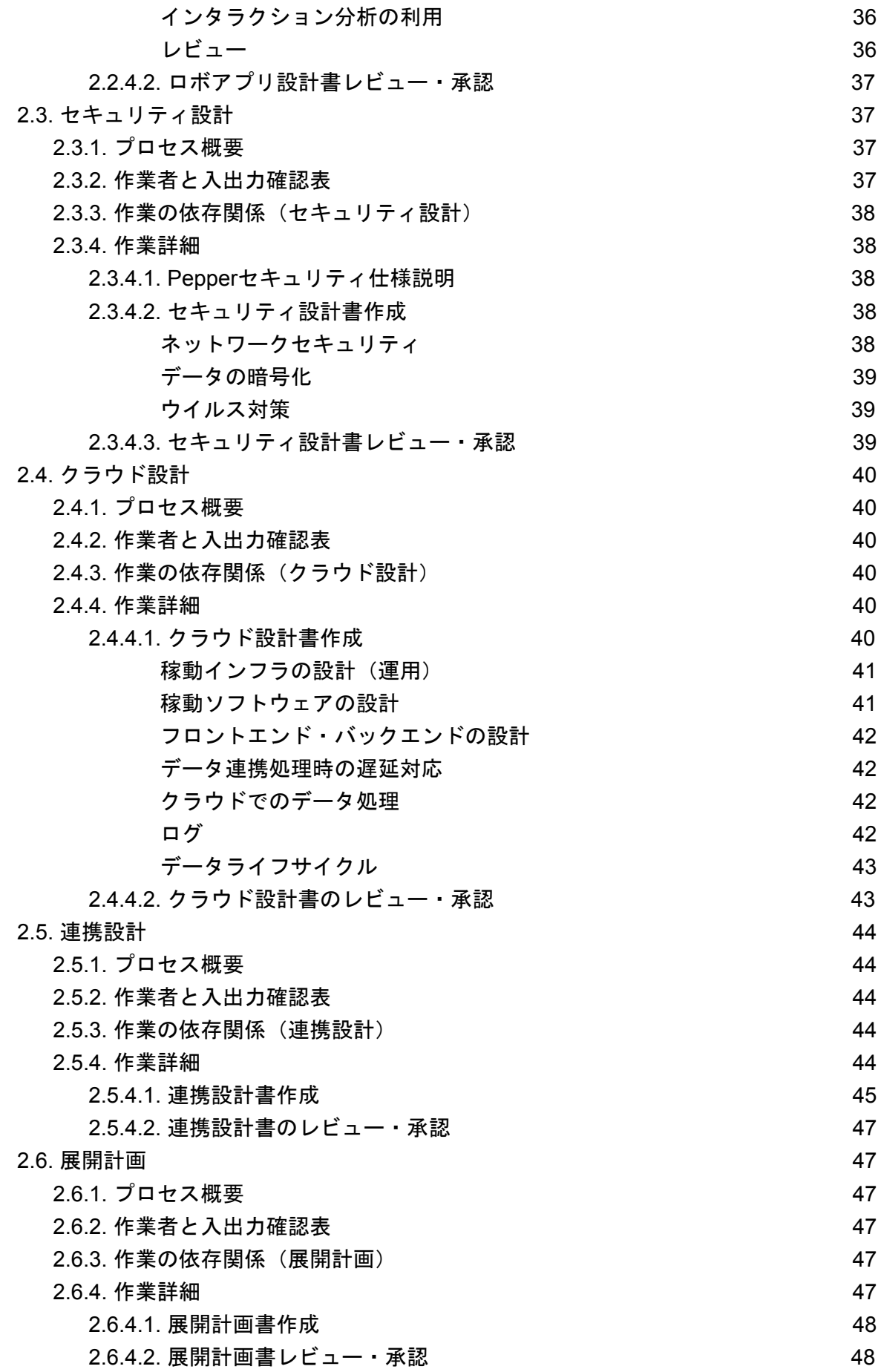

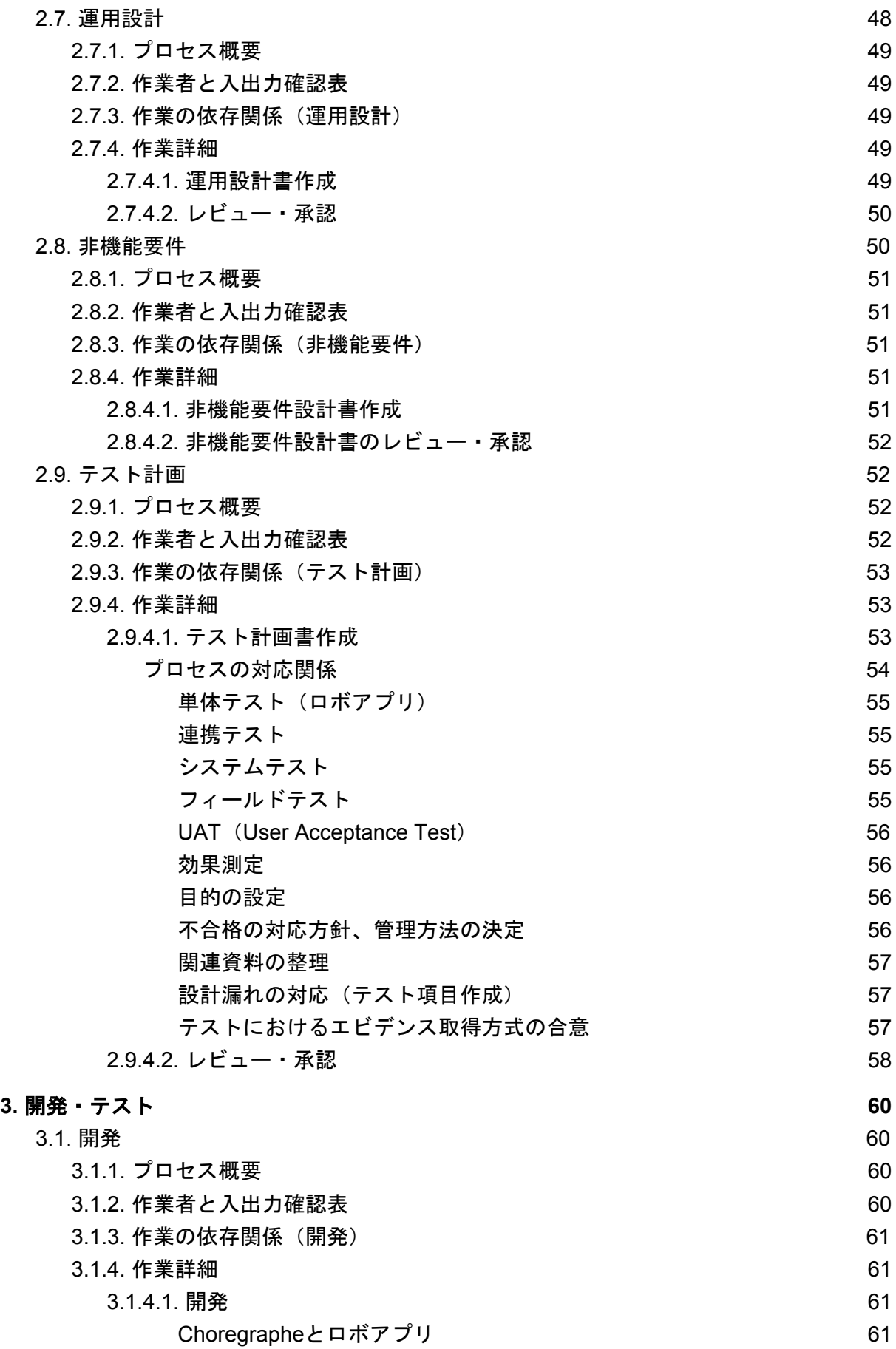

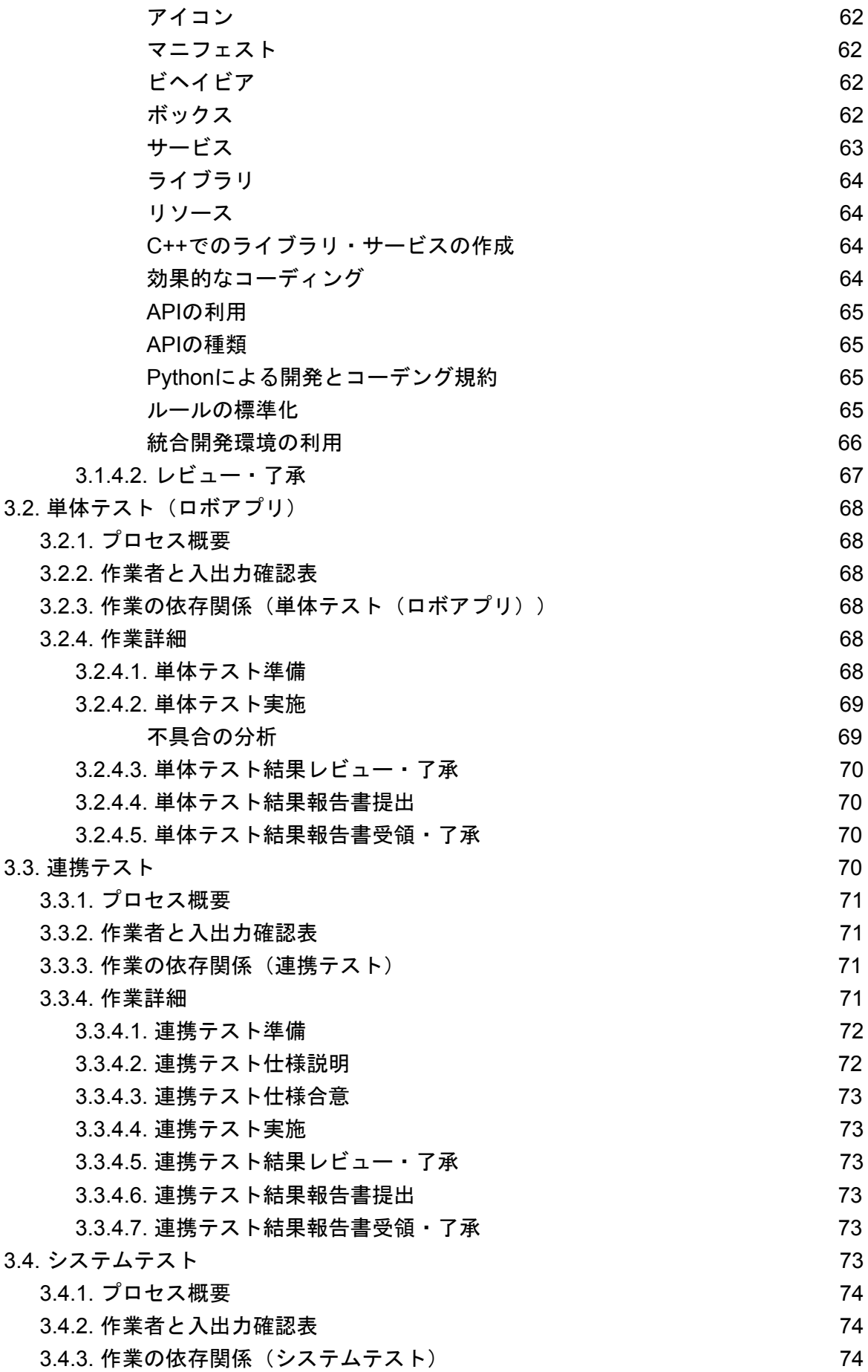

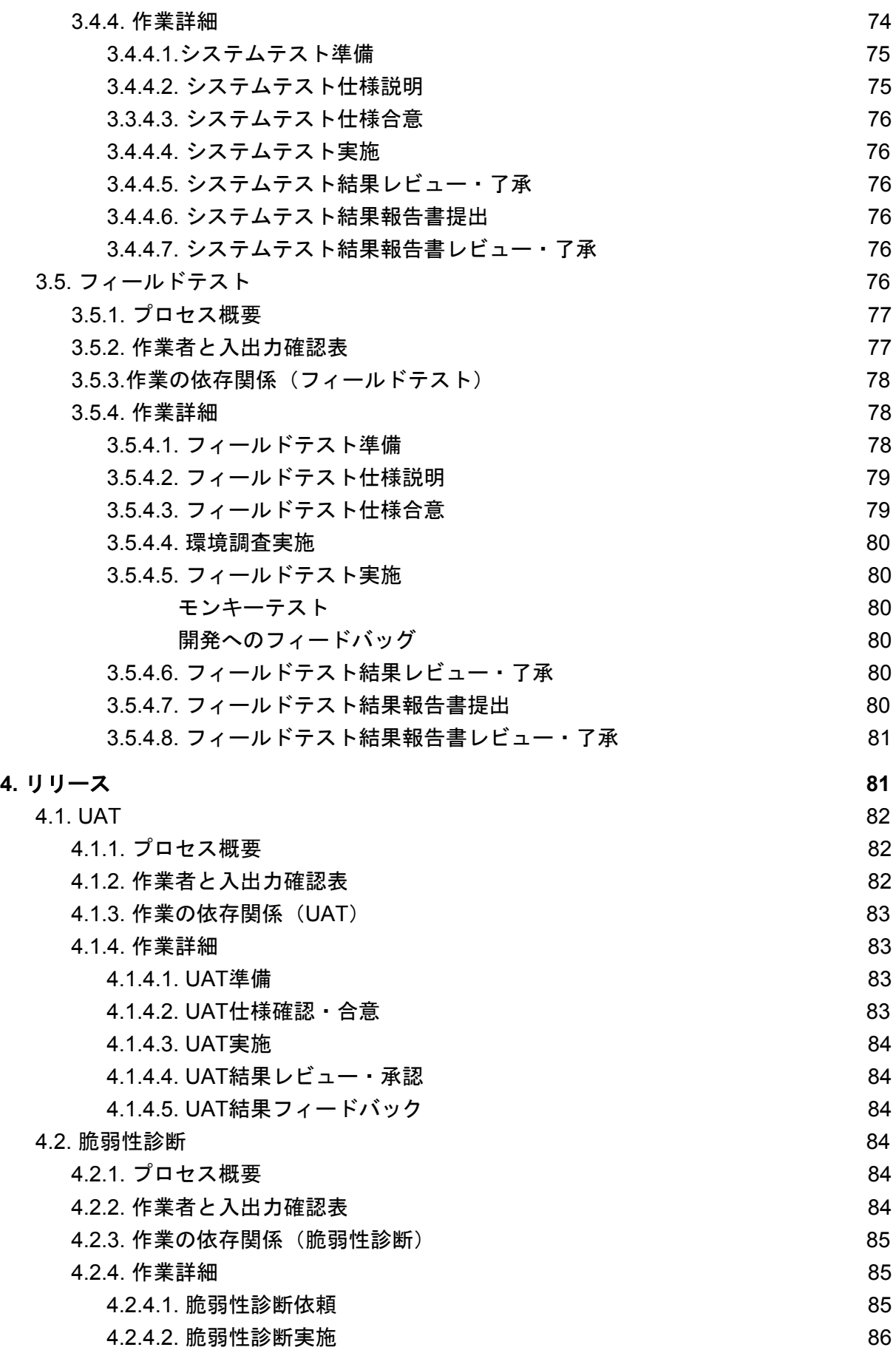

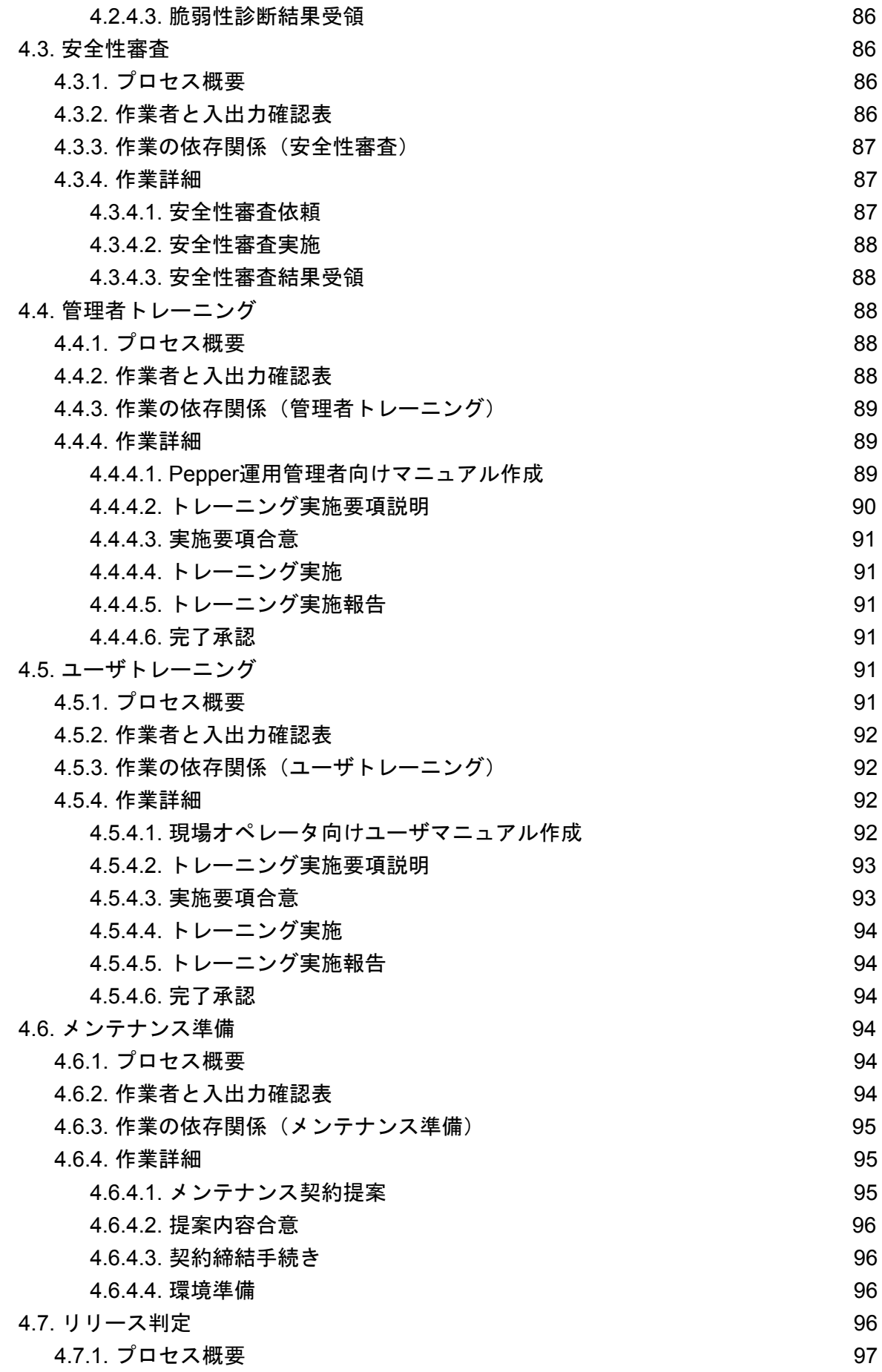

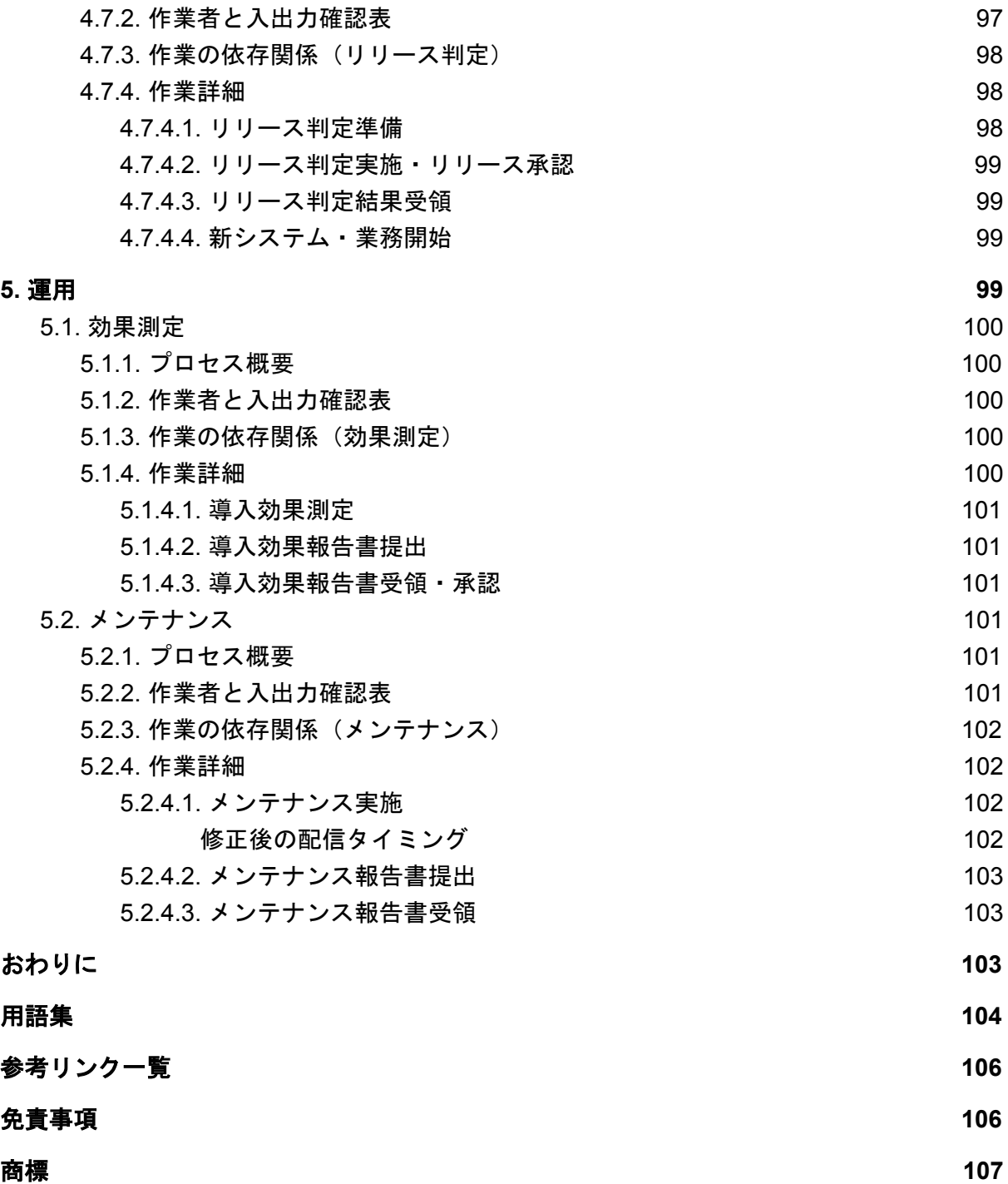

# <span id="page-8-0"></span>はじめに

本ガイドラインはPepper for Biz (以下、Pepper)におけるロボアプリ開発の理解促進と 技術向上を目的とし、開発会社に対して標準化したナレッジを提供するものである。ロボア プリ開発のライフサイクルプロセスを、企画・要件定義、設計、開発・テスト、リリース、 運用の5フェーズ、25プロセスに細分化し、各プロセスで実施すべき作業内容を方法論とし てまとめあげた。

本ガイドラインは開発会社のみならずお客様自身にも理解して頂きたい内容になってい る。各開発会社とお客様の双方が本ガイドラインを通して、Pepperの開発案件が円滑かつ 効率的に推進する共通のコミュニケーションツールとして活用することで、品質の高いロボ アプリが開発されることが期待される。

### 本ガイドラインの特徴

- 開発者として「何を」すべきかを記載し、「どのように」実施するかは基本的に触 れていない。なぜなら「何を」は品質改善として推奨されるべき事柄であるが、 「どのように」は開発会社及びプロジェクトの特性を考慮すべきだからである。 従って、管理ツール・管理手法・作成資料(成果物)の名称・形式・書式は本書で は問わないようにしている。
- 「どの程度(深さ)」に関しては、プロジェクト難易度や社内規定、開発会社の特 性を考慮し基本的に触れていない。

## <span id="page-8-1"></span>本ガイドライン活用によるゴール

開発会社自身が、以下の項目を実現できることをゴールとしている。

- お客様の課題やニーズを把握し、Pepperで実現できる最適な企画を提案できる。そ のためにPepperの最新機能を理解し、運用後の効果測定まで意識してお客様の期待 に沿う説明ができる。(企画・要件定義)
- 企画・要件定義から業務フロー、シナリオへの落とし込みができる。またシナリオ からロボアプリ設計書の作成はもちろん、Pepperの仕様・制限事項・注意事項を十 分理解し、セキュリティ、クラウドや連携まで一貫して設計できる。(設計)
- Pepperの開発環境やガイドラインを理解し、品質の高いロボアプリの開発ができ る。また設計品質を向上させるテスト項目の作成、開発品質を向上させるテスト実 施ができる。(開発・テスト)
- Pepper運用管理者・現場オペレータへのトレーニングおよび運用設計等を含め、必 要な稼動準備を設計・実施できる。(リリース)
- 導入提案書、メンテナンス契約に基づいた運用や効果測定ができる。(運用)

# <span id="page-9-0"></span>プロセスマップ

ロボアプリ標準ガイドラインは、大きく5つのフェーズに分けられる。1. 企画・要件定 義、2. 設計、3. 開発・テスト、4. リリース、5. 運用である。全体を図示すると以下のよう になる。

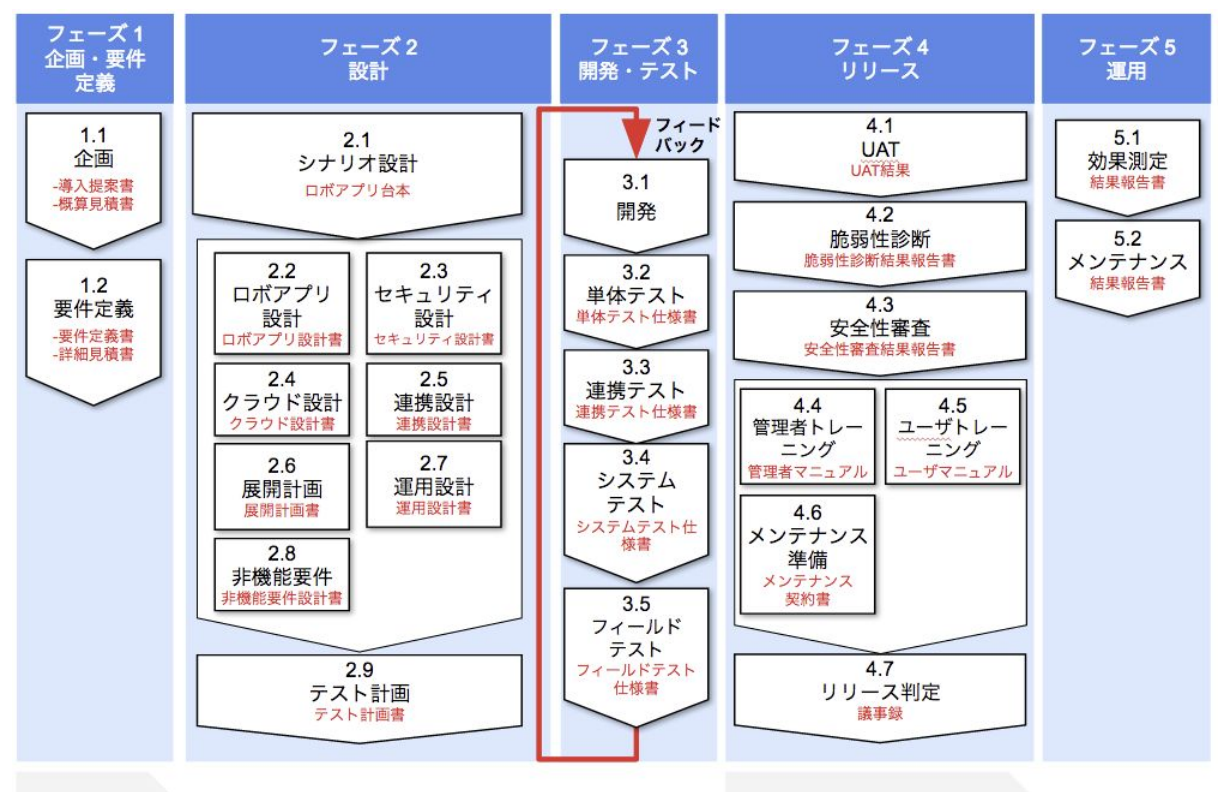

契約 (開発)

契約 (メンテナンス)

矢印はプロセスの流れと依存関係を示している。

# <span id="page-10-0"></span>1. 企画・要件定義

企画・要件定義は、お客様とのコミュニケーションを基に提案し、実装されるべきシステ ムを形成するフェーズである。

企画段階では顧客価値を最大化するため、お客様の業務課題を掘り起こし、戦略的企画と して考案する。そして導入目標(KGI・KPI)を設定し合意する。

<span id="page-10-1"></span>本フェーズは「1.1 企画」、「1.2 要件定義」の2プロセスとなっている。

### 1.1. 企画

### <span id="page-10-2"></span>1.1.1. プロセス概要

企画プロセスでは、主に以下の作業を想定している。

〈主な作業〉

- 施策策定前に、現地訪問前の環境確認として、お客様へ質問形式 (Q&A) による簡 易環境調査を実施する。チェックリストをお客様に提示し、導入にあたって障壁が ないことを確認する。導入の障壁となりそうな回答は、対応を検討する。
- お客様の事前リサーチ、一次訪問もしくは提案依頼書(以下RFP)などから、お客 様が抱えるビジネス課題やニーズを把握し、プロジェクトの導入効果を高める施策 を策定する。その後提案骨子を作成し、お客様と合意を得る。
- 提案骨子を基に概算スケジュール、概算見積書を作成した上で導入提案書を提出す る。

| 項目 |        | 説明                   |
|----|--------|----------------------|
|    | 作業者    | 開発会社、お客様             |
| 2  | 参照資料   | <b>RFP</b>           |
| 3  | 作成資料   | 導入提案書、概算見積書          |
| 4  | 完了基準   | お客様による導入提案書、概算見積書の承諾 |
| 5  | 後続プロセス | 要件定義                 |

<span id="page-10-3"></span>1.1.2. 作業者と入出力確認表

### <span id="page-11-0"></span>1.1.3. 作業の依存関係 (企画)

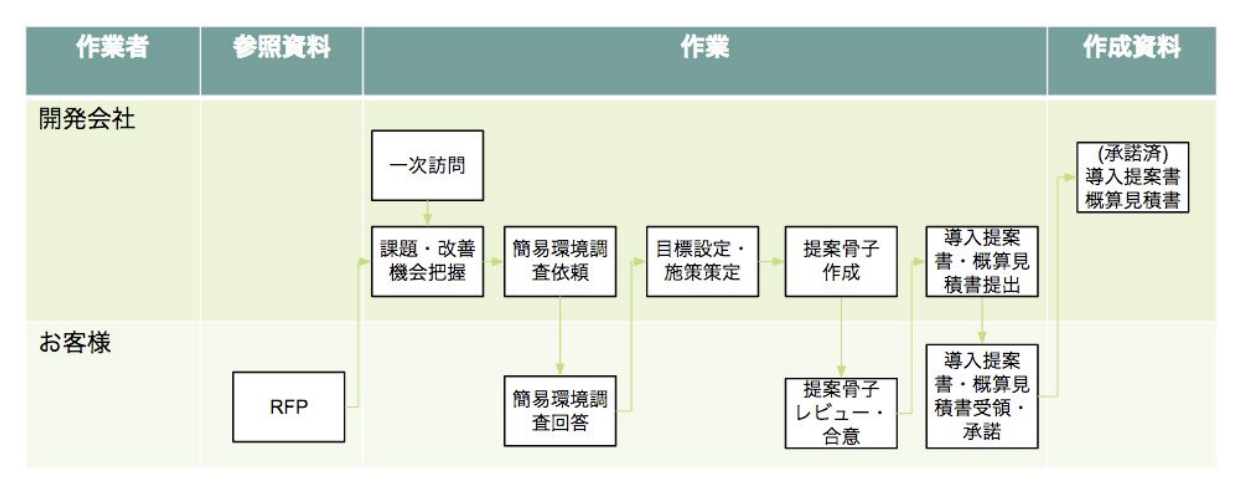

### <span id="page-11-1"></span>1.1.4. 作業詳細

<span id="page-11-2"></span>1.1.4.1. 提案依頼書(以下RFP)

お客様からRFPを受領した場合、RFPを基に提案を行う。

<span id="page-11-3"></span>1.1.4.2. 一次訪問

お客様の課題やニーズを掘り起こし、Pepper導入によって実現すべき最終的なゴールを 提案するための材料を収集する。

訪問にあたっては、業務課題やニーズの掘り起こし、新企画提案の可否に繋がるため、訪 問会社のWEBサイトやプレスリリース等公開情報から中長期的な目標、指針を把握し、お 客様の目指すものの概要を把握しておく。

お客様にPepperでしか実現できないことを理解してもらうために、事例や動画、絵コン テ、モック等を用いて説明する。お客様に具体的な導入後のイメージが伝わり、どのような 業務に利用し、どのような制限・制約があるのか想定してもらいやすくなり、開発の手戻り を防ぐことに繋がる。

また、Pepperのバージョンごとの機能差分、最新機能や新企画を訪問前に理解しておく ことでPepperの説明と今後の提案に支障が生じないようにする。

提案に繋がる課題やニーズの掘り起こしだけでなく、運用開始時期、予算感、決裁者の確 認や導入後の運用に関する説明及び確認を行う。

以下、Pepperで重要な事項を確認事項としてまとめた。

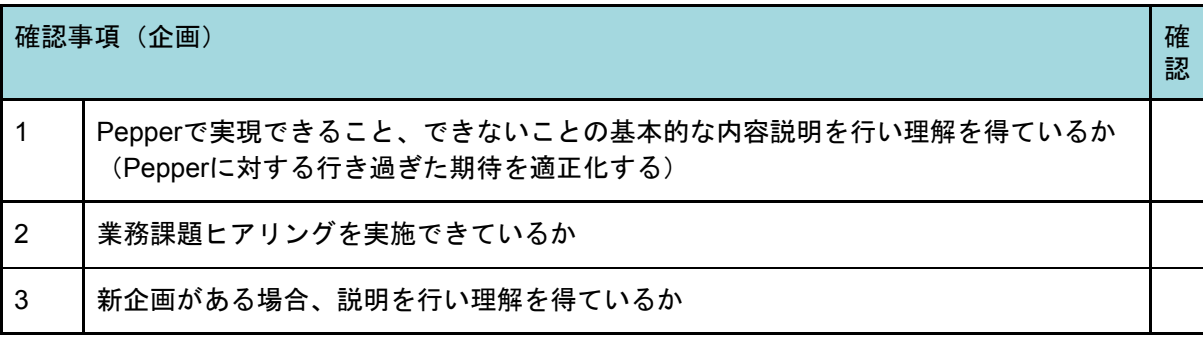

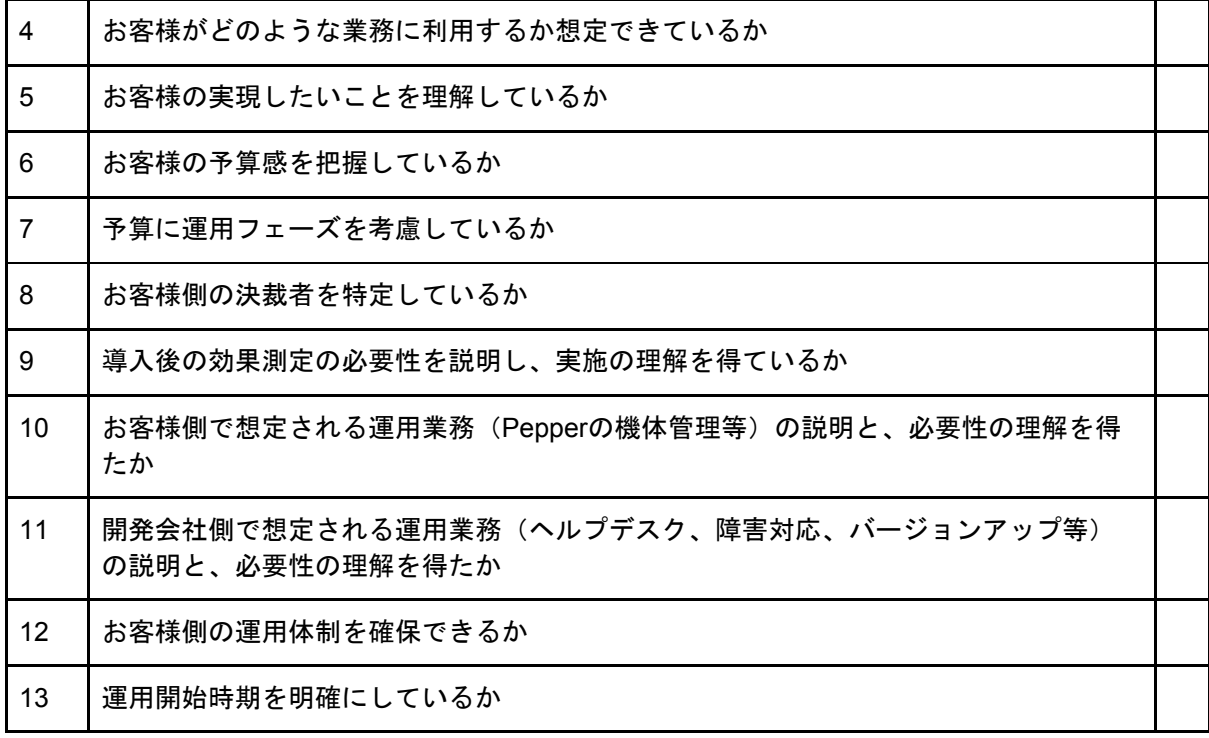

<span id="page-12-0"></span>1.1.4.3. 課題・改善機会把握

お客様の目指すものから目的を整理する。目的を基に想定される課題を設定する。

<span id="page-12-1"></span>1.1.4.4. 簡易環境調査依頼

Pepperの導入を円滑に進めるため、お客様側でシステムが導入可能か確認をお願いす る。確認項目は以下の通りである。

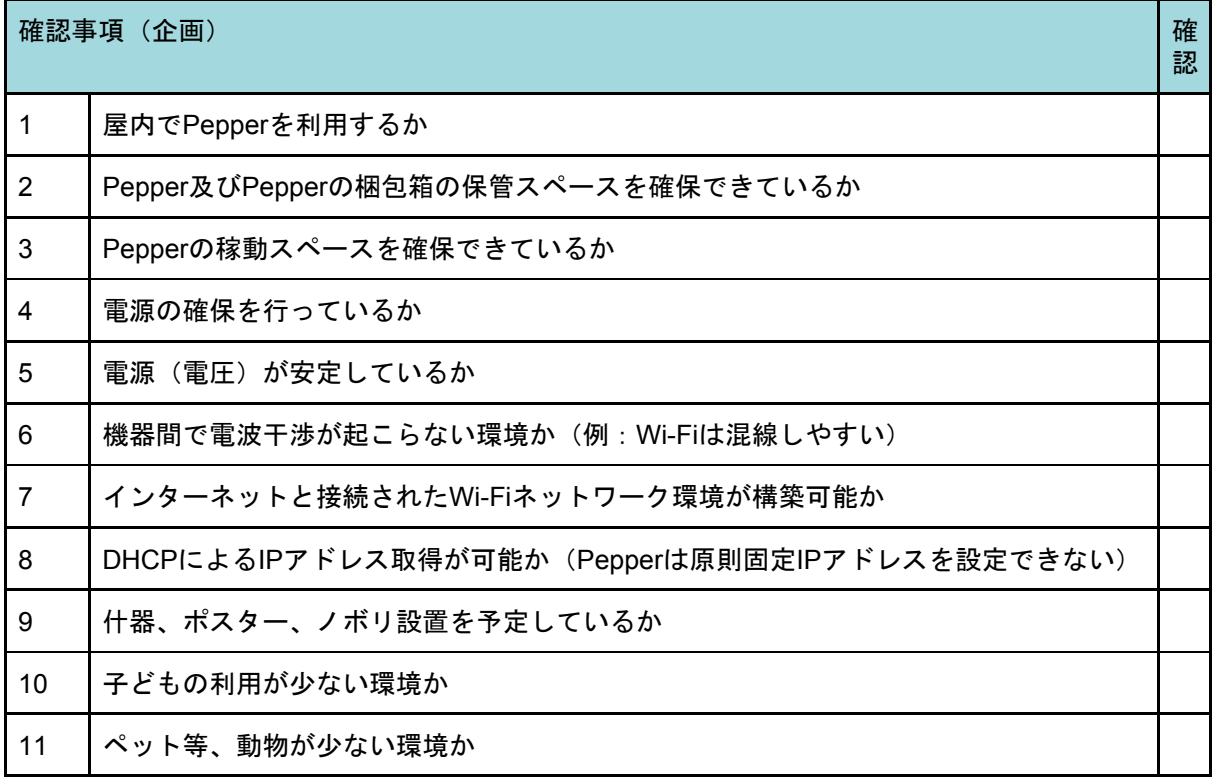

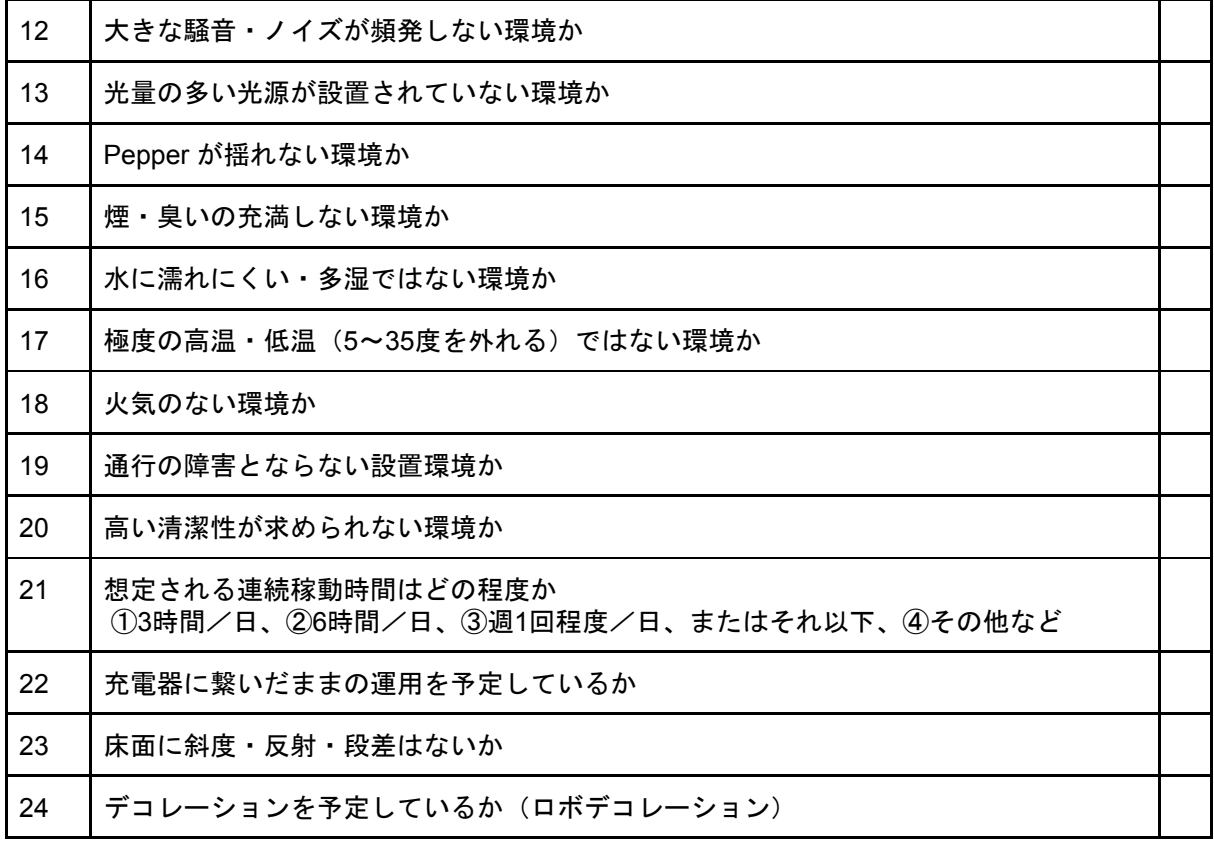

<span id="page-13-0"></span>1.1.4.5. 簡易環境調査回答

お客様側で実施した簡易環境調査からPepperの導入にあたり障壁がないことを確認す る。導入の障壁となりそうな回答は、対応を検討する。今後開発するロボアプリが、実際の 環境で利用できないことを防ぐ重要なタスクとなる。

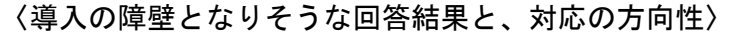

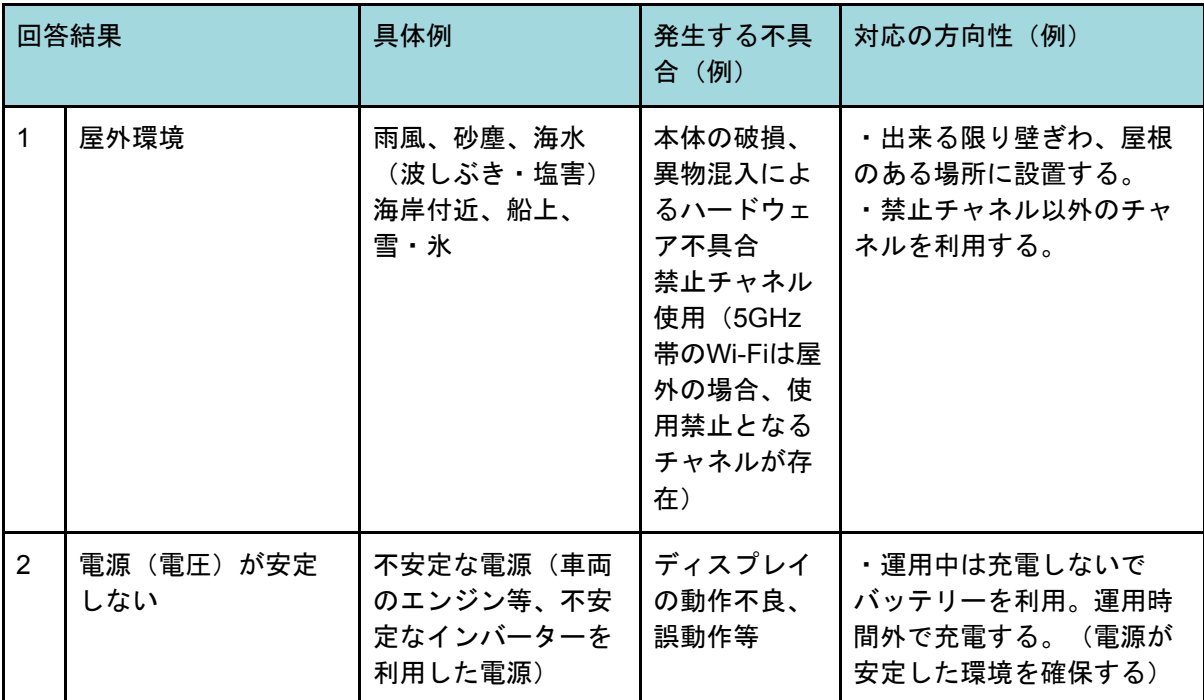

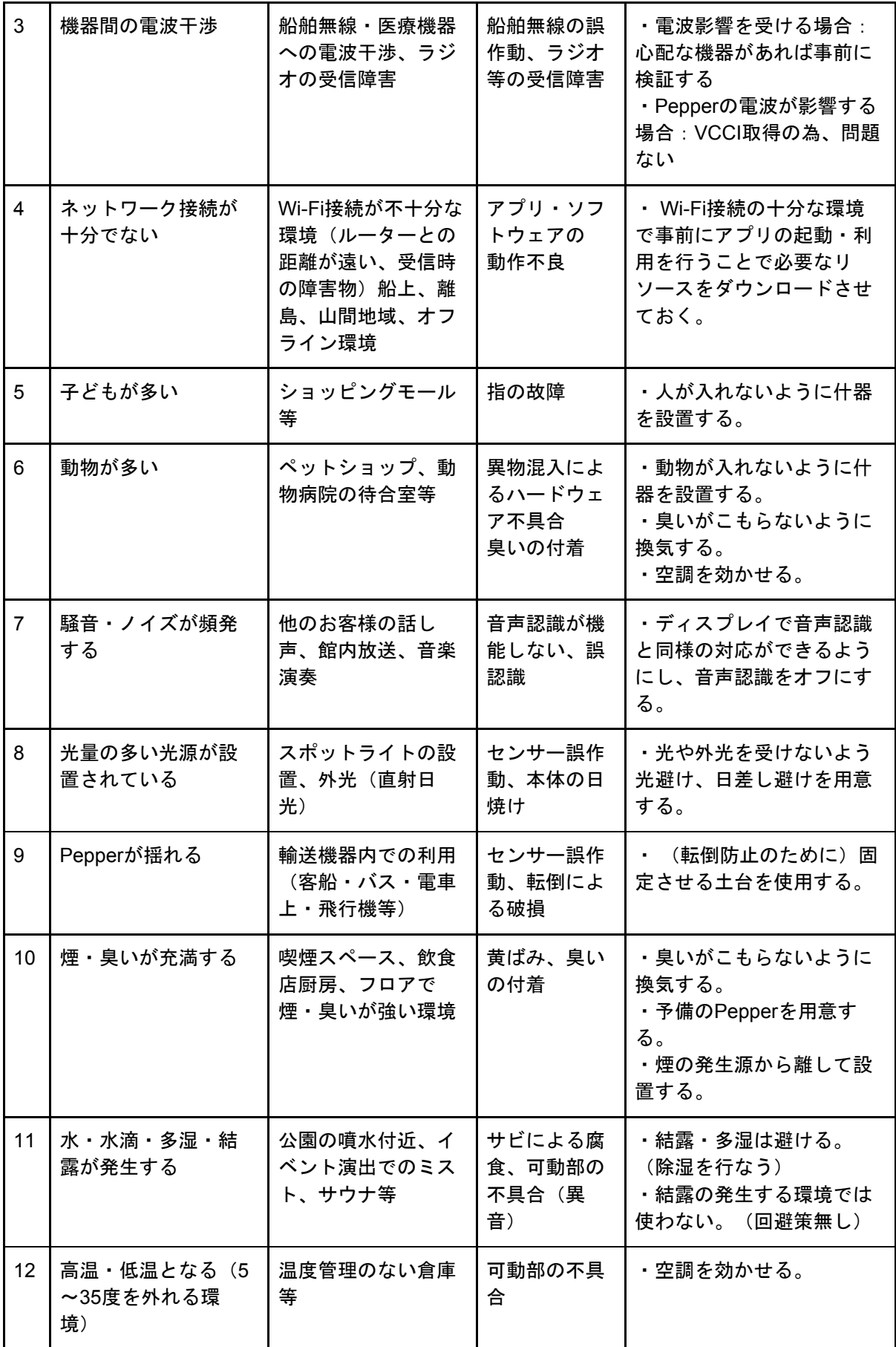

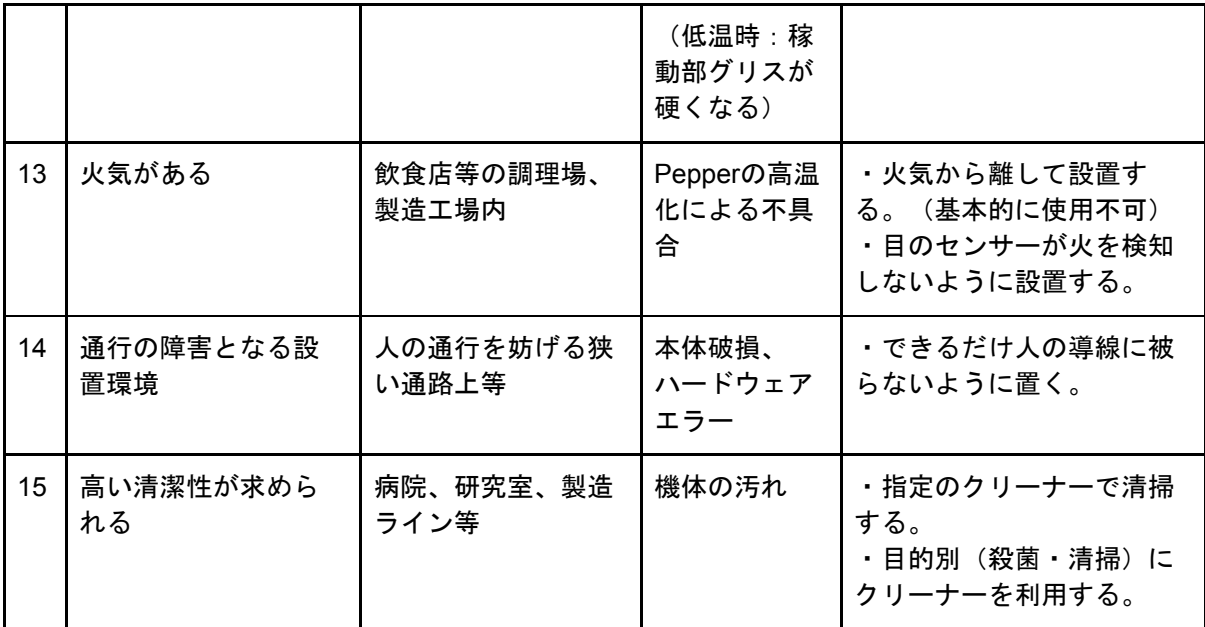

<span id="page-15-0"></span>1.1.4.6. 目標設定・施策策定

目標設定及び施策を策定する。

KGIとは、プロジェクトの最終ゴールとなる達成すべき目標のことである。一方、KPI は、KGIを達成するための過程で計測する中間目標のことである。

不必要な開発の抑制のために、以下の導入難易度に応じてできることを整理し、段階的に 進めることでKGIを達成できるか検討する。またその際には、各段階でKPIを設定し、効果 測定ができるようにする。

〈導入難易度の段階例(開発を伴うPepper導入案件)〉

第1段階:お仕事かんたん生成(BizPack)及び無料ロボアプリで実現できること 第2段階:ロボアプリマーケットの有料ロボアプリで実現できること 第3段階:ロボアプリ個別開発を伴うもの 第4段階:外部システム・ハードウェアとの連携を伴うもの

〈段階的な導入例〉

KGI:顧客生涯価値20%向上(前年比)

| 施策            |                      | 概要                                                                  | 導入難易度                   | <b>KPI</b>                                                   |
|---------------|----------------------|---------------------------------------------------------------------|-------------------------|--------------------------------------------------------------|
|               | ショッピン<br>グアドバイ<br>ザー | Pepperが売り場で呼び込み・<br>接客をしながら、お客様の要<br>望・嗜好をヒアリングし、おす<br>すめの商品をご案内する。 | 第1段階<br>(BizPack)       | 集客数10%向上(前期比)<br>購入単価5%円向上 (前期<br>比)                         |
| $\mathcal{P}$ | ヒアリング<br>情報連携        | Pepperがお客様からヒアリン<br>グした情報を店舗スタッフの手<br>元の端末に連携し、店舗スタッ<br>フが接客に利用する。  | 第3段階<br>(ロボアプリ<br>個別開発) | 販売員の接客業務効率化で接<br>客数10%向上 (前期比)<br>クロスセルによる購入単価<br>5%向上 (前期比) |
| 3             | Pepper $\nu$<br>ジ    | Pepperが在庫照会を行い、欠<br>品時にECでの購入ができるよ<br>うにして、顧客満足度の向上と                | 第4段階<br>(外部システ<br>ム連携)  | 販売機会損失ゼロ                                                     |

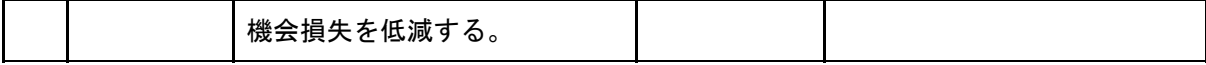

目標設定、施策策定は、人型ロボットがもたらす商品価値を考慮し策定する。(「なぜ Pepperでなければいけないのか」「Pepperだからこそ実現できること」を策定する。)

<sup>〈</sup>人型ロボットがもたらす価値例〉

| カテゴリ          |                         | 例                                                                                     |  |
|---------------|-------------------------|---------------------------------------------------------------------------------------|--|
|               | 単純作業                    | 呼び込み、クーポン、夜間警備、待ち札、フロア<br>マップ、レク、徘徊見守り                                                |  |
| $\mathcal{P}$ | 心理ハードル低下(人が伝えにくい事<br>柄) | 中古車査定、ヒアリング、レコメンド、簡単検<br>診、個人情報を収集する                                                  |  |
| 3             | 機能拡張性(クラウド・IoT・AI連携)    | 外国語、ポイントカード、FAQ、翻訳、多言語<br>PR、顔認証、プリンタ連携、電話・SMS連携、<br>パスポートスキャナ連携、ディスプレイ連携、テ<br>レプレゼンス |  |
| 4             | 情報収集・分析                 | BI、ビッグデータ連携                                                                           |  |

目標設定は以下の視点で適切な設定ができているか評価し、後続プロセスである効果測定 を実施できるようにする。

〈KGI・KPI設定の評価軸〉

- 具体的であるか
- 計測可能であるか
- 達成に向けて実現可能性が高いか
- 期限が設定可能か

お客様に以下の確認を行い、上記評価軸となるKGI・KPI設定を行う。

〈確認項目〉

- お客様が持っているデータで、評価軸として出せる数値・データは何か
- どの数値、データが評価されるか

上記を確認することで評価対象が具体的となり、過去数値との比較ができるため計測及び 期限の設定が可能となる。具合的な設定例は以下となる。

〈設定例〉

- 売上10%アップ(前年比)、来店数10%アップ(前年比)、発券数10%アップ(前 年比)
	- コスト削減等、数値の減少による評価は容易ではないものの、来店数や発券 数等、数値の上昇による評価は設定しやすい。インタラクション分析を利用 する場合は、信頼性向上のためダブルチェックとして現場で直接計測するか 否かを検討する。
- 受付未対応ゼロ (前年比)、商談機会10%アップ (前月比)
- 例として平均待ち時間5分削減といった設定は可能であるが、大幅な改善は 容易ではなく、大抵、待ち時間の解消は体感時間での評価となる。従って、 待ち札の発券をしている場合は、受付未対応ゼロ、商談機会10%アップ等、 機会損失の改善観点で設定すると効果測定が行いやすくなる。
- 提案件数10%アップ(前月比)
	- 店舗スタッフが店頭で行なっていたオススメ商品の提案をPepperが行う等、 業務代替、業務効率化を行なった場合、今まで作業を行なっていたスタッフ が空いた時間で何を行なったのか、何を行うのかが定義されていないと業務 効率化の評価に繋がらない。そのため、空いた時間で何を行うのか、事前に 定義し、業務代替、業務効率化が行われるようにする。

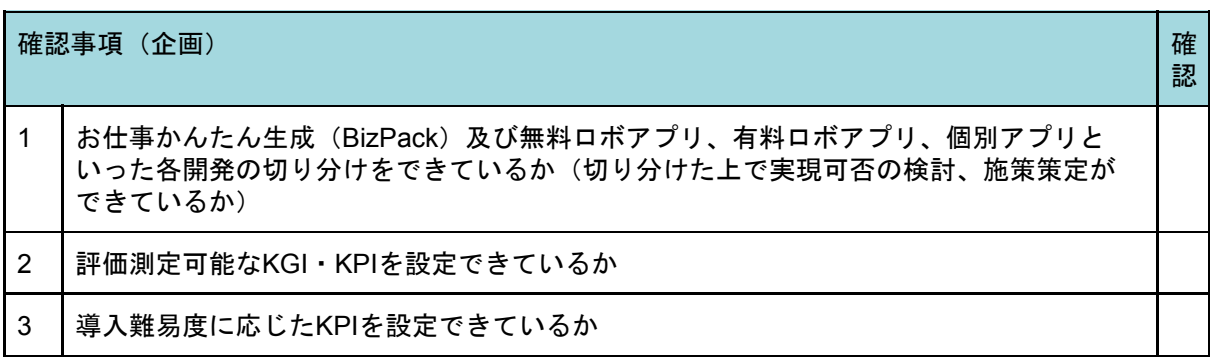

<span id="page-17-0"></span>1.1.4.7. 提案骨子作成

一次訪問でお客様からヒアリングした情報、あるいはRFPに沿った形で提案骨子を作成す る。課題に対する対応策は、大まかなユースケース(Pepperとエンドユーザとのやりと り)を用意する。(ユースケースによりPepperが具体的に何を行うのか、導入イメージが 沸きやすくなる。)

〈ユースケース例〉

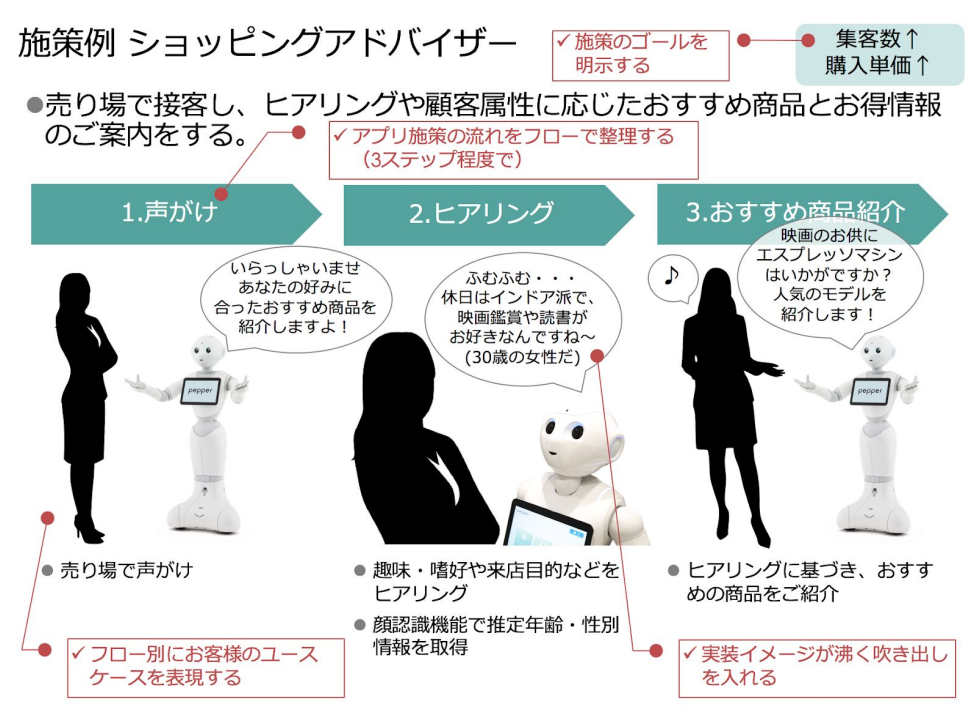

また、課題に対する対応策をどのように実施・実現していくのか、時系列にまとめたロー ドマップを用意し、設定した目標の測定タイミングを提示する。作成したロードマップを基 に、概算スケジュールを作成する。

〈ロードマップ作成によるメリット〉

- 複数施策での実施タイミング、効果測定タイミングを整理できる(同時並行による 混乱、実現タイミングについてお客様との認識相違を回避できる)
- 「現在Pepperが実現できること」と「将来できるようになること」を分けて提示で きる(対象範囲を明確化し、今後の継続的な取引及び提案が可能になる)

提案内容だけでなく、導入・運用に関わる以下の内容を整理する。

〈整理内容〉

- 導入・運用上での注意ポイント
	- 例: オンサイト初期設定、キッティング、個社窓口、その他オプション等の 対応サービス、複数台Pepperを導入する場合の展開計画
- 利用にあたっての前提事項・制約事項

○ 例:屋内外、スペース、常時電源接続、常時Wi-Fi接続等

- 免責事項
	- 1. 契約に含まれる利用エリアから遠距離・海外等での利用を行う場合、お客 様責任になること
	- 2. 納品後の通常利用でPepperが危害を与えてしまった場合、開発会社はその 責を負わないこと
	- 3. 納品後お客様自身で修正・変更を行った場合、ロボアプリ安全性審査を実 施できないこと
	- 4. 審査済みロボアプリが故障の起因となった場合、お客様が負担する修理費 用を免除とする免責事項がなくなること

<span id="page-18-0"></span>プロジェクト計画作成

お客様が希望する納期で、お客様が求める品質のロボアプリを効率よく開発するために、 以下を整理したプロジェクト計画を作成する。

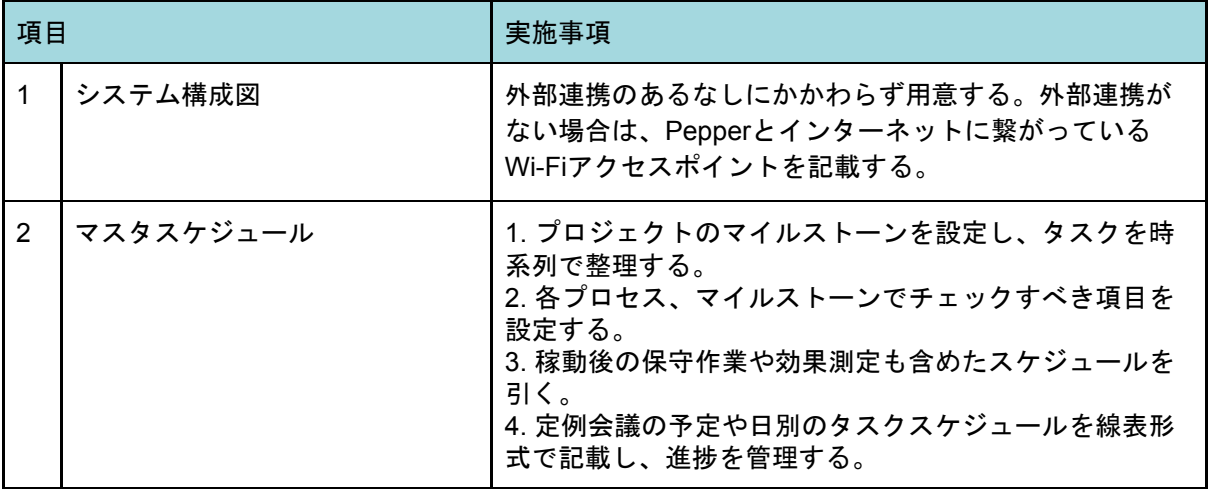

〈計画項目〉

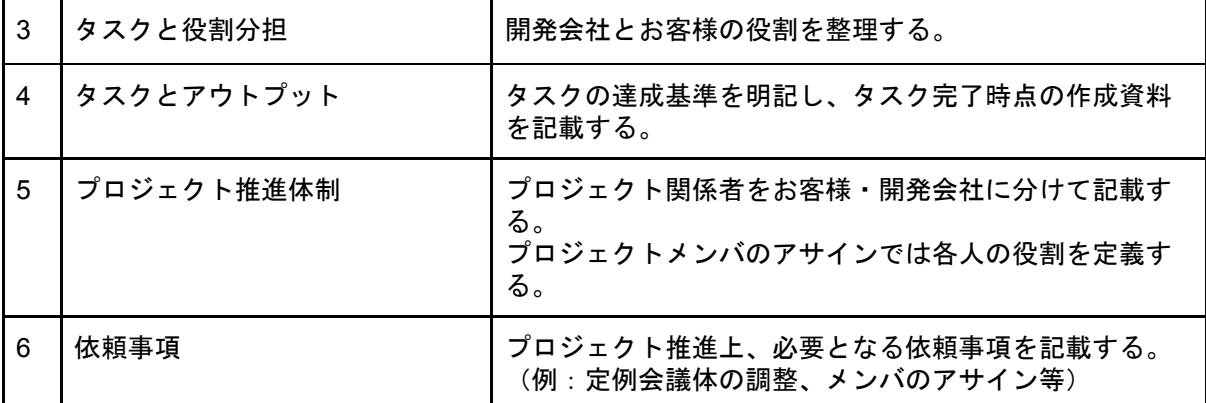

提案骨子の作成と共に、お客様への提案にあたって必要なメンバの確保もしくは確保の見 通しを立てる為に、関係各所と調整を行う。

またマスタスケジュール作成にあたっては以下の点に注意する。

〈注意点〉

● 脆弱性診断、ロボアプリ安全性審査の期間を確保できているか 審査期間の確保だけでなく、設計・開発・テストが不十分で審査が不合格となった 場合、その対応(修正・各種再テスト実施・再審査)でリリーススケジュールに影 響が生じる場合がある

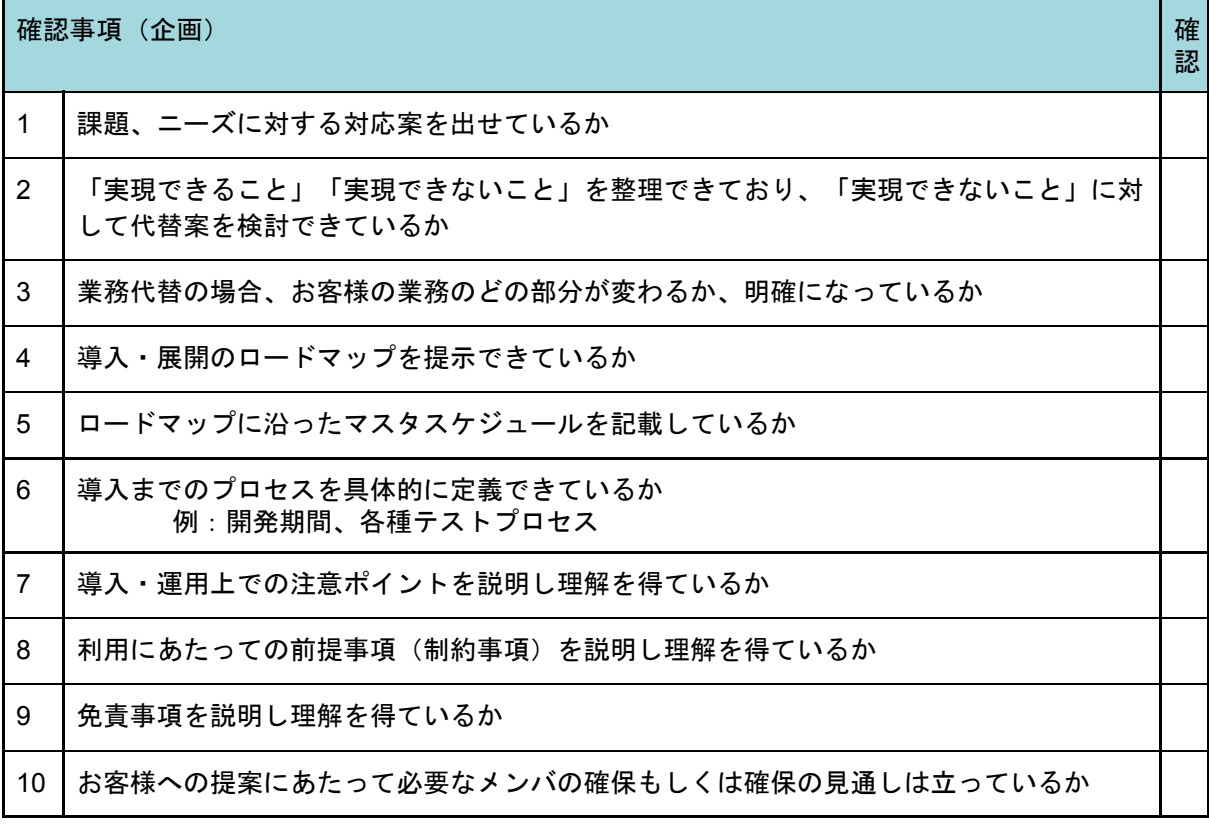

<span id="page-19-0"></span>1.1.4.8. 提案骨子レビュー・合意

作成した提案骨子をお客様に説明し、レビュー結果を得る。

<span id="page-20-0"></span>1.1.4.9. 導入提案書・概算見積書提出

この段階では開発にかかる費用を決定するのは難しい。しかし、お客様の予算感を確認す るため概算レベルで見積を作成することによって費用感を把握し、詳細見積の段階までに精 度を高めることに繋がる。

概算見積には、展開アプローチを含むマスタスケジュール及び前提条件を含めることで、 詳細化前に必要なタスクが洗い出され、見積の精度が向上とお客様との認識齟齬を防ぐこと につながる。

また納品物を明記することで追加のドキュメント作成が発生することを防ぐようにする。 納品サンプルを提示し、お客様との認識の相違がないか確認することでトラブル撲滅にも繋 がる。

〈見積作成時の前提条件例〉

- クラウド使用料等が必要となる場合は別途お見積とさせて頂きます。
- ロボアプリ配信及びお仕事かんたん生成の設定は、貴社での実施を想定しておりま す。
- 開発に必要なPepper及び開発関連のツールにつきましては弊社にて調達致します。 その他有料ツール類の調達が必要となる場合は、お客様にてご用意頂きます。
- PepperのソフトウェアバージョンはNAOqi OS 2.4.3の見積となっています。NAOqi OSのバージョンアップが発生した際の対応に必要な費用は、別途お見積とさせて頂 きます。
- 保守運用に必要な費用は、別途お見積とさせて頂きます。

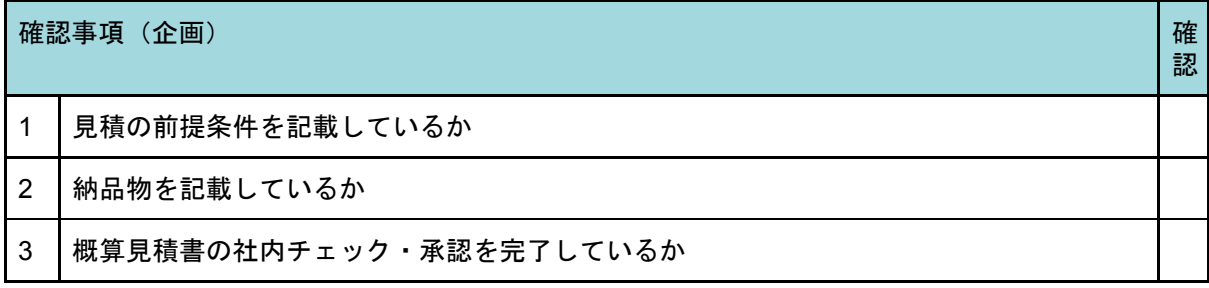

<span id="page-20-1"></span>1.1.4.10. 導入提案書・概算見積書受領・承諾

お客様に導入提案書及び概算見積書を提出し承諾を得る。承諾済み導入提案書及び概算見 積書をもって後続プロセス「要件定義」へと進む。

# <span id="page-20-2"></span>1.2. 要件定義

<span id="page-20-3"></span>1.2.1. プロセス概要

要件定義プロセスでは、主に以下の作業を想定している。

〈主な作業〉

● 導入提案書を基に、ロボアプリ要件一覧を作成し、for Bizテンプレートを選定す る。

- 導入提案書、ロボアプリ要件一覧、For Bizテンプレートを基に、ロボアプリ全体フ ローを作成する。
- ロボアプリ全体フローを確認し、要件一覧、for Bizテンプレートと共に要件定義書 を作成し、お客様に提出する。
- お客様から要件定義書の承認を得て、詳細見積書を作成しお客様に提出する。
- お客様から提出した詳細見積書の承諾を得る。

<span id="page-21-0"></span>1.2.2. 作業者と入出力確認表

| 項目 |        | 説明                                              |  |
|----|--------|-------------------------------------------------|--|
|    | 作業者    | 開発会社、お客様                                        |  |
| 2  | 参照資料   | 導入提案書                                           |  |
| 3  | 作成資料   | 要件定義書、詳細見積書                                     |  |
| 4  | 完了基準   | お客様による要件定義書の承認、詳細見積書の承諾                         |  |
| 5  | 後続プロセス | シナリオ設計、セキュリティ設計、クラウド設計、連携<br>設計、展開計画、運用設計、非機能要件 |  |

### <span id="page-21-1"></span>1.2.3. 作業の依存関係 (要件定義)

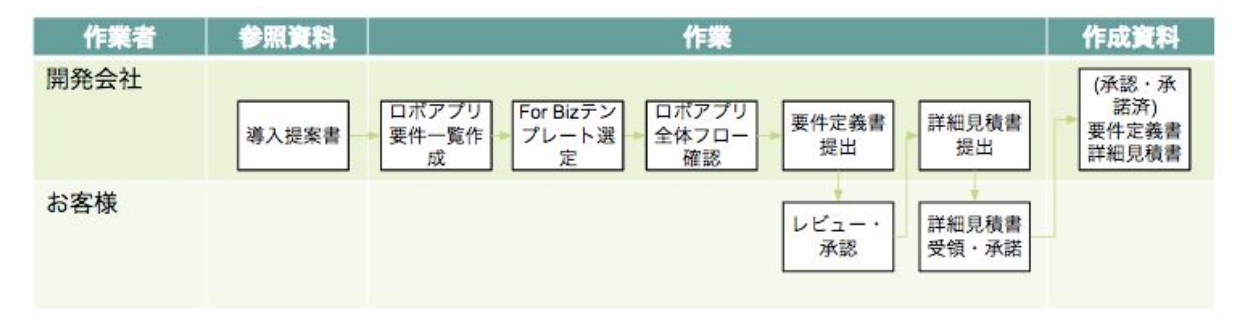

### <span id="page-21-2"></span>1.2.4. 作業詳細

<span id="page-21-3"></span>1.2.4.1. ロボアプリ要件一覧作成

企画プロセスでお客様の合意を得た導入提案書を基に、要件一覧表を作成する。 ロボアプリ要件一覧では以下を記載する。

〈記載内容〉

- 要件と狙い:提案段階で挙げられている機能要件と、これを実現することで達成し たいことを列挙する
- 実現手段(開発範囲の明確化):BizPackで実現できるのか、個別開発が必要なのか 明示する
- 実現案詳細:具体的な実現方法を記載する

機能要件を支えるパフォーマンス・セキュリティ・トレーニングや運用に関わる要件も整 理する。個人情報・認証情報等のセンシティブなデータを扱う場合は、暗号化の方式・秘密 鍵の格納方法等、セキュリティ観点での要件も整理する。

提案書で作成したシステム構成図を基に以下を確認する。 以下を確認することで、システム構成における制約・前提となる条件が整理されるため、そ こから開発にあたって課題や問題がないか確認する。

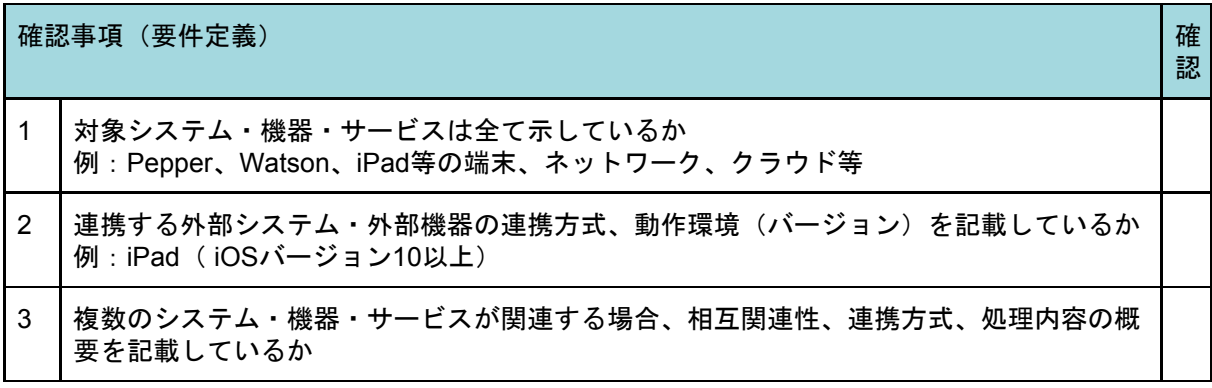

Pepper利用が初めて (Pepper for Biz新規契約)の場合、トレーニングでお仕事かんたん 生成の使い方等、開発対象外のトレーニングを求められる可能性が高く、実施直前で問題と ならないよう事前に要件として必要可否を確認する。

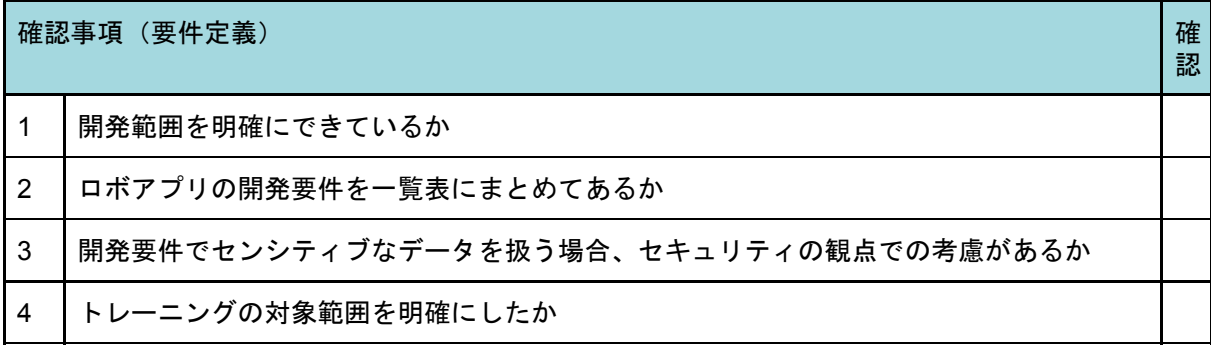

<span id="page-22-0"></span>1.2.4.2. for Bizテンプレート選定

BizPackで利用するfor Bizテンプレートを選択する。テンプレートは接客、受付、フリー の3つである。

〈テンプレート〉

| 名称 |    | 概要                                                                                               |  |
|----|----|--------------------------------------------------------------------------------------------------|--|
|    | 接客 | 呼び込み、挨拶、つかみトーク、メニュー、締めトークの流れで構成されてい<br>る。店頭でお客様の呼び込みや、お店の商品紹介を想定している。                            |  |
|    | 受付 | 受付テンプレートは挨拶、受付、メニュー、締めトークの流れで構成されてい<br>る。来社されたお客さまへ、担当者や担当部署の連絡先をご案内、会社のサー<br>ビス紹介等を行うことを想定している。 |  |
|    |    | 呼び込み、挨拶、メニュー、締めトークの流れで構成されている。接客・受付                                                              |  |

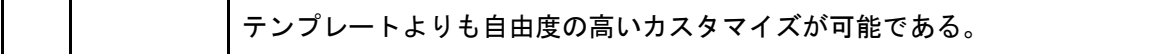

### 〈各テンプレートの仕様〉

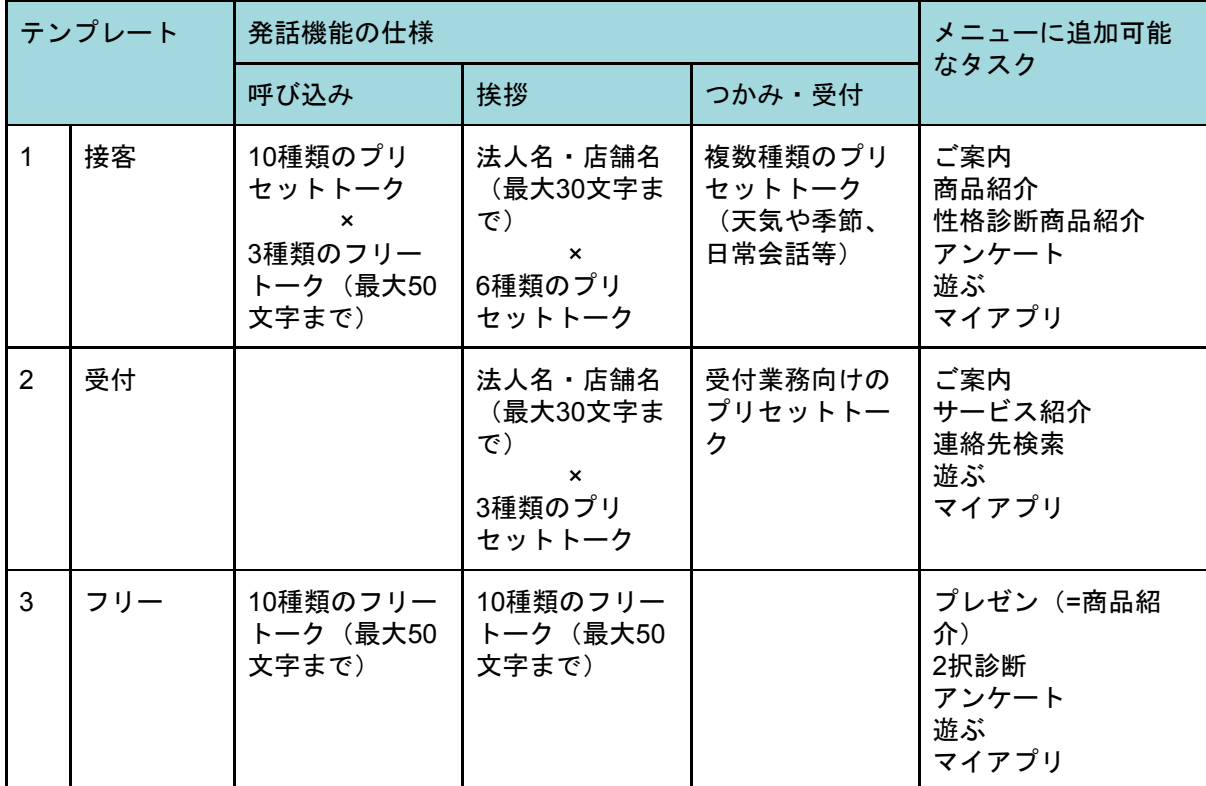

<span id="page-23-0"></span>1.2.4.3. ロボアプリ全体フロー確認

ロボアプリ全体のフロー図を作成し、お客様の確認を得る。作成目的は、実際の利用シー ンを想定し、ロボアプリの進行に違和感がないか確認することである。

ロボアプリ全体フローは、開発するロボアプリの位置付けによって以下にある2種類(ロ ボアプリの進行に合わせたもの、業務フローベースで書き出されたもの)のいずれかで作成 する。後続プロセスである設計フェーズで参照資料となるよう、フロー図は機能単位、もし くは作業単位で作成する。また、いずれの場合でも独自開発機能がある場合は該当する箇所 を明示する。

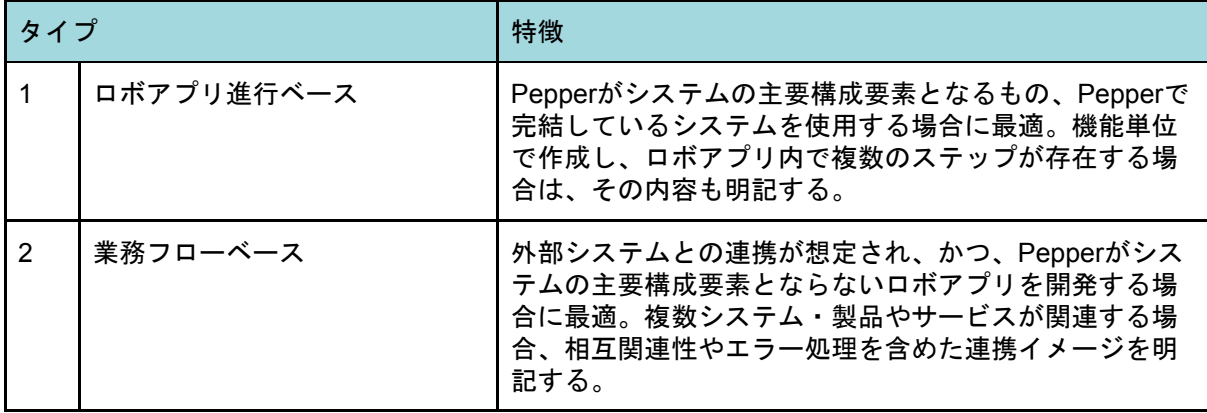

〈ロボアプリ全体フローの種類〉

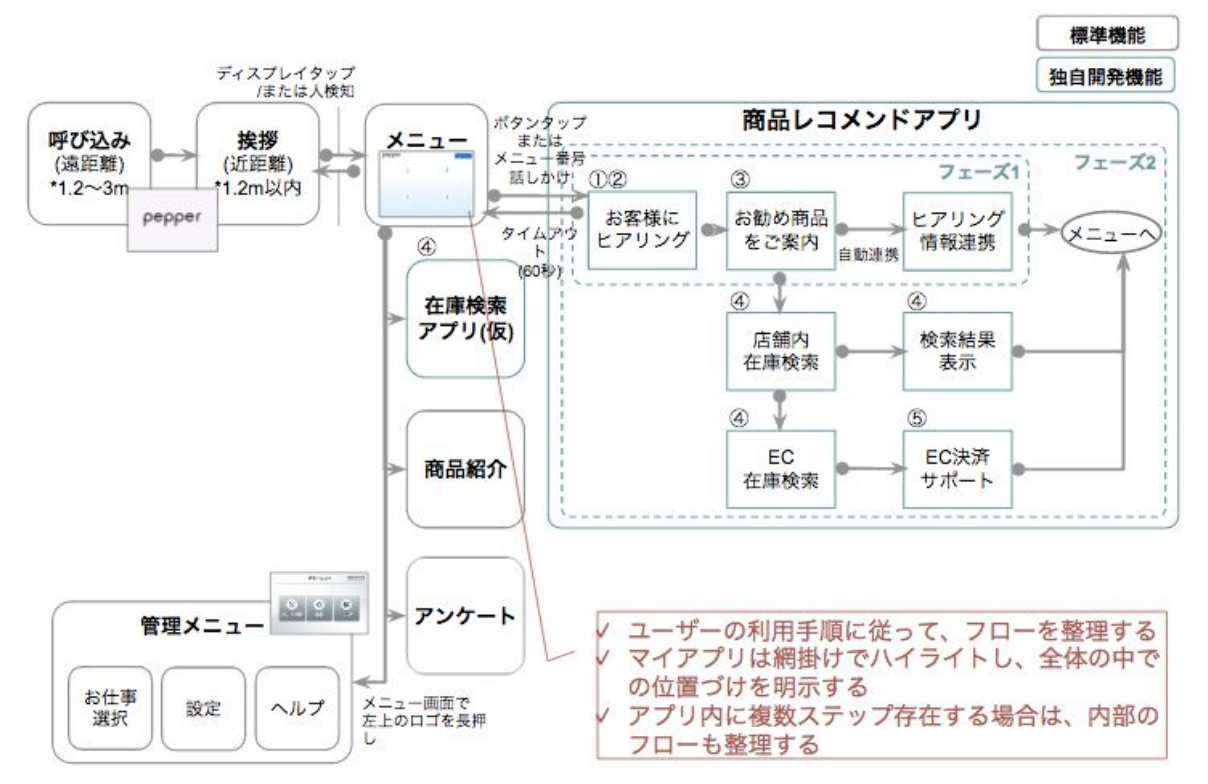

<span id="page-24-0"></span>画面要件の確認

後続プロセスのシナリオ設計ではなく、要件定義段階で画面要件を確認することで詳細見 積(開発工数)の精度を向上させる。主な確認項目は以下となる。

〈確認項目〉

- 画面のイメージ(メッセージ文やボタン配置含む)
- 設計上のポイント (画面の処理内容等)
- 画面の遷移先
- 実装にあたっての検討・懸念事項
- レイアウト定義(ヘッダ(共通)、フッタ(共通)、ロボアプリ個別表示エリアで の表示内容等)
- 画面項目定義、単項目チェック内容(画面表示項目、I/O種別、コントロール( HTML部品)、文字表示(右・左・中央揃え)、表示タイミング、イベント一覧等。 また、JavaScriptのみで入力チェックを実施する場合は、実施仕様(対象項目・ チェック仕様を記載)

<span id="page-24-1"></span>画面遷移や条件分岐が複雑な場合は、条件と画面遷移先を整理する。

1.2.4.4. 要件定義書提出

ロボアプリ要件一覧、BizPackテンプレート選定、ロボアプリ全体フローをまとめ、要件 定義書としてお客様に提出する。

<span id="page-24-2"></span>1.2.4.5. レビュー・承認

要件定義書をお客様に提出し、承認を得る。

<span id="page-25-0"></span>1.2.4.6. 詳細見積書提出

概算見積書を踏まえ、精度を向上させた詳細見積書を提出する。お客様のスムーズな社内 稟議(予算確保)、及び後続プロセスでの意図しない追加費用の発生を防ぐために、以下2 点を明記する。

〈記載事項〉

- 見積の前提条件
	- 概算見積書記載の前提条件を確認し、修正・追加を行う
- 見積対象
	- フィールドテスト、メンテナンス準備の工数は運用設計後に判明するため、 別途見積
	- ロボアプリ設計時に出てきた追加要件、追加機能は別途見積
	- 設計フェーズで見積前提条件・要件がお客様責任で変更された結果、再び企 画・要件定義に戻った場合は、別途追加見積等

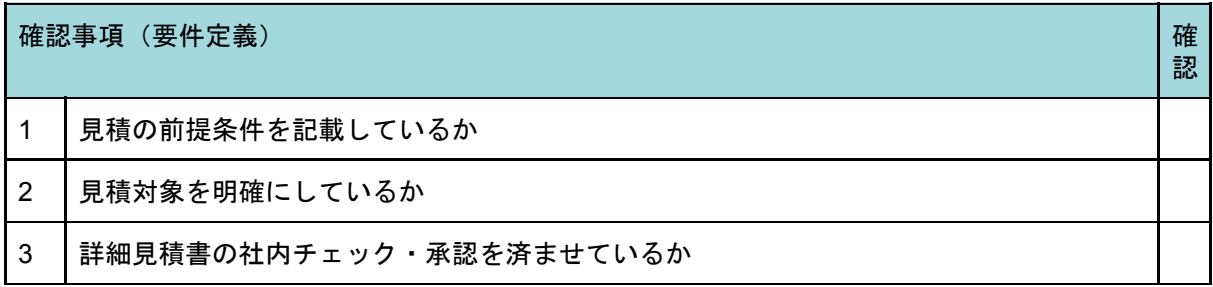

<span id="page-25-1"></span>1.2.4.7. 詳細見積書レビュー・承諾

詳細見積書をお客様に提出し、承認を得る。

<span id="page-25-2"></span>ロボアプリ安全性審査の事前申請

開発・テストフェーズ終了後の申請では、その時点の審査状況によっては審査待ちになる 可能性があるため、Pepper パートナー会員事務局へロボアプリ安全性審査<sup>1</sup>の事前申請をす る(申請予定日・審査完了希望日を伝える)。(ただし審査完了希望日までの審査完了を保 証するものではない)

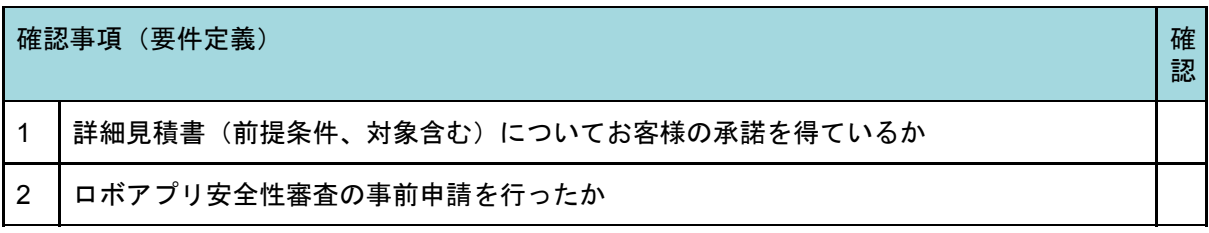

<span id="page-25-3"></span>1.2.4.8. 契約締結(開発)

開発契約の締結を行う。本契約にはメンテナンスについての契約が含まれていないことを 説明する。

<sup>1</sup> <http://www.softbank.jp/robot/developer/dev-support/program/partner/benefit/#03> 参照

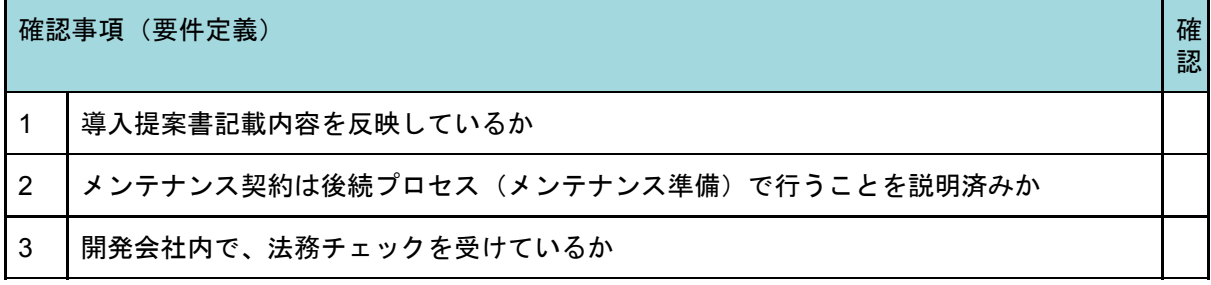

# <span id="page-27-0"></span>2. 設計

設計は、企画・要件定義フェーズで定義されたロボアプリに求められる機能要件を各設計 書に落とし込むフェーズである。

ロボアプリ開発では機能要件を基にシナリオ化し、セリフ・モーションといったロボアプ リ特有の設計を行う必要がある。また、ロボアプリはPepper単体で動作することもできる が、業務システム等と連携する場合、外部システムとインテグレーションの必要があり、連 携方法等を定める連携設計の重要性が高まる。

設計フェーズの具体的な作業として企画・要件定義フェーズで定義された要件に基づき、 ロボアプリ機能の段階的リリース、段階的な複数台のPepperのリリース等、展開計画を立 案する。また、機能要件を支えるインフラに関連した非機能要件や、サポート体制等の運用 設計を行い、各設計のテスト計画までを立案しておく。

本フェーズは「2.1 シナリオ設計」「2.2 ロボアプリ設計」「2.3 セキュリティ設計」「 2.4 クラウド設計」「2.5 連携設計」「2.6 展開計画」「2.7 運用設計」「2.8 非機能要件」 「2.9 テスト計画」の9プロセスとなっている。

### <span id="page-27-1"></span>2.1. シナリオ設計

<span id="page-27-2"></span>2.1.1. プロセス概要

シナリオ設計プロセスでは、主に以下の作業を想定している。

〈主な作業〉

- 要件定義書を基にPepperのディスプレイ・セリフ・モーション等のロボアプリ仕様 を台本(ストーリーボード)として作成し、お客様と合意する。
- 既存業務をPepperに代替する場合、どの作業が対象となるのかを明確にし前後の作 業がわかる形で業務フローを記載する。
- ロボアプリ台本に書かれている流れをお客様と共有するため、モック(ロボアプ リ)を作成する。

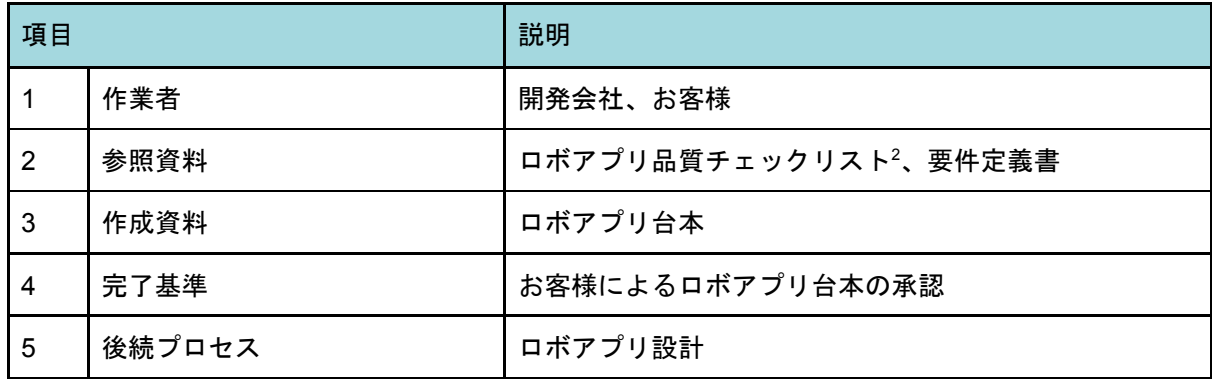

<span id="page-27-3"></span>2.1.2. 作業者と入出力確認表

<sup>2</sup> 旧称『マイアプリ開発ガイドライン』

# <span id="page-28-0"></span>2.1.2. 作業の依存関係(シナリオ設計)

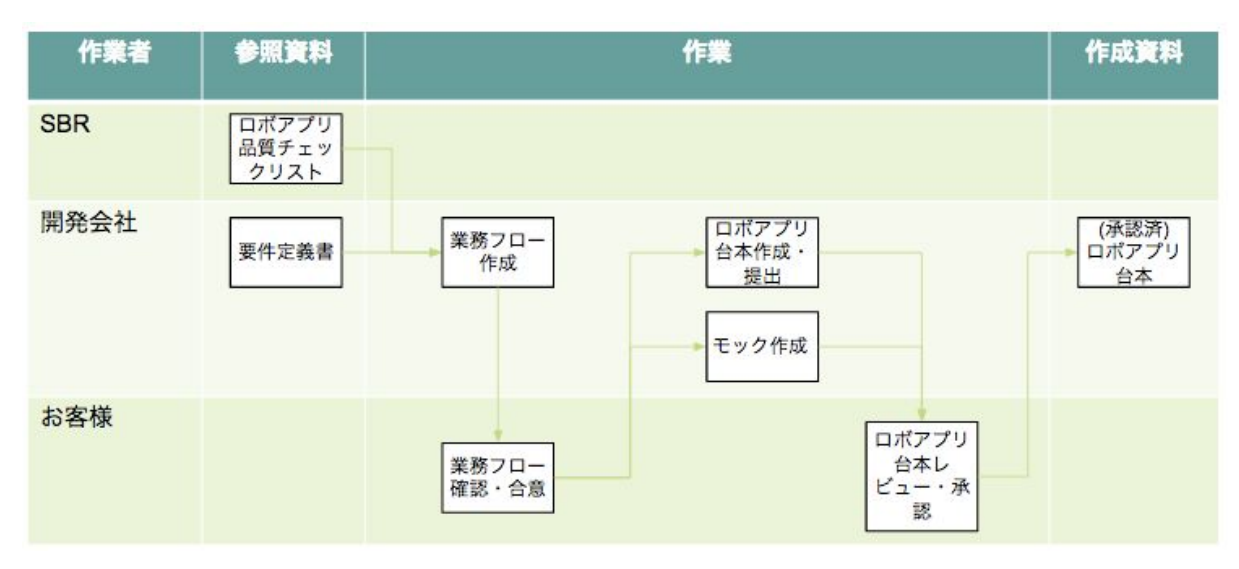

### <span id="page-28-1"></span>2.1.3. 作業詳細

<span id="page-28-2"></span>2.1.3.1. 業務フロー作成

要件定義書の内容に従い、お客様と開発会社双方で理解可能な業務フロー図を作成する。 以下のように登場人物(アクター)、データ、ドキュメントを規定し作成する。

〈規定例〉

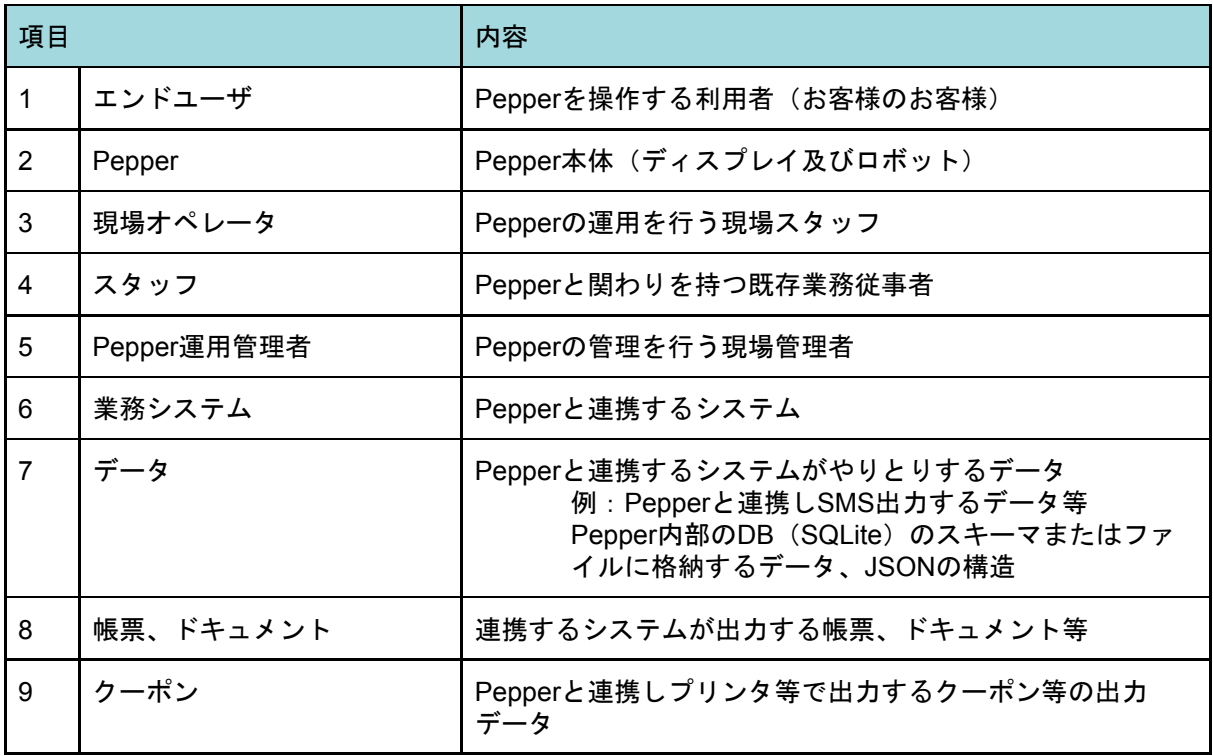

業務フロー作成では、既存業務に精通しているお客様担当者のアサインがない場合、作成 した業務フローに以下の問題が発生することが多い。

〈問題〉

- 対象業務の抜け漏れがある
- 業務フローが間違っている(作業の抜け漏れ、作業の繋がりが間違っている等)
- 作業の詳細がわからない(どのようなデータのやりとりがあるのか、担当者が誰 か)

従って、既存業務に精通しているお客様担当者をアサインする。お客様担当者をアサイン することで得られるメリットは以下となる。

〈メリット〉

- 対象業務の抜け漏れを防ぐことができる
- 実現可能な業務フローが作成できる (現場環境や既存業務の制約、前提条件を考慮したフローにすることができる)
- 実施にあたり障壁となりそうな箇所、現場が懸念していることがわかり、事前に解 決策、対応策を打つことができる

システム連携が含まれる場合や他部門・他部署が関与する等、関係者・連携システムが増 えるに従い、現場の確認や現場による業務フロー検討が発生する。連携システムにかかわる 業務から作成に着手し、登場人物(アクターの明確化)・データ・ドキュメントを規定(業 務フロー図のフォーマットを確定)し作成する。

後続作業のロボアプリ台本と関連づけるために、作成時に以下の確認を行う。

〈確認項目〉

● Pepperの起動タイミングを確認 Pepper for Bizでは起動トリガー条件や、起動センテンスが利用できなく、通常メ ニューからのみ起動が可能なことをお客様に説明し理解してもらう。

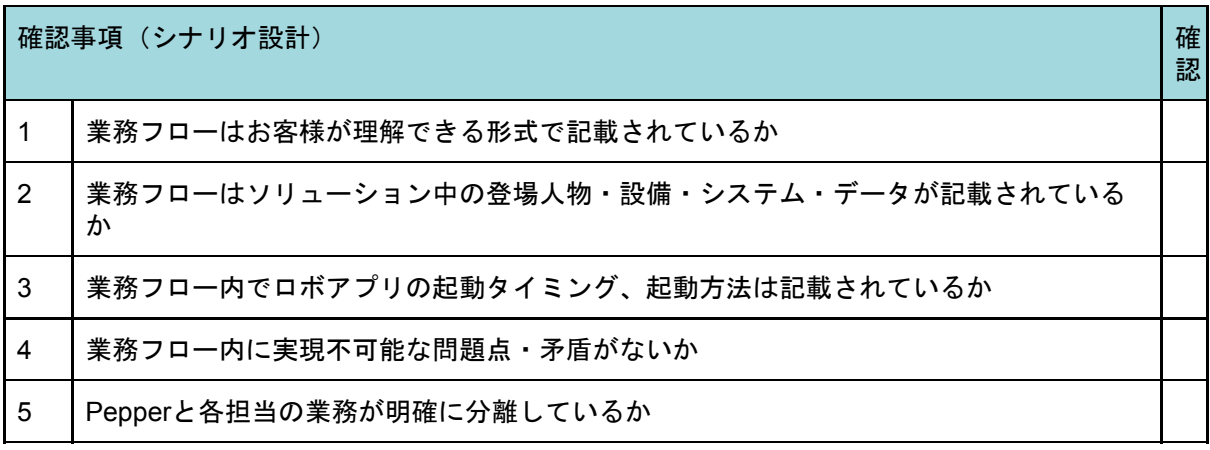

<span id="page-29-0"></span>2.1.3.2. 業務フロー確認・合意

作成した業務フローをお客様に確認し合意を得る。

確認事項(シナリオ設計) 確

認

### 1 ■業務に精通しているお客様から作成した業務フローの合意を得たか

<span id="page-30-0"></span>2.1.3.3. ロボアプリ台本作成・提出

ロボアプリ台本は、ロボアプリの進行を把握するための資料である。したがってPepper のディスプレイ・セリフ・モーション・連携システムとの連携場面等が並行記載される。台 本の冒頭にフローチャートを用意し、全体の流れを把握する。ロボアプリ台本があること で、要件定義で挙げられたロボアプリ要件一覧にストーリー性が備わり、漠然としていた ディスプレイ・セリフ・モーションの関連性がお客様に理解しやすい形に具体化される。

〈ロボアプリ台本例(フローチャート)〉

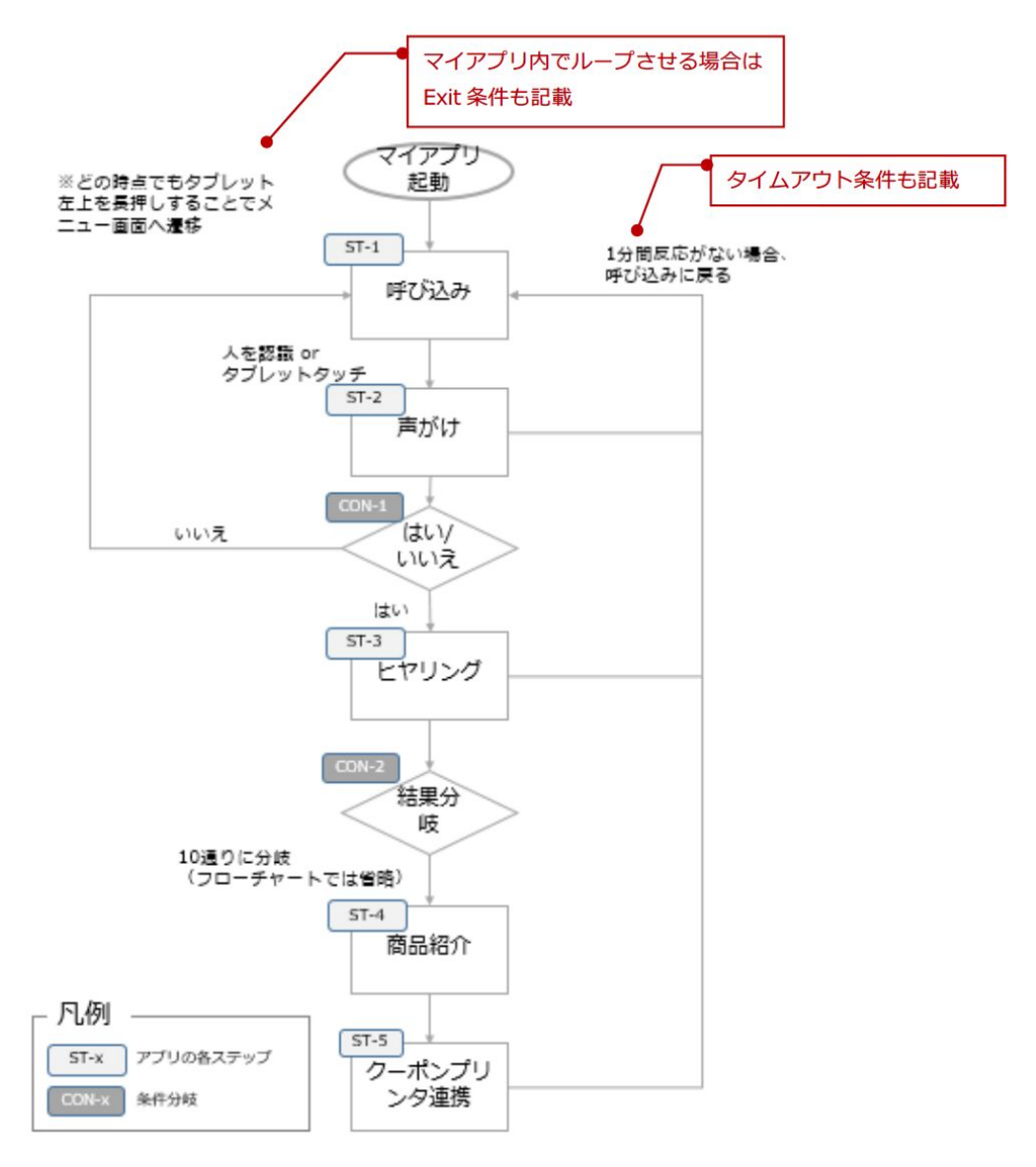

### 〈ロボアプリ台本例(台本)〉

ST-1:呼び込み

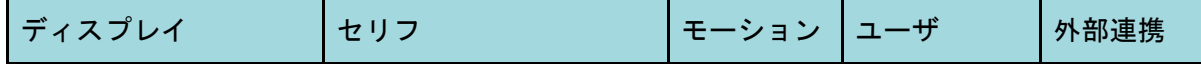

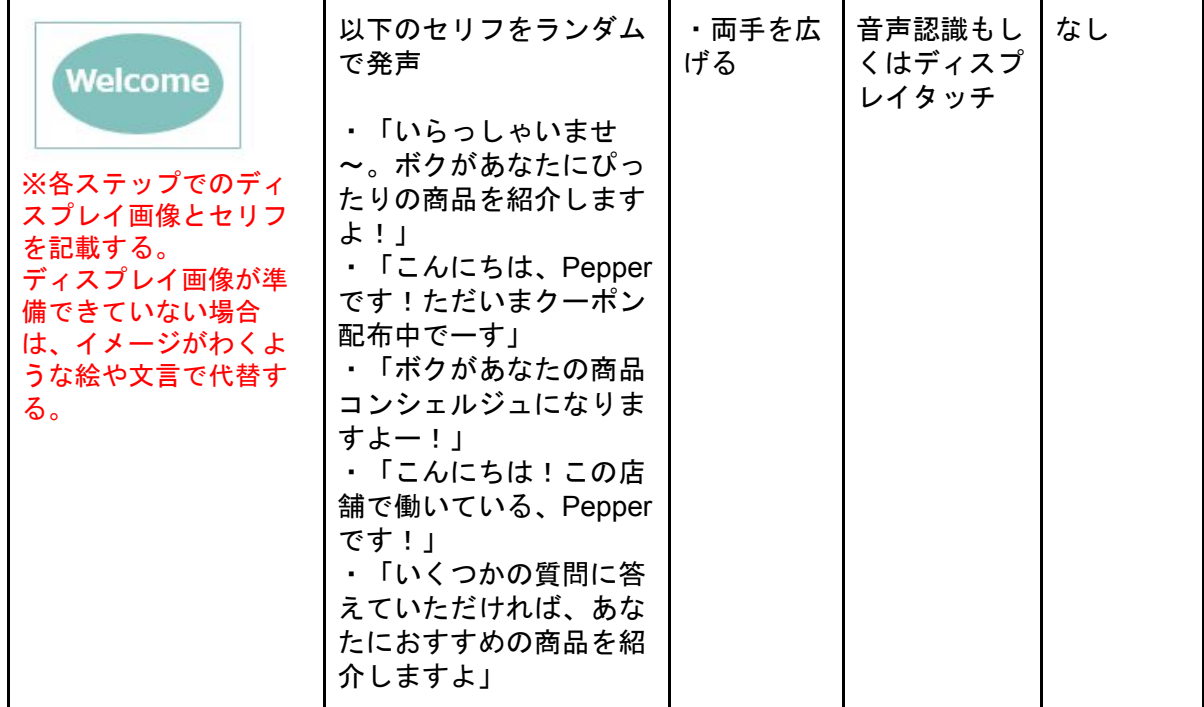

シーンに合わせてPepperにセリフやポーズやモーションを取らせたい場合、セリフや ポーズやモーションとディスプレイをシナリオに結びつけてロボアプリ台本に記載する。

作成時には、お仕事かんたん生成の動作フローを意識し、ロボアプリ品質チェックリスト を準拠する。

加えて、過去プロジェクトを通して得た経験、知見を別途取りまとめ、ロボアプリ台本作 成に活用すると、設計見直しの防止・バグ発生件数の削減に繋がる。

〈例〉

● 周囲の雑音が多い場所では、音声認識が期待通りに動作しないケースがある (そのため、音声認識を使用しないこと、もしくは音声認識のみでなく、ディスプ レイ上での選択も補助的につけることを検討する)

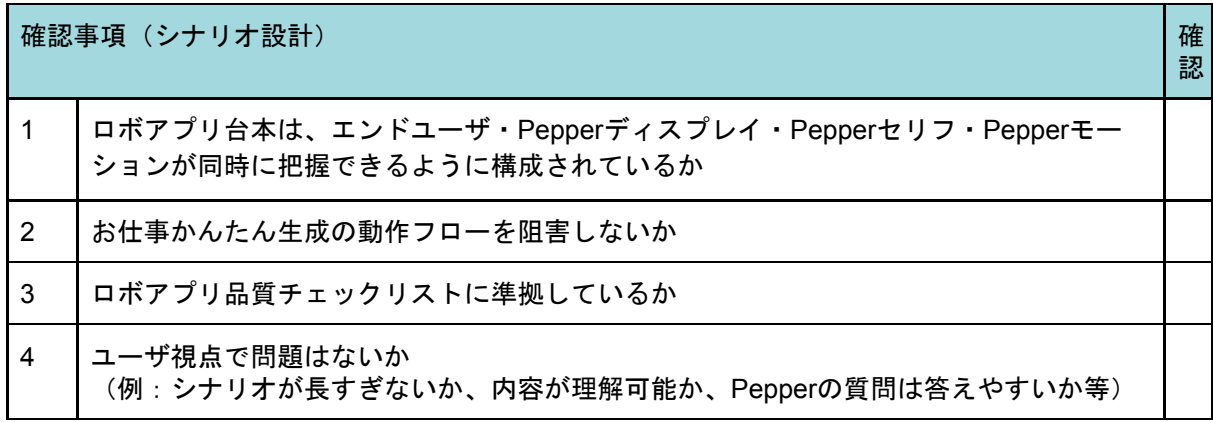

<span id="page-31-0"></span>2.1.3.4. モック作成

設計フェーズで早期にロボアプリの完成イメージをお客様と共有するため、モックを作成 する。モックとは、実際のロボアプリではなく、イメージ共有のための簡易的なロボアプリ のことをいう。

Pepperとエンドユーザのやりとりは実際にロボアプリを見ないと要件を詰めることが難 しい。例えば、呼び込み機能ではどう呼び込んだ方がいいのか、どのようなしゃべり方が伝 わるのかは、実際に出来上がったロボアプリを見てからしか判断できない。

そのため、チューニング(要件定義・設計・開発・テスト・フィードバック)のサイクル を繰り返すことになるが、回数の増加は、開発・テストスケジュールの長期化による工数 (コスト)増加を招く。

これを防ぐために、設計フェーズでモックを作成し、早い段階でお客様と共有することで チューニング期間の長期化を防ぐ。

<span id="page-32-0"></span>2.1.3.5. ロボアプリ台本レビュー・承認

作成したロボアプリ台本をお客様に提出し、承認を得る。

# <span id="page-32-1"></span>2.2. ロボアプリ設計

<span id="page-32-2"></span>2.2.1. プロセス概要

ロボアプリ設計プロセスでは、主に以下の作業を想定している。

〈主な作業〉

- 要件定義書、ロボアプリ台本を基に個別開発ロボアプリのロボアプリ設計書(基本 設計書及び詳細設計書)を作成する。
- 設計内容がロボアプリ品質チェックリストに準拠していることを確認する。
- 設計書をお客様へ提示し、承認を得る。

<span id="page-32-3"></span>2.2.2. 作業者と入出力確認表

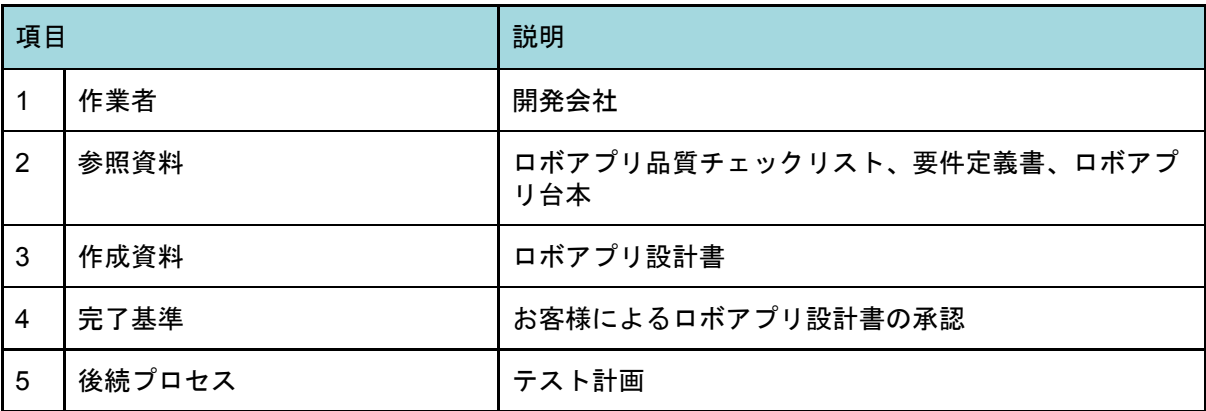

# <span id="page-33-0"></span>2.2.3. 作業の依存関係 (ロボアプリ設計)

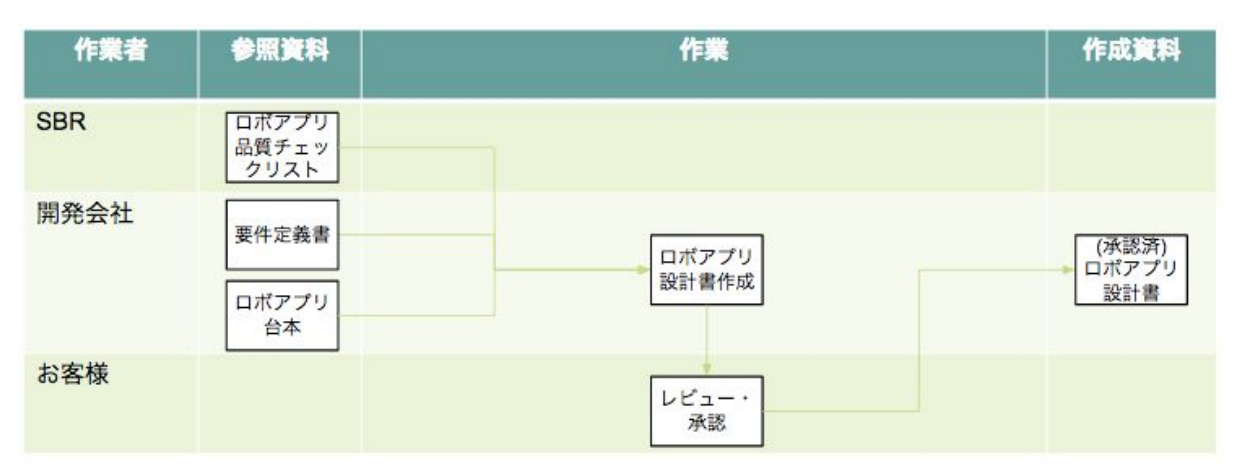

### <span id="page-33-1"></span>2.2.4. 作業詳細

<span id="page-33-2"></span>2.2.4.1. ロボアプリ設計書作成

要件定義書・ロボアプリ台本を基にロボアプリ設計書を作成する。ロボアプリ設計書は基 本設計書及び詳細設計書から成り立ち、それぞれの差異は以下となる。

〈設計書の差異〉

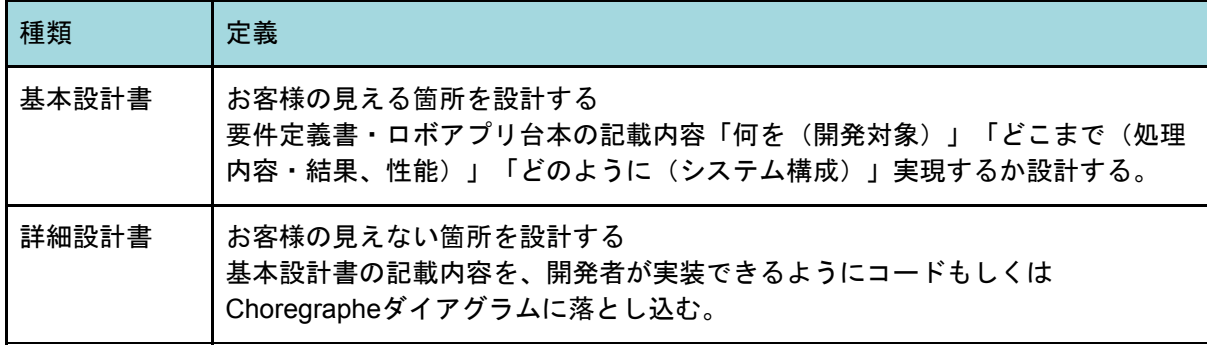

<span id="page-33-3"></span>基本設計書

基本設計書ではシステム構成や、開発すべきターゲット(NAOqi OSのバージョン、連携 システムで使用するソフトウェア等)を明示する。前プロセス「シナリオ設計」で作成した ロボアプリ台本によりPepperのディスプレイ・セリフ・モーションに表示されるUI等に関 するフロー情報を盛り込む。

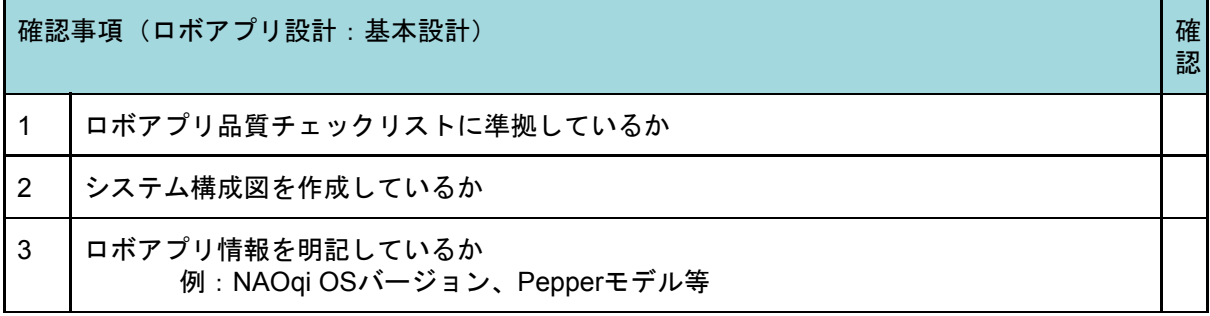

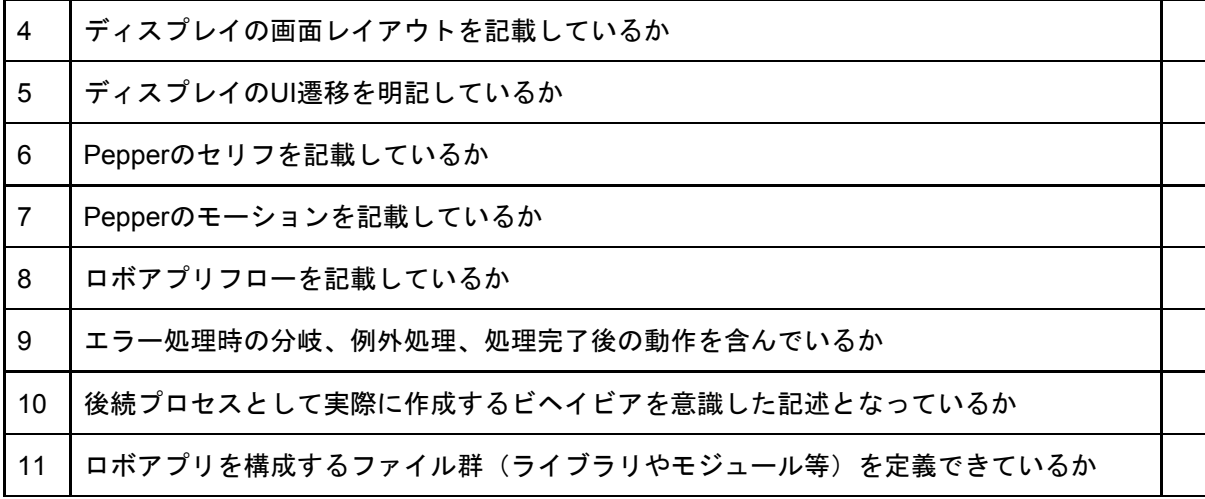

<span id="page-34-0"></span>詳細設計書

詳細設計書ではロボアプリの動作単位であるビヘイビアからロボアプリで扱うデータ設計 (ボックス間のデータ転送、不揮発性データの保存方法)、インタラクション分析でのデー タ取得ポイントに至るまでを記述する。

#### <span id="page-34-1"></span>ディスプレイ

ディスプレイに表示するUIパーツを確定する。ここで具体的な仕様を確定せず後続プロセ スに委ねた場合、開発に余計な工数が発生するだけでなく、手戻りの可能性が極めて高くな るため注意する。

〈設計事項〉

- パーツID
- パーツサイズ
- パーツ座標
- デザイン
- 効果音

設計にあたりユニバーサルデザインの観点を活かし、誰に対しても使いやすいデザインを 目指す。ディスプレイは画面構成だけでなく、応答速度にも配慮する。(例:HTML側で onClickイベントハンドラによる処理を行わず、jQueryライブラリを用いtouchイベントを捕 捉する実装を明示する)。またタッチしたことが、感覚的に理解できるように効果音(ク リック音等)を入れる。

#### <span id="page-34-2"></span>連携・通信を伴う箇所

連携・通信が伴う箇所の設計は、「連携対象に接続する」と記述するにとどまらず、具体 的な接続手順(プロトコル・プロセス)を明示する。具体的な記述がない場合、開発者ごと に異なる接続方法で実装を行ったり、意図している接続方法とは全く異ったその場限りの実 装を行ったりする可能性がある。接続手順はシーケンス図と文章を用い明確化する。

#### <span id="page-34-3"></span>ロジックの実装

処理ロジックは機体側あるいはディスプレイ側のどちらかに集約し、機体とディスプレイ 間のメッセージングを減らすことで、処理の複雑化を防ぎ安定化につなげる。

ただし、ディスプレイ側はアプリのスタックリスクが存在するため、機体側との接続が失 われた場合の対応処理を実装する。(例:ディスプレイから一定時間応答がない場合、ロボ アプリを自動的に終了する)

#### <span id="page-35-0"></span>*ALMemory*の利用

ALMemoryは変数の格納、ロボアプリ間でのメッセージの受け渡しに使われるトランザク ショナルメモリ機構である。詳細設計では、データの重複や意図しない変数間の衝突回避に 繋がるため、利用キー名、及び役割を決定する。

ALMemoryの内容は他のロボアプリから任意アクセス(読み込み・書き込み)が可能なた め、改ざんや漏洩などのリスクがある。セキュリティが求められるシーンでは、暗号化など の対応が必要となる。

#### <span id="page-35-1"></span>インタラクション分析の利用

BizPackでは、インタラクション分析というロボアプリ利用に関する統計情報を取得する 仕組みが用意されている。ロボアプリ側で特別な対応を行わなくても、起動回数等の基本情 報は取得できるが、ロボアプリ側に[Get Mood]ボックスを組み込むことにより効果的な 統計情報(例:クーポン発券数等)とそれを基にしたKPIまで取得できる。

なお、[Get Mood]ボックスを多数組み込むとインタラクション分析サーバに負荷をか けることに繋がるため、ロボアプリ品質チェックリストに示す上限を超えないようにする。

<span id="page-35-2"></span>レビュー

設計者が多いと開発プロセスで重複開発に繋がるリスクがあるため、設計は少人数で行う か、少人数でない場合は全体を把握するレビュー者を置いて、重複・抜け漏れチェックを行 う。

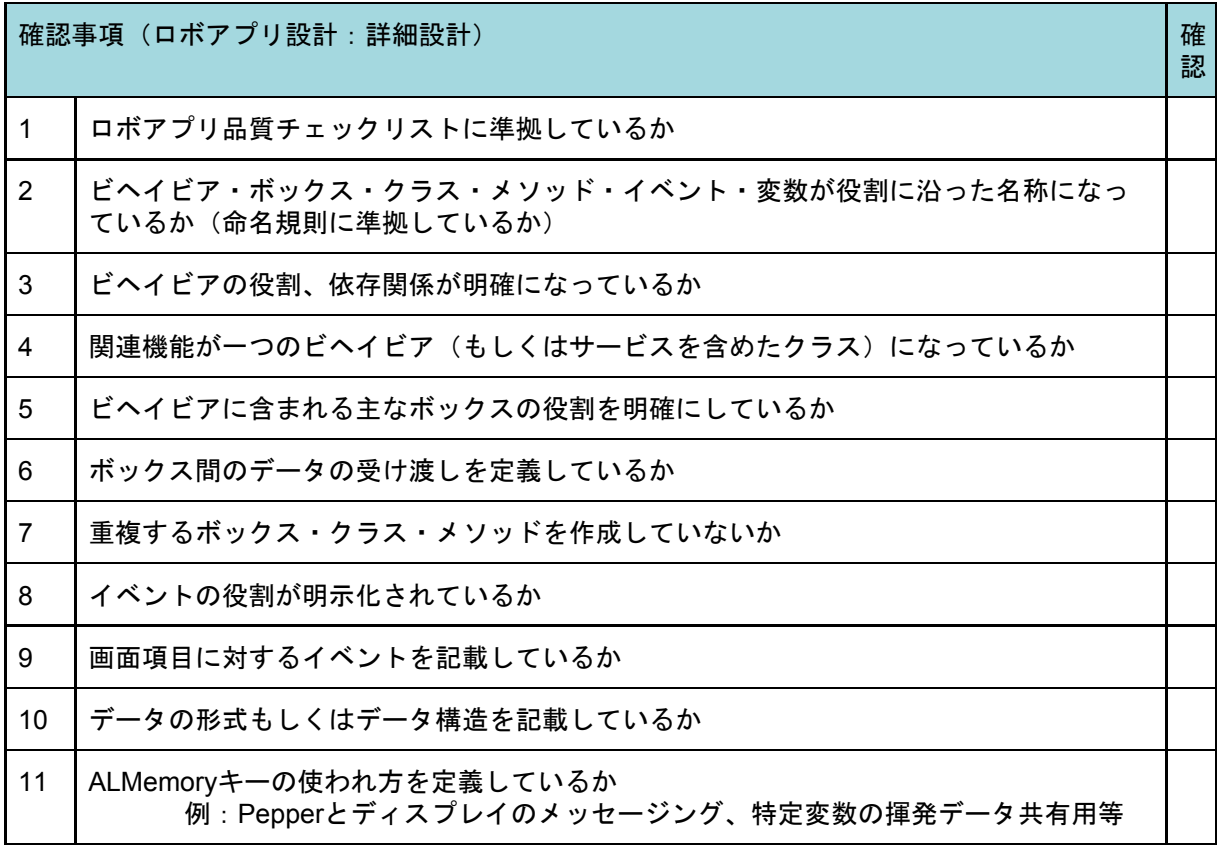
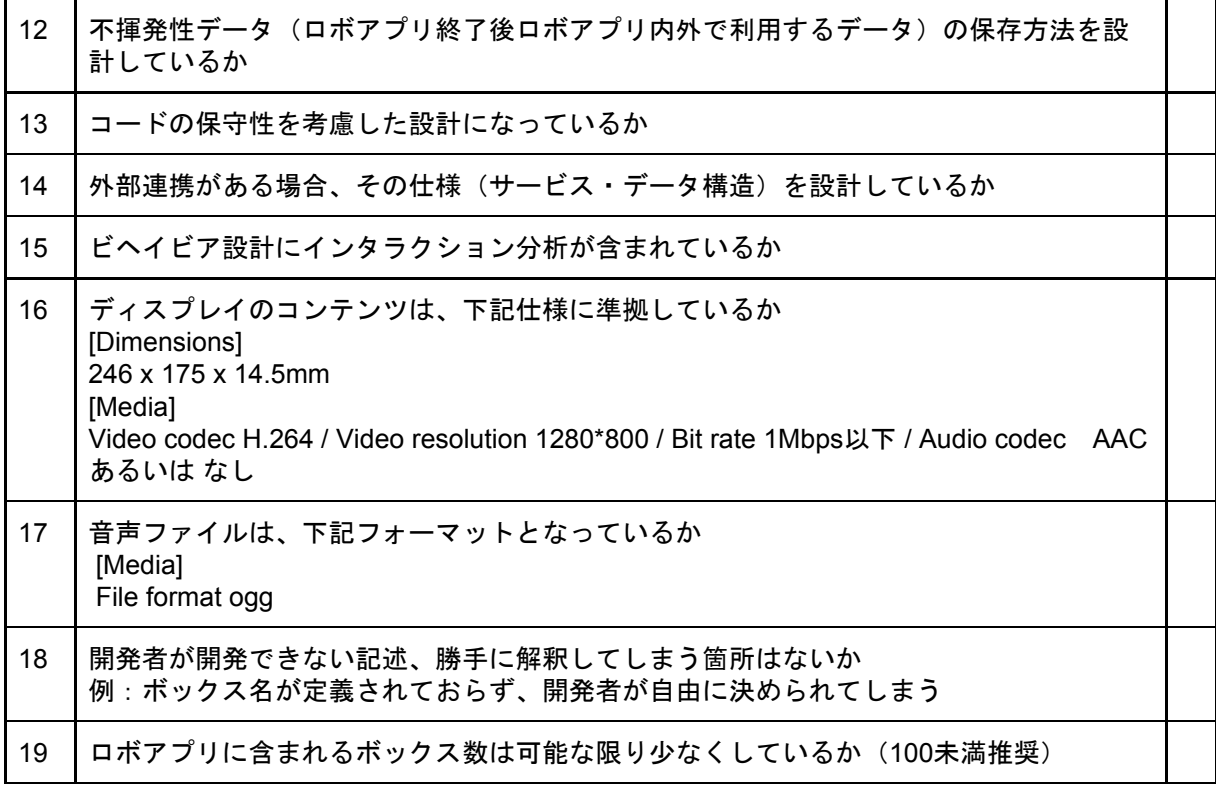

2.2.4.2. ロボアプリ設計書レビュー・承認

ロボアプリ設計書をお客様に提出し、承認を得る。

# 2.3. セキュリティ設計

2.3.1. プロセス概要

セキュリティ設計プロセスでは、主に以下の作業を想定している。

〈主な作業〉

- 公表されているPepperセキュリティ仕様をお客様へ説明の上、外部システムとの連 携方式やPepper上に保持する情報に関してセキュリティ設計を行う。
- 設計書をお客様へ提示し、承認を得る。

2.3.2. 作業者と入出力確認表

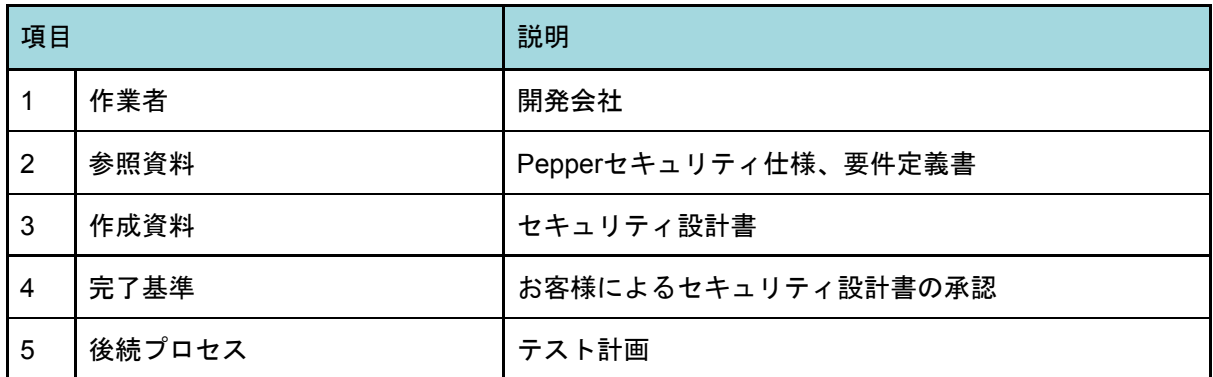

## 2.3.3. 作業の依存関係(セキュリティ設計)

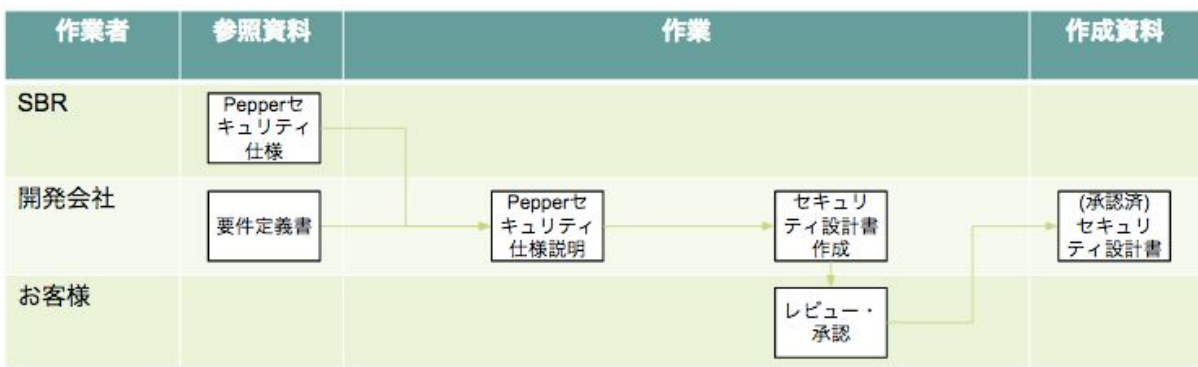

#### 2.3.4. 作業詳細

2.3.4.1. Pepperセキュリティ仕様説明

ソフトバンクロボティクス(株)(以下SBR)が提供するPepperセキュリティ仕様の説 明をお客様に行う。詳細は同シートに委ねるが、以下の点に特に留意が必要である。

〈留意点〉

- Pepperのみではセキュリティを担保できないため、インフラレベルで担保する
- セキュリティが求められる場面では情報階層に応じた暗号化を行う
- Pepperに対応するウィルス対策ソリューションは存在しない(外部システムには ウィルス対策ソリューションを導入可能)
- Pepperは自身のローカルIPアドレスを固定することはできない
	- IPアドレスを固定する要件がある場合、接続ネットワーク上でDHCPのサー バ側で設定を行う必要がある
- 認証情報、個人情報等セキュリティが求められるデータはPepperではなく、外部シ ステムに保存する

2.3.4.2. セキュリティ設計書作成

Pepperセキュリティ仕様を基にセキュリティ設計書を作成する。

ネットワークセキュリティ

Pepperを企業で利用する際には高度なセキュリティ環境が必要になる。しかし、Pepper と同一ネットワークに接続された任意のコンピュータは、Pepperに認証情報なしでプログ ラムを転送・実行できるため、以下のネットワーク層及び物理層レベルでの対応を行い第三 者の不正アクセスから守るよう設計する必要がある。

〈対応策〉

- Wi-Fiネットワークの暗号化
	- 高いセキュリティが期待できるWPA2-PSKを利用する (Web認証や Enterpriseに対応できない)。
- セキュリティを高めたい場合、PSKに加えてMACアドレスによるアクセス制 限を実施する(Pepper本体とディスプレイの2つにネットワークインター フェイスがそれぞれあることに注意する)
- 頭部カバーを閉めた状態で運用
	- 頭部のLAN端子への接続拒否設定は行えない
- 外部との通信はSSL等の暗号化されたプロトコル利用
	- 閉じられたローカルネットワーク、暗号化された通信路があれば、外部との 接続を安全に行うことができるため

データの暗号化

パスワード・個人情報等、流失することで損害が発生する可能性があるデータ をALMemoryに流さない。

止むを得ず流す場合は、お客様に流出リスク・影響を理解いただいた上で、暗号化処理を 行う。さらに、暗号化を行う秘密鍵は別システムに保存するとセキュリティを高められる。 (例:Pepper側にはトークン情報を保存し特定の環境(接続元、Pepper)が揃わないと 秘密鍵が取得できないようにする)

ウイルス対策

Pepperに対応するアンチウイルスソフトはリリースされておらず、アンチウイルスソフ トの適用ができない。従って、万が一ウイルスに感染したとしても影響範囲を限定させるた めに以下の対策を実施する。

● Pepper専用のWi-Fi回線を用意し、回線は原則Pepperと連携する外部システム、外部 機器以外は接続できないようにする

認

確認事項(セキュリティ設計) せいしょう せいしょう せいしょう せいしょう せいしょう しゅうしゅ

- 1 意図しない第三者からPepperが接続するネットワークには接続できないようにすること (WPA2-PSKで保護すること)
- 2 |Pepperにセンシティブなデータ(パスワード・個人情報等)を保存する場合は暗号化を 行うこと

2.3.4.3. セキュリティ設計書レビュー・承認

セキュリティ上の方針についてお客様に説明し、承認を得る。

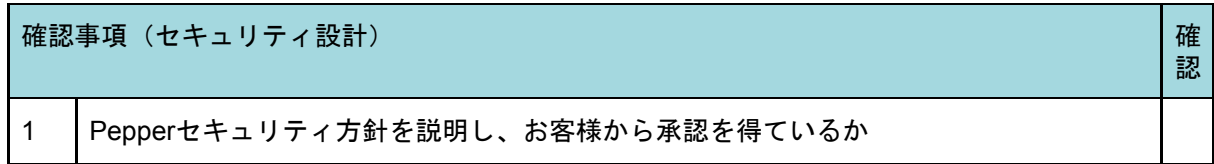

# 2.4. クラウド設計

2.4.1. プロセス概要

クラウド設計プロセスでは、主に以下の作業を想定している。

〈主な作業〉

- 外部システム (CMS (Content Management System) や外部クラウド)に関する設 計を行う。
- Pepperに保持することができないデータの管理を整理する。
- クラウド設計書をお客様へ提示し、承認を得る。

2.4.2. 作業者と入出力確認表

| 項目             |        | 説明               |
|----------------|--------|------------------|
|                | 作業者    | 開発会社             |
| $\overline{2}$ | 参照資料   | 要件定義書            |
| 3              | 作成資料   | クラウド設計書          |
| 4              | 完了基準   | お客様によるクラウド設計書の承認 |
| 5              | 後続プロセス | テスト計画            |

### 2.4.3. 作業の依存関係(クラウド設計)

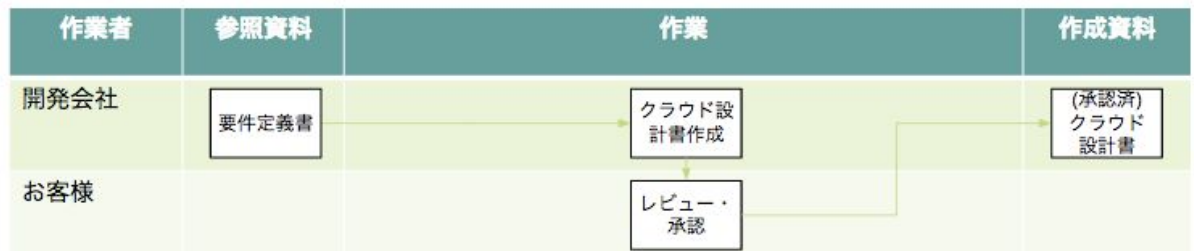

#### 2.4.4. 作業詳細

2.4.4.1. クラウド設計書作成

クラウド設計では外部システム(CMSや外部クラウド)の設計(データ保存)を行う。 (基幹システムへの連携等、既存システムへデータ保存する場合は、後続プロセスである連 携設計にて行う。)

Pepper本体ではセキュリティを担保することは難しく、また保存できるデータ容量に限 りがある(ロボアプリ本体を含め100MB)。従って、データを扱う場合は、Pepper本体に データは保存せず、外部システムに保存する設計方針を執る。

またデータを外部に保存するため、データ連携処理時の遅延対応の設計も行う。

〈Pepper本体に保存できないデータ例〉

- セキュリティが求められるデータ:認証情報、個人情報等
- 大容量データ:動画データ、音楽データ、高解像度画像データ等
- 変更回数が多いデータ:セリフ、画像データ等

設計にあたっては、以下を行う。

〈設計対象〉

- 稼動インフラの設計(選定・運用)
- 稼動ソフトウェアの設計(ソフトウェアスタック)
- フロントエンド
- バックエンド
- データ連携処理時の遅延対応
- クラウドでのデータ処理
- ログ
- データライフサイクル

稼動インフラの設計(運用)

稼動インフラの設計(運用)では、以下の資料を作成する。

〈作成資料〉

- ソフトウェアスタックまで記述したクラウド構成図(開発・テスト・本番環境ごと に作成)
	- 開発対象・管理対象の把握
	- 開発から運用への切替に利用(開発者・運用者間での認識の相違によるトラ ブル稼動インフラの設計(選定)
	- 稼動ソフトウェアの形態とコストを勘案し稼動インフラを決定する。
	- 回避)
- 利用ソフトウェアリスト、脆弱性情報取得頻度、パッチ適用手順 ○ 脆弱性対応の迅速化

稼動ソフトウェアの設計

稼動ソフトウェアは、セキュリティを意識した以下の設計を行う。

〈考慮すべきこと〉

- パケットフィルタリング設定(IPアドレス、ポート、ルールによる回数制限)
- 基本的な攻撃方法の把握(XSS、SQLを含む各種インジェクション、DoS等)
- 脆弱性情報は、ソフトウェアの提供元が個別にWebサイトを通じてアナウンスを 行っているが、全ての情報を把握することは困難であるため、脆弱性対策サイト<sup>3</sup>を 利用し情報を収集した上で設計を行う

セキュリティを考慮した設計となっていない場合の影響は以下となる。

<sup>3</sup> <https://www.ipa.go.jp/security/vuln/index.html> を参照。

〈影響〉

- 追加コスト発生、スケジュール遅延の可能性
	- 後続プロセスである脆弱性診断の結果でセキュリティ担保のために大幅な設 計変更を求められる
- セキュリティ事故(情報漏洩等)発生の可能性
	- 脆弱性診断を実施することでセキュリティ事後を確実に避けることはできな いが、実施しない場合はセキュリティ事故の可能性は極めて高くなる。

フロントエンド・バックエンドの設計

稼動ソフトウェアはフロントエンドとバックエンドの設計を行う。またそれぞれの役割を 明確に区別する。2つの役割を明確化するメリットは以下となる。

〈メリット〉

- 改修時の柔軟性の確保
	- フロントエンド・バックエンド、それぞれの接続先変更が容易
- 問題発生時の問題箇所の切り分けが容易

Pepperとクラウドの接続は、開発者ごとに別の接続方法で実装するのを防ぐため、具体 的な手順とタイミングの定義を行う。

データ連携処理時の遅延対応

データ処理速度の高速化、回線速度の高速化、処理アルゴリズムの最適化、通信タイミン グ・回数の最適化、送信データ構造の最適化(差分データ送信等)を行う。

クラウドでのデータ処理

Pepperから受信したデータの処理、もしくはPepperへデータを送信する際にデータ処理 が必要な場合は、その設計を行う。

ログ

ログの利用目的と取得方法を決定する。ログの主な利用目的は以下となる。

〈利用目的〉

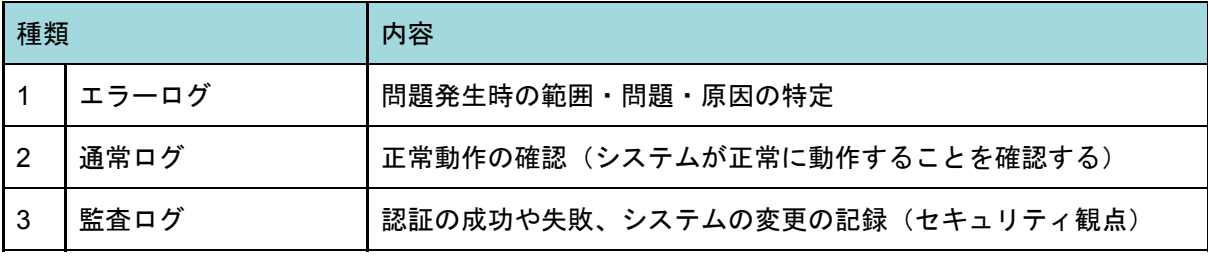

エラーログはロボアプリ品質チェックリストに記載の通り、ログを機体側に残すことは原 則できない。必要である場合はクラウド側に保存する。その際の注意事項は以下となる。

〈注意事項〉

- 送信ログに個人情報が含まれる場合、エンドユーザの承諾が必要
	- ディスプレイに承諾ボタンを表示

○ ロボアプリの設定画面でログ送信の有効化

データライフサイクル

クラウドには容量が大きいデータ・セキュリティデータが格納されているため、管理コス ト削減・情報漏洩時の影響を軽減するために、データのアーカイブ、破棄を設計する。

設計する際に考慮する点は以下となる。

〈考慮点〉

- 対象データを利用する頻度とタイミングはいつか ○ 頻度が低い場合はアーカイブし、必要な時にだけ取り出せるようにする
- 対象データは、時間経過によって、利用にどのような変化があるか ○ 一定の時間経過によって利用されなくなるデータがある場合は破棄する

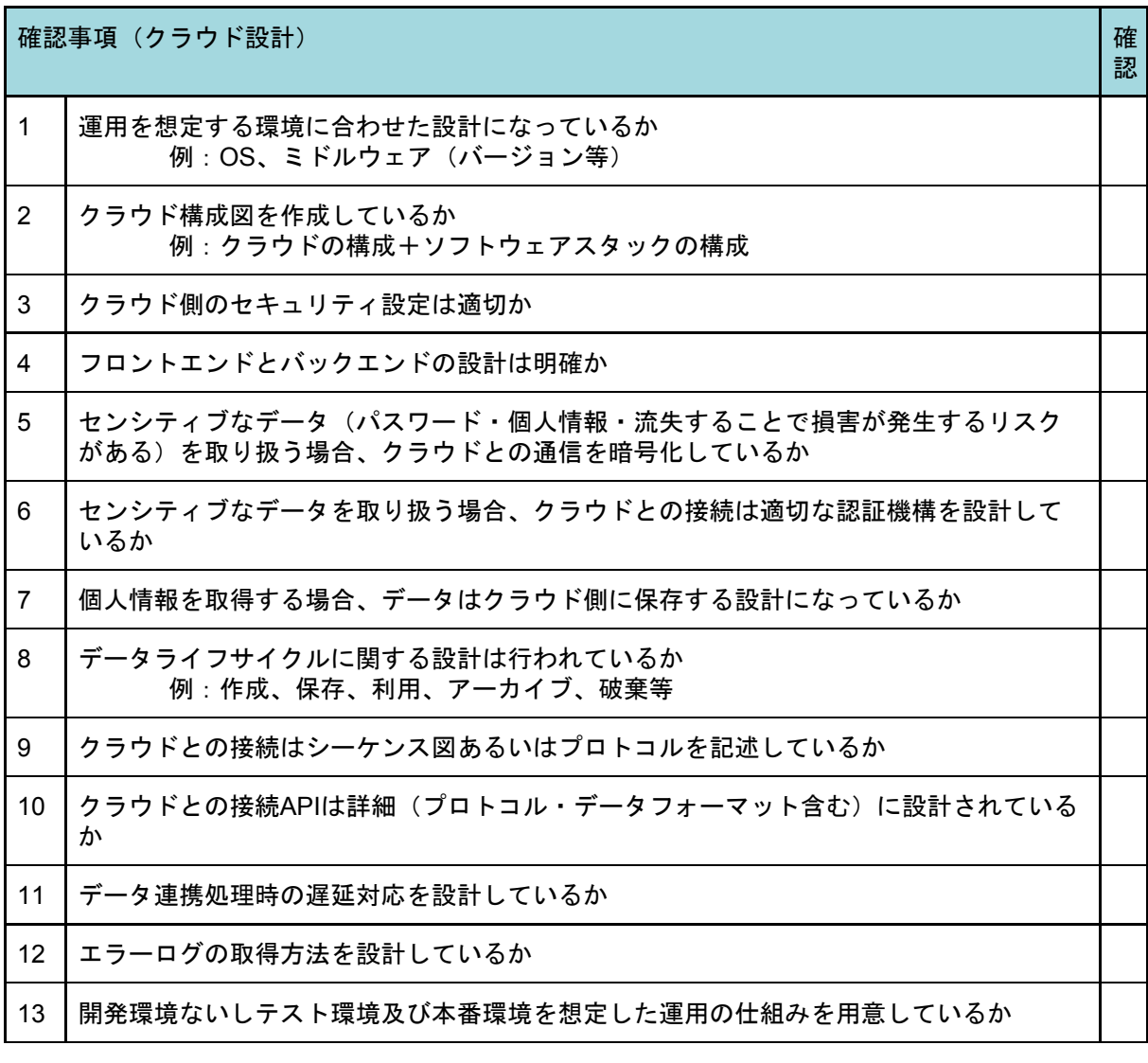

2.4.4.2. クラウド設計書のレビュー・承認

クラウド設計書をお客様に提出し、承認をもらう。

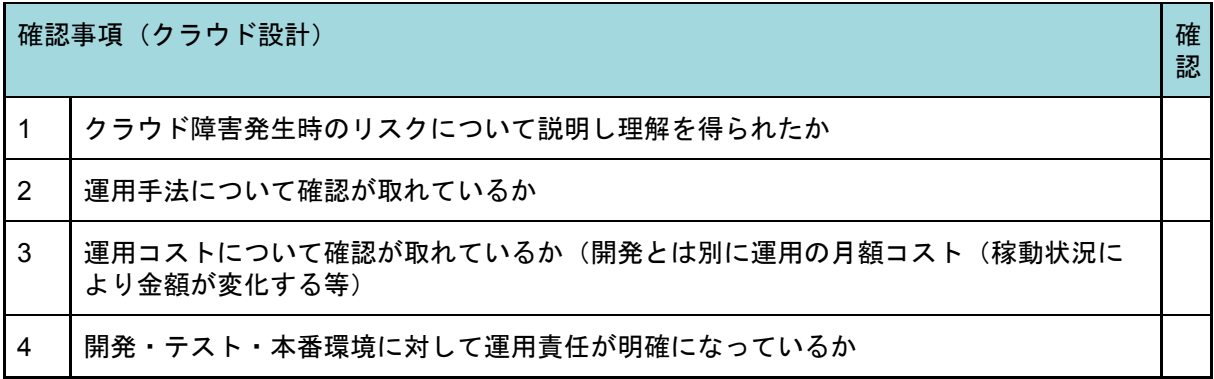

# 2.5. 連携設計

#### 2.5.1. プロセス概要

連携設計プロセスでは、主に以下の作業を想定している。

〈主な作業〉

- 外部システム・外部機器と連携してロボアプリが動作する要件がある場合、連携設 計(インフラ選定・連携方法の定義、データ構造の確認)を行う。
- 連携設計書をお客様へ提示し、承認を得る。

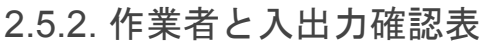

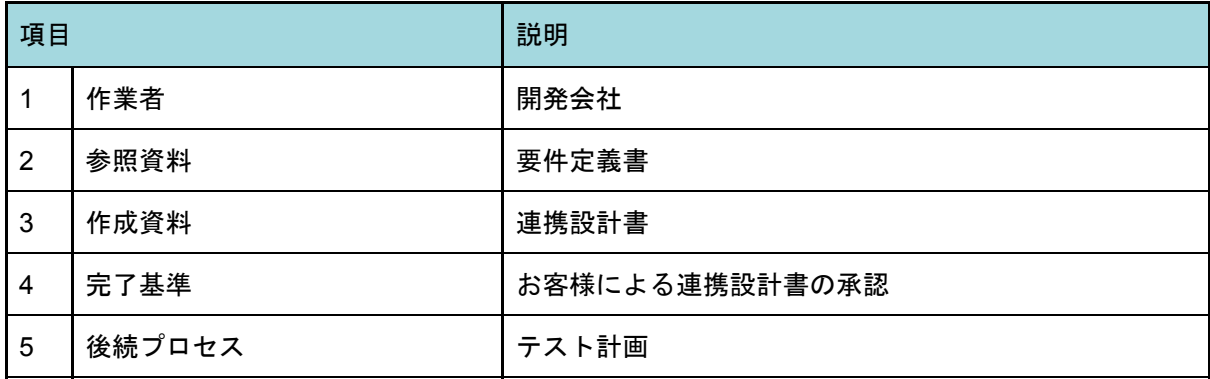

# 2.5.3. 作業の依存関係 (連携設計)

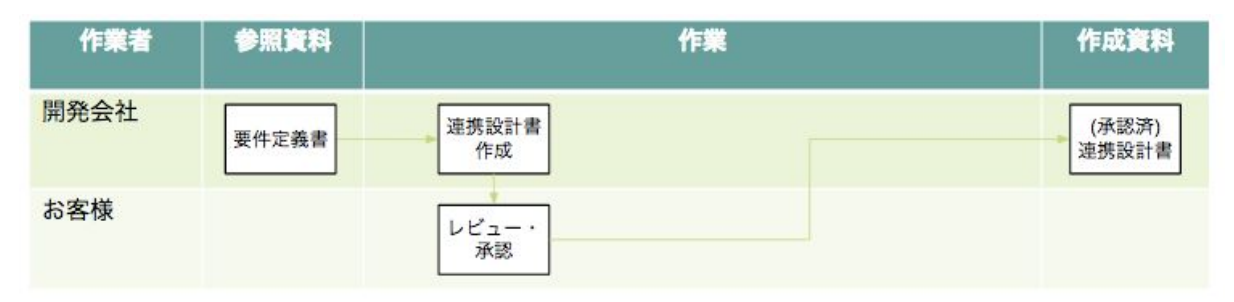

2.5.4. 作業詳細

2.5.4.1. 連携設計書作成

連携するシステムとのインフラ選定、連携方法の定義、データ構造の確認を行う。データ 構造の確認はスキーマレベルまで落とし込むことでバグの発生を抑止する。

〈スキーマ例〉

● XML: DTDあるいはXML Schema (xsd)

連携システム側で改修が必要な場合、各種ドキュメントの更新やシステム改修、テスト等 が必要となるため、シナリオ設計完了次第、設計着手する。併せて、連携システムとのテス トスケジュールの調整を行い、ロボアプリの開発スケジュールと整合性を取る。

連携設計は、円滑な運用を可能とするために、連携システムとの責任分解点、役割分担が 重要となる。特に異常系処理は、連携システム、連携機器単位で発生する可能性があるエ ラーを出し、システム的なエラーと業務的なエラーに分類すると対応方針が明示しやすくな る。

〈システム的なエラー例〉

- 連携システムに繋がらなかった
- データが取得できなかった
- クーポンが発券されなかった
- ネットワーク接続ができなかった
- Pepperで異常値が出ていた

〈業務的なエラー例〉

- 空席がなかった
- 在庫がなかった
- 認証が一致しなかった

システム的なエラー、業務的なエラーいずれも発生した際の対応(業務フロー等)を用意 し業務影響が出ないようにする。発生したエラーに対しては以下の対応を行う。

〈対応例〉

- システム的エラー
	- フェールセーフ対応する (例:Pepperのモーションを停止し、ディスプレイに「ただいま店員がまい ります。少々お待ちください」と表示する)
		- フェールオーバ対応する (例:代替機を事前に用意し、業務を継続する。接続に失敗した場合は予備 系システムへの接続先切り替えを行う)
	- 処理プロセスを溯りながらエラー箇所を特定する
- 業務的なエラー

○ エラーに対する業務フローを事前に用意する (例:在庫がなかった→商品発注を行う)

上記を踏まえ、エラー原因の可能性がある対象に対して対応する担当者を決める。役割分 担されたエラー対応方針例は以下となる。

〈エラー対応方針例〉

ロボアプリ:ヒアリングを行いオススメ商品を提示。在庫検索行い、在庫があった場合は クーポンを発券。

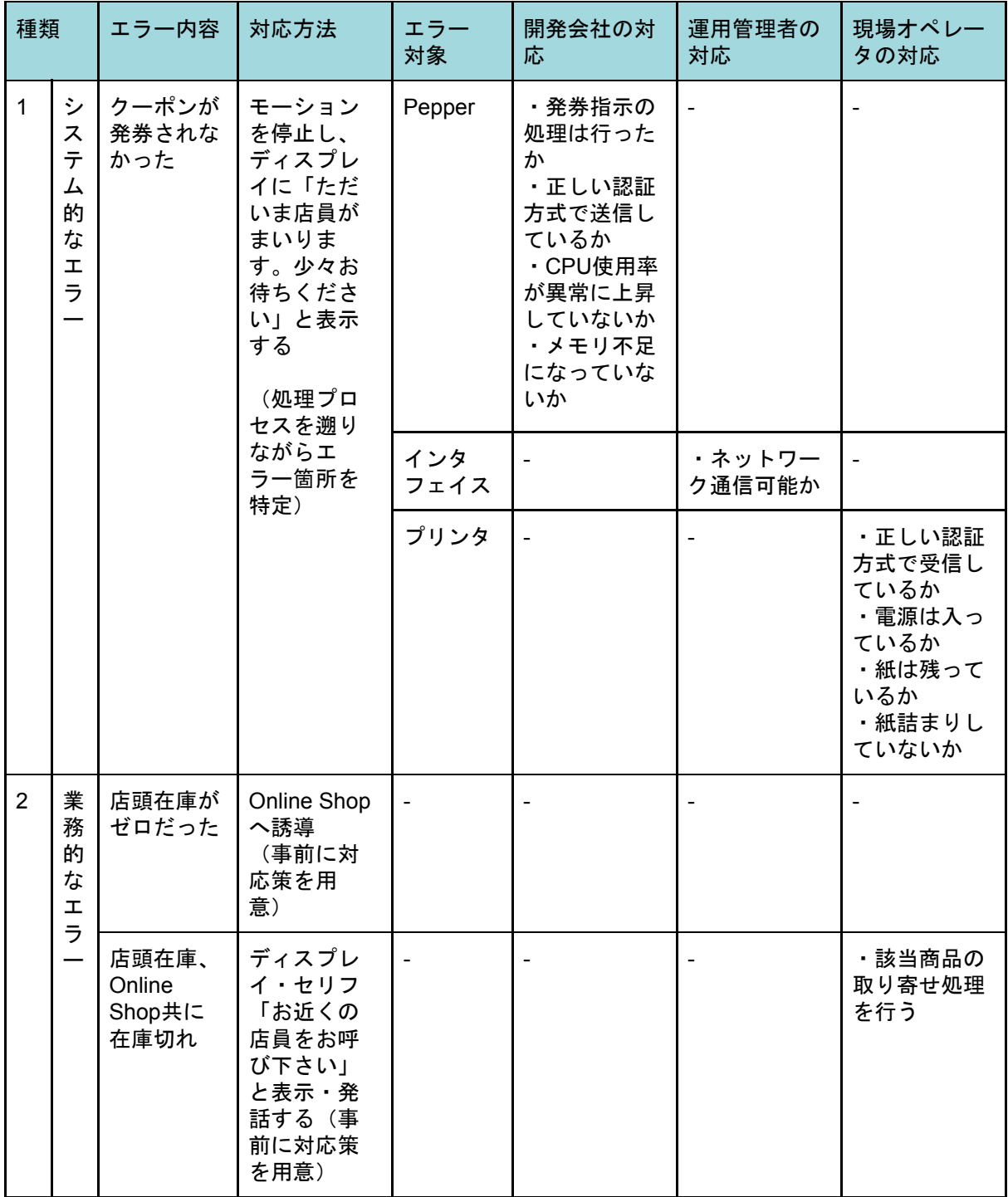

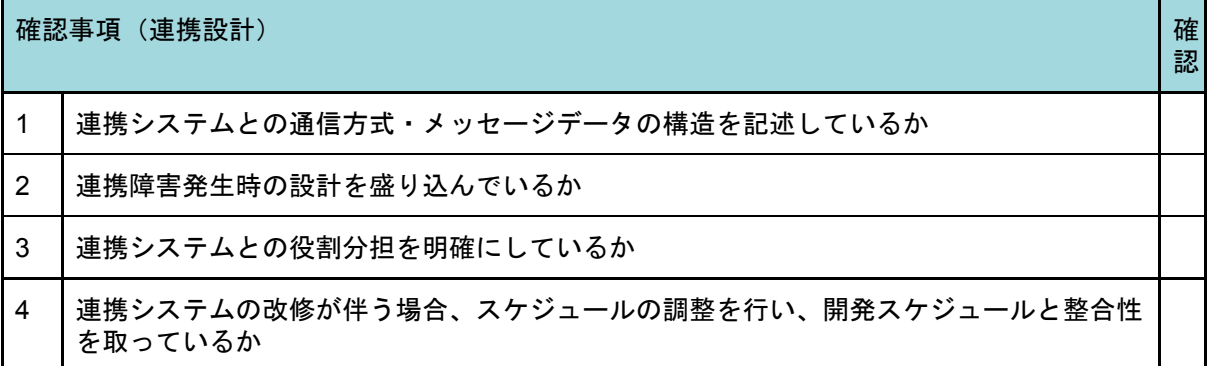

2.5.4.2. 連携設計書のレビュー・承認

連携設計書をお客様に提出し、承認を得る。

# 2.6. 展開計画

2.6.1. プロセス概要

展開設計では、主に以下の作業を想定している。

〈主な作業〉

- ロボアプリ機能を段階的にリリースする場合、または複数台のPepperを段階的にリ リースする場合、その展開スケジュールを作成する。
- 展開計画書をお客様へ提示し、承認を得る。

2.6.2. 作業者と入出力確認表

| 項目             |        | 説明             |
|----------------|--------|----------------|
|                | 作業者    | 開発会社、お客様       |
| $\overline{2}$ | 参照資料   | 要件定義書          |
| 3              | 作成資料   | 展開計画書          |
| 4              | 完了基準   | お客様による展開計画書の承認 |
| 5              | 後続プロセス | テスト計画          |

## 2.6.3. 作業の依存関係 (展開計画)

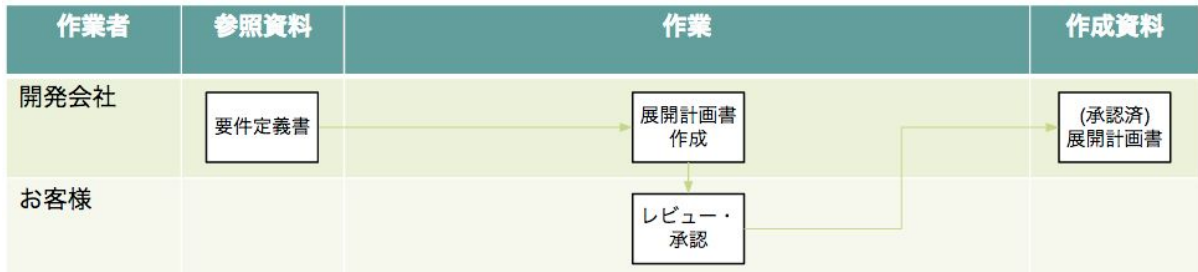

#### 2.6.4. 作業詳細

2.6.4.1. 展開計画書作成

機能を段階的にリリースする場合、または複数台のPepperを段階的にリリースする場 合、展開計画書を作成する。作成は、開発会社・お客様で話し合い担当を決める。展開計画 書に含まれる項目は以下となる。

〈展開計画書の項目例〉

- 展開マスタスケジュール
	- 申請から納品・設定(必要に応じて現地指導)まで
	- 周辺機器 (Wi-Fi環境等) の構築・設定含む
	- Pepperの納品は時間指定のサービスを行っていないため、現地で初期設定の サポート、レクチャー等を行う予定の場合は、前日までに納品しておくこと が望ましい。保管場所を確保しておく等の調整が必要となるため、計画に盛 り込む
- 展開場所、台数
- キッティング・配送
	- 作業項目 ・作業フロー
		- Pepper納品後の初回設定、ロボアプリ配信・ダウンロードを代行する か否かを含む
	- 実施タイミング
	- キッティング作業前の準備事項
		- ID管理、機体管理

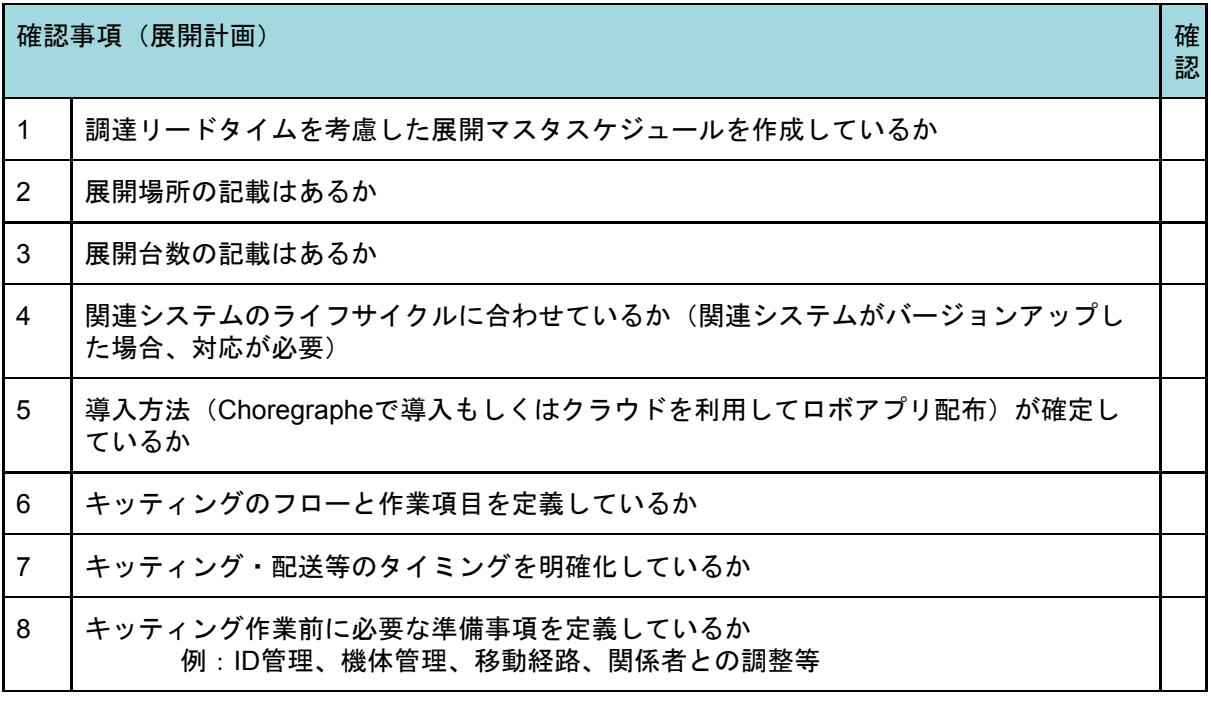

2.6.4.2. 展開計画書レビュー・承認

展開計画書をお客様に提出し、承認を得る。

# 2.7. 運用設計

## 2.7.1. プロセス概要

運用設計プロセスでは、主に以下の作業を想定している。

〈主な作業〉

- Pepper導入後はお客様側のサポート体制を定義し、円滑なPepper利用・トラブル シューティングが可能な体制を構築する。
- 運用設計書をお客様へ提示し、承認を得る。

2.7.2. 作業者と入出力確認表

| 項目             |        | 説明             |
|----------------|--------|----------------|
|                | 作業者    | 開発会社、お客様       |
| $\overline{2}$ | 参照資料   | 要件定義書          |
| 3              | 作成資料   | 運用設計書          |
| 4              | 完了基準   | お客様による運用設計書の承認 |
| 5              | 後続プロセス | テスト計画          |

# 2.7.3. 作業の依存関係 (運用設計)

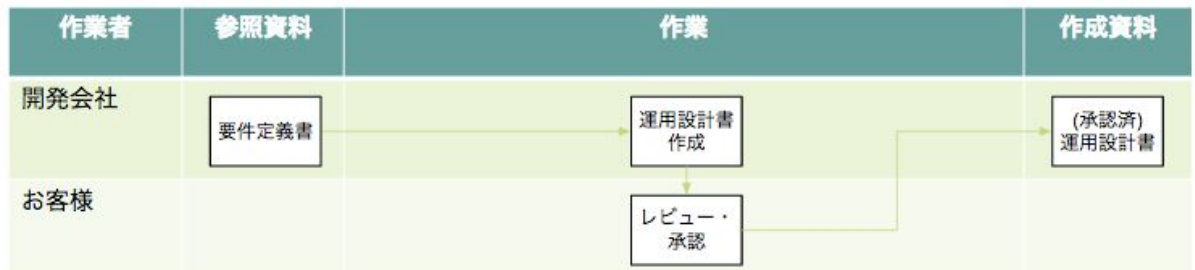

## 2.7.4. 作業詳細

2.7.4.1. 運用設計書作成

運用設計では以下の項目を設計する。(お客様が実施する運用設計を行う。開発会社の運 用設計は後続プロセス「メンテナンス準備」で行う。)

〈設計項目〉

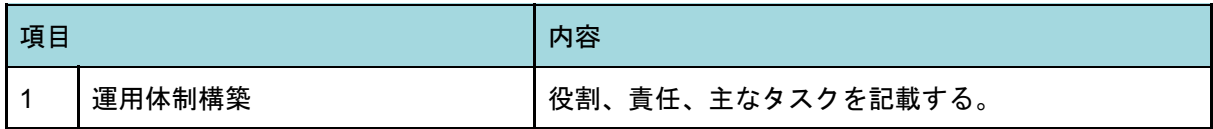

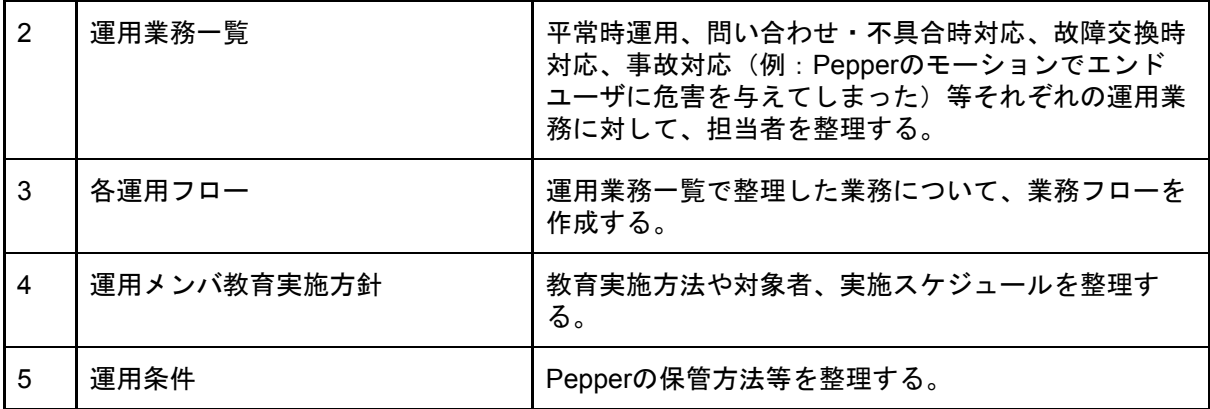

一般的な運用設計に加え、Pepper固有の以下運用条件を整理する。

〈運用条件〉

- Pepperの保管方法<sup>4</sup>
- 設置場所までの移動ルート
- 設置場所までの移動ルール・方法

○ 例:台車に載せて運ぶ、台車には2人で持ち上げて載せる

- Pepperの動作フローに基づく、設置場所に必要な準備物の定義
	- 例:什器、(注意文の書かれた)ポスター、カート侵入防止枠等
- Pepper設置時間中に行うべきオペレーション
	- 例:充電を抜かない、フラッパーゲートを上げておく、再起動の実施、レス トのための予備Pepperのローテーション等
- Pepperの梱包箱の保管場所
- Pepperの回線確保
	- 例:Pepper専用のモバイルWi-Fi(スリープ解除設定、電源確保、設置場 所、契約)

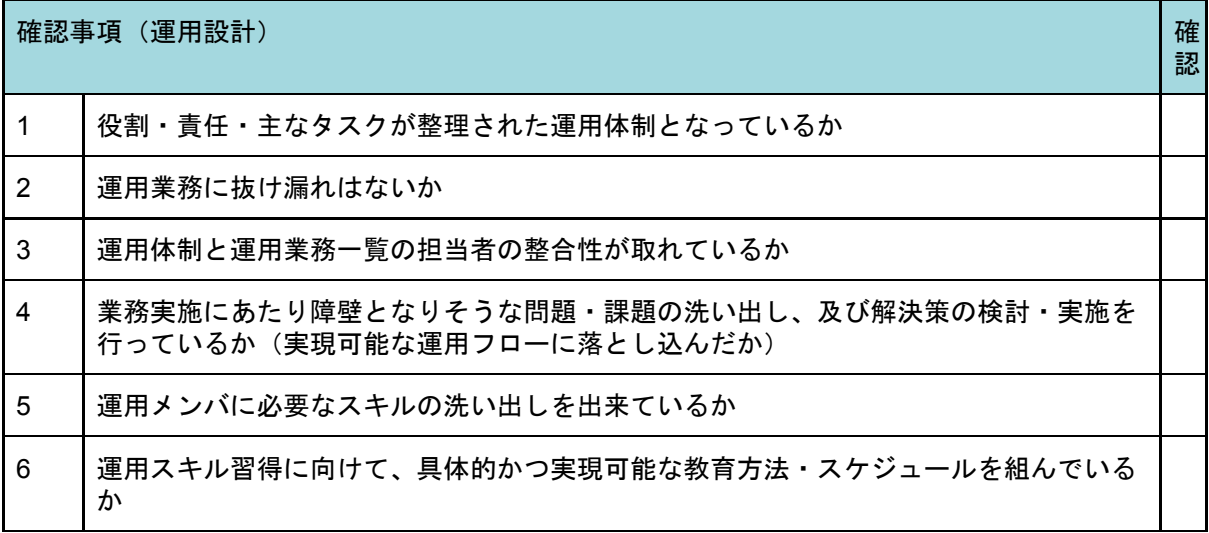

2.7.4.2. レビュー・承認

運用設計書をお客様に提出し、承認を得る。

<sup>4</sup> <http://www.softbank.jp/robot/consumer/support/start/> を参照

# 2.8. 非機能要件

#### 2.8.1. プロセス概要

非機能要件プロセスでは、主に以下の作業を想定している。

〈主な作業〉

- Pepperの稼動時間、ログ出力内容、前提事項、設置場所、免責事項等の非機能要件 の設計を行う。
- インタラクションラベル(シナリオ設計と連携)で集計する情報の設計を行う。
- 非機能要件設計書をお客様へ提示し、承認を得る。

2.8.2. 作業者と入出力確認表

| 項目             |        | 説明                |
|----------------|--------|-------------------|
|                | 作業者    | 開発会社              |
| $\overline{2}$ | 参照資料   | 要件定義書             |
| 3              | 作成資料   | 非機能要件設計書          |
| $\overline{4}$ | 完了基準   | お客様による非機能要件設計書の承認 |
| 5              | 後続プロセス | テスト計画             |

## 2.8.3. 作業の依存関係 (非機能要件)

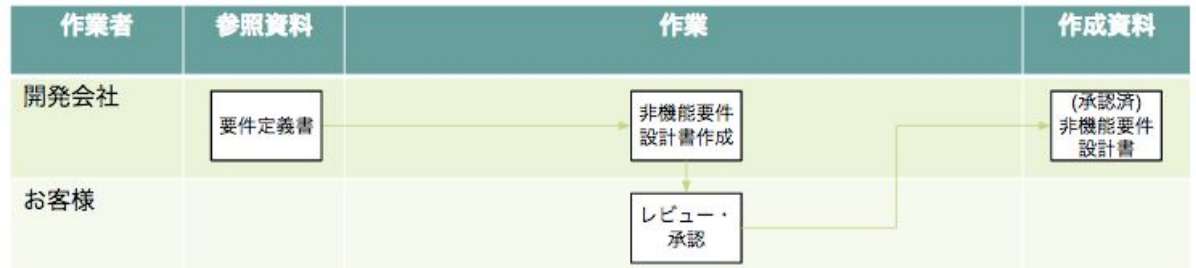

#### 2.8.4. 作業詳細

2.8.4.1. 非機能要件設計書作成

想定外あるいは高負荷状態での利用を防ぎ、安定的な運用のために作成する。 非機能要件が不明確な場合、後続プロセスであるテスト計画・開発・運用でトラブルの原 因となるため、お客様と共通認識を持つことが必要となる。(具体的な非機能要件は付属資 料「非機能要件」を参照のこと)

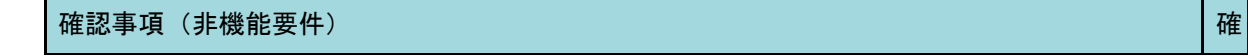

1 ■ 非機能要件の項目が全て網羅され、各項目にお客様とギャップ (認識のズレ) がないか

認

2.8.4.2. 非機能要件設計書のレビュー・承認

非機能要件設計書をお客様に提出し、承認を得る。

# 2.9. テスト計画

## 2.9.1. プロセス概要

テスト計画プロセスでは、主に以下の作業を想定している。

〈主な作業〉

- 各種テストの目的、テスト大項目、テスト対象、テスト方法、テスト環境、スケ ジュール、体制・役割分担、テストデータの準備方法等の計画を策定する。
- ロボアプリ品質チェックリスト記載のテストを確認し、実施に向けて計画に盛り込 む。
- テスト計画書をお客様へ提示し、承認を得る。

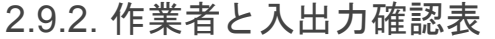

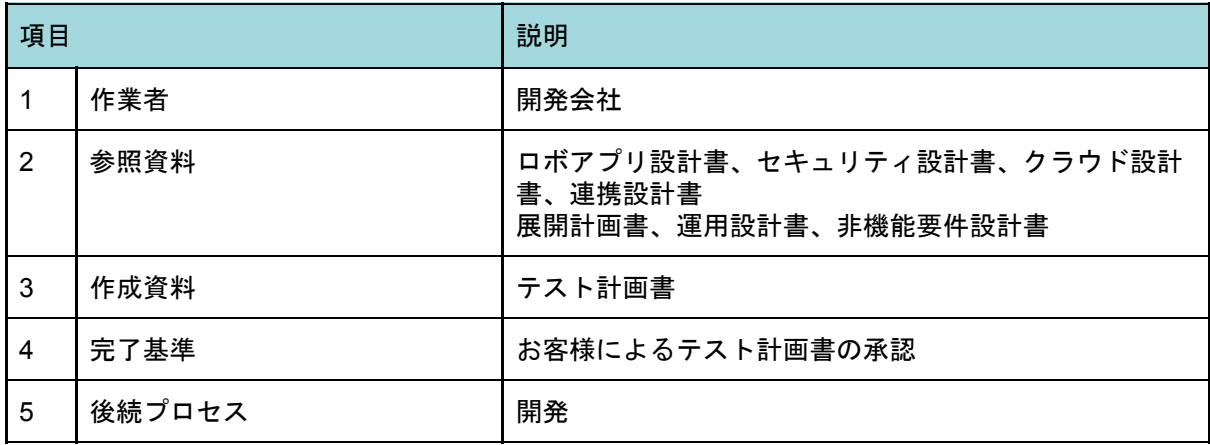

# 2.9.3. 作業の依存関係(テスト計画)

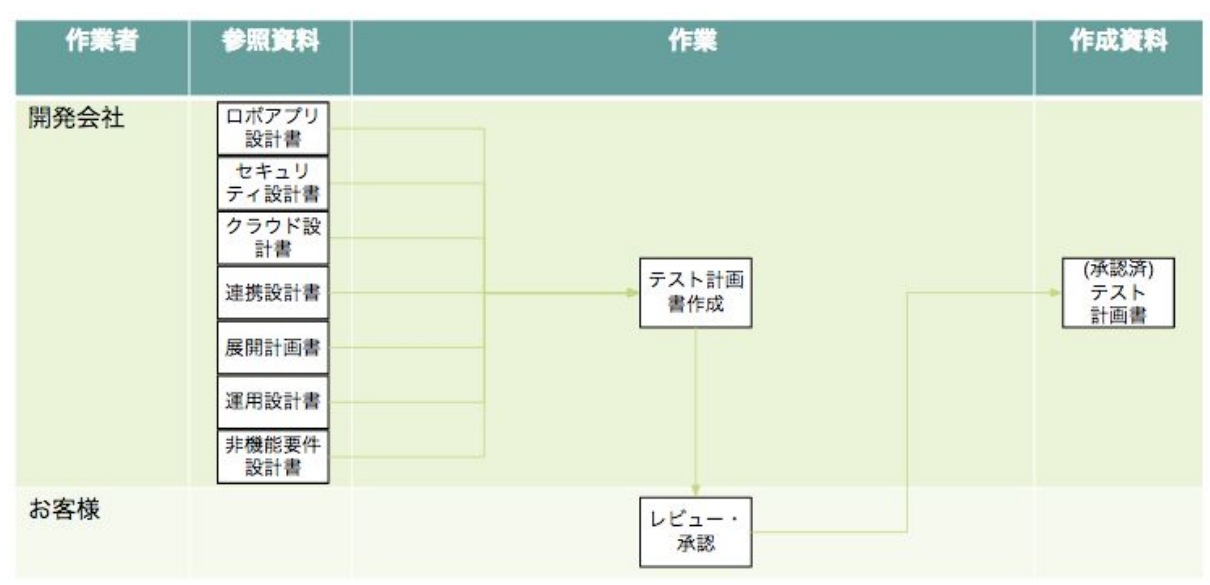

#### 2.9.4. 作業詳細

2.9.4.1. テスト計画書作成

テストごとに目的、項目、対象、テスト方法、環境、実施スケジュール、体制・役割分 担、テストデータの準備方法等の計画を策定する。

テスト計画・項目作成にあたって、各プロセス設計者・開発者とは別の者がテスト実施者 として作成すると、設計や開発を意識しないため、抜け漏れ発生を回避できテスト品質の向 上が見込める。設計は具体的に以下テストごとに作成する。設計にあたっては、ロボアプリ 品質チェックリスト記載のテストを確認し、計画に盛り込む。

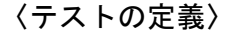

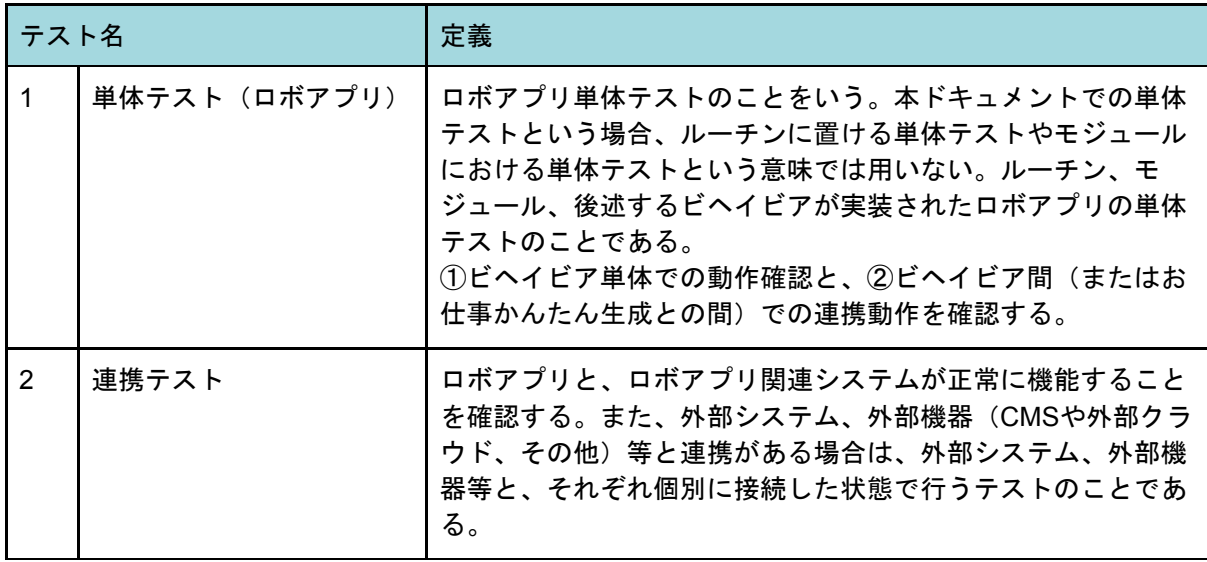

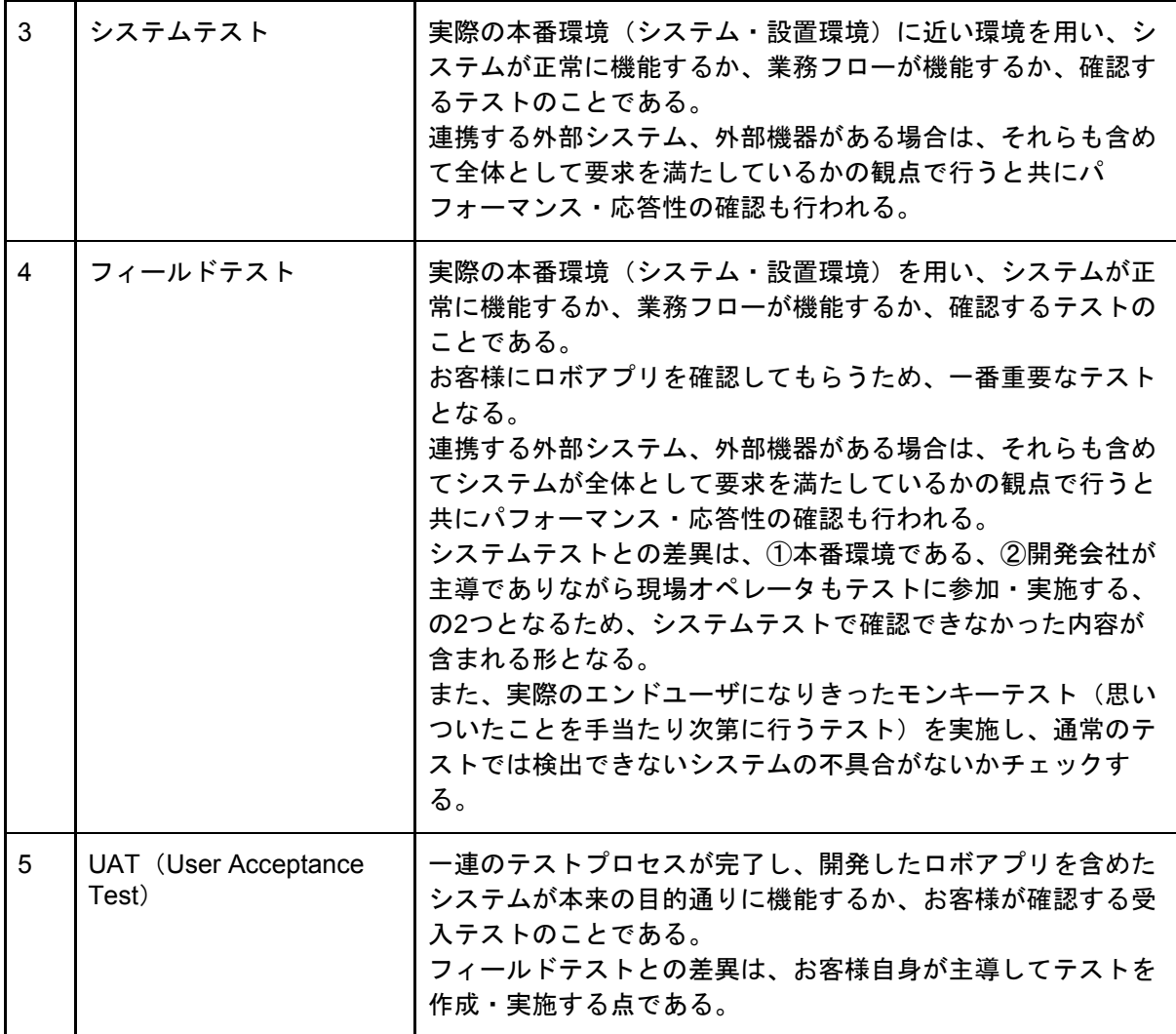

プロセスの対応関係

企画・要件定義、設計フェーズの作成資料と、各テストの関係は以下となる。

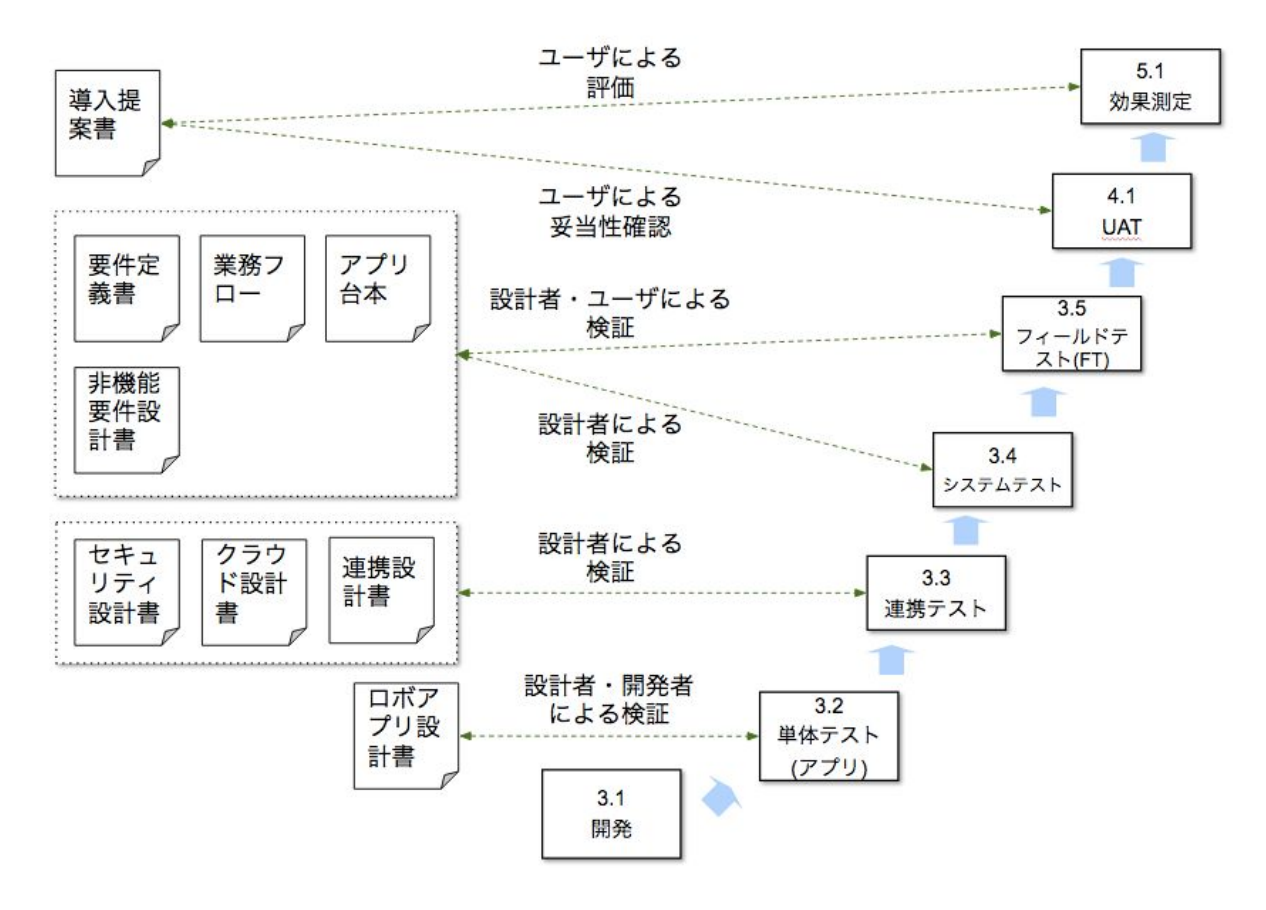

単体テスト(ロボアプリ)

ロボアプリ設計書に対する検証は、単体テスト(ロボアプリ)で実施する。

連携テスト

セキュリティ設計書、クラウド設計書、連携設計書に対する検証は、連携テストで実施す る。以下の制約やリスク等を事前に洗い出し、対応策を決め計画を策定し実施する。

〈制約、リスクの例〉

- テスト開始可能時期が、連携する外部システムの改修スケジュールに依存する
- 通常利用に影響を与えないようテスト可能な時間帯が制限される
- 外部システムのテスト環境を用意する必要がある(24時間365日外部システムが稼動 している場合)
- 本番データとは別のテストデータの準備が必要となる(本番データを利用する場 合、データのマスキング有無、テストデータ消去方法を決める)

また、テストを本番環境で実施する場合は、トラブルが発生した場合の対応(対処方法) 及びテスト終了後の回復方法(テストデータ消去、設定変更の戻し等)を検討、決定してお く。

システムテスト

全てのシステムを結合させ、本番とほぼ同様の環境で行うテストのことをいう。要件定義 書、業務フロー、アプリ台本、非機能要件設計書の検証プロセスとなる。

#### フィールドテスト

全てのシステムを結合させ、本番環境で行うテストのことをいう。システムテストとの大 きな差は「本番環境そのもの」で行うことであり、また現場オペレータ自身もテストに加わ ることである。現場オペレータは主に業務要件に関わるテストを担当する。併せてテスト担 当者は、実際のエンドユーザになりきったモンキーテスト(思いついたことを手当たり次第 に行うテスト)も実施し、通常のテストでは検出できないシステムの不具合がないかチェッ クする。運用開始後のトラブル回避のために以下を考慮し、テスト期間・負荷テストを計画 する。

〈考慮点〉

- エンドユーザの変化(日中は子供、夜間は社会人等、エンドユーザ属性が変わる)
- 環境の変化(時間帯・平日・休日・繁忙期・閑散期での人の多さ・騒音・光量等)

テスト用Pepper・機材の保管場所確保が必要となるため、実施場所が確定次第、テスト 用Pepper・機材の納品・返却タイミングの調整を行う(お客様が既にPepper導入済の場合 は、使用中のPepper・機材の利用調整を行う)。また、連携テストと同様、テスト実施中 に本番環境でトラブルが発生した場合の対応(対処方法)及びテスト終了後の回復方法(テ ストデータ消去、設定変更の戻し等)を検討し、決定しておく。

*UAT*(*User Acceptance Test*)

導入提案書に対する妥当性確認はUATで実施する。フィールドテストとの差異はお客様自 身が主導してテストを作成・実施する点である。UATは基本としてフィールドテストまで一 通り完了した段階で行われる。

#### 効果測定

導入提案書に対する検証は効果測定で実施する。導入提案書記載のKGI・KPIが達成でき たどうか確認する。

#### 目的の設定

目的を設定する際は、ロボアプリの品質目標を意識できる内容で記載する。品質目標を決 めることで、テスト項目の品質チェックが明確となりテスト品質の向上が見込まれる。

〈テストの目的例〉

- 単体テスト:Pepperの発話、ディスプレイ表示、モーションがロボアプリ設計書と 相違ないことを確認する
- 連携テスト:構築したCMSがクラウド設計書と相違ないことを確認する
- フィールドテスト:XXXX機能は、正常処理は一部条件で確認、異常・例外処理は、 全条件で確認する

不合格の対応方針、管理方法の決定

全体スケジュールに影響を与えるため、テスト方法の策定では、テストで不合格になった 場合の対応方針、管理方法を記述する。不合格になった内容は、テスト仕様書に記載する結 果とは別に一元管理して対応する。

〈対応例〉

● バグ管理表に記載し、管理者がお客様と都度、対応を検討する

● チケット管理ツール等を利用し、管理者・担当者がお客様と定例会議で、対応を決 定する

関連資料の整理

具体的なテスト項目・テスト内容を作成する際に参照する作成物(定義書・仕様書)の整 理を行い、計画書に関連資料として明示しておく。

〈記載メリット〉

- 設計書・定義書に変更があった場合、テストの抜け漏れを防ぐ
- レビュー者・承認者がテスト計画・テスト内容の品質を評価する際の材料とする
- テスト計画の変更、追加が発生した際に青任の所在が明確化できる(お客様に設 計・開発・テストの関係を理解してもらい、実施の変更やテスト追加の話をしやす くする)

設計漏れの対応(テスト項目作成)

テスト項目の作成で、参照する設計書に以下の漏れがあった場合、対応(すぐに検討及び 設計書へ反映するのか、変更管理として別途処理するのか等)が必要となる。

〈設計漏れの例〉

- 設計書に記載されていない内容がある
	- 例:エラー処理、例外処理が抜けている
- 曖昧な設計がある。
	- 例:「データ入力させる」……漢字カナ入力は受付可能なのか? 半角英数 字の場合はどうなるのか? 文字数の制限はいくつなのか?
	- 例:「AとBとCを同時に実行させる」……平行で処理を行うと厳密には同時 に実行されることはない。

設計・開発の品質向上に繋げるため、テスト仕様書作成者は、設計書からコピー&ペース トでテスト項目を作成するのではなく「抜け漏れがないか」、「曖昧なところはないか」と いう視点でテスト項目を作成する。

また、設計漏れが発生した場合にどのような対応を行うのか対応方針、管理方法等を決定 しておく。

〈対応例〉

- 変更管理書に記載する
- 週次で変更管理会議を開催し、対応方法を決定する

テストにおけるエビデンス取得方式の合意

テストの実施結果はエビデンス(証拠ないし結果)として、開発会社・お客様双方が理解 可能な形で保存する必要がある。ロボアプリ開発におけるエビデンスの取得方法は、以下の 方式を想定する。

〈方式〉

- 期待どおりに動作した、しなかったの結果(合格・不合格)をテスト仕様書に記載
- システム側から返された値の結果をテスト仕様書に記載
- ロボアプリのディスプレイの画像
- ロボアプリのモーションを撮影した動画
- ロボアプリのモーションを複数人でチェックした結果をテスト仕様書に記載
- ロボアプリの音声の録画・録音
- ロボアプリの音声結果をテスト仕様書に記載

エビデンスの取得方式は、開発会社・お客様双方で合意が必要となる。

特にロボアプリのモーションを複数人でチェックする方法等、形として残っていない方式 を採用する場合は、実施方法や確認者の選定(ダブルチェックにお客様を入れるか)等をお 客様に説明し、認識の相違がないことを確認した上で合意する必要がある。

また、エビデンスとして有効となるには以下の情報を合わせて取得しなければならない。

〈取得情報〉

- 対象のソフトウェア情報(ロボアプリ・連携システムのバージョン)
- テストの実施方法
- テストを行った実施者
- テストの実施日
- テスト実施の回数

注意点として、エビデンスを取得してもハード障害やモーターホット等の不具合は発生す ることをお客様と共有する。

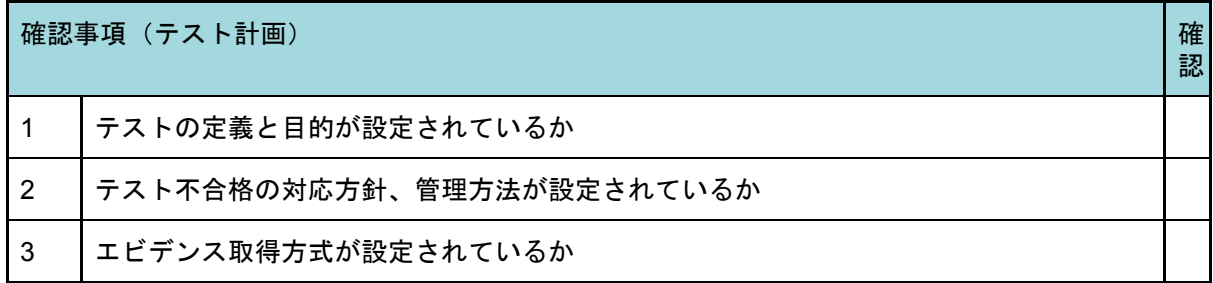

2.9.4.2. レビュー・承認

テスト計画書をお客様に提出し、承認を得る。開発・テストフェーズへ進み、設計がお客 様責任で変更された結果、設計フェーズに立ち戻った場合は別途追加見積となることを、お 客様と合意する。

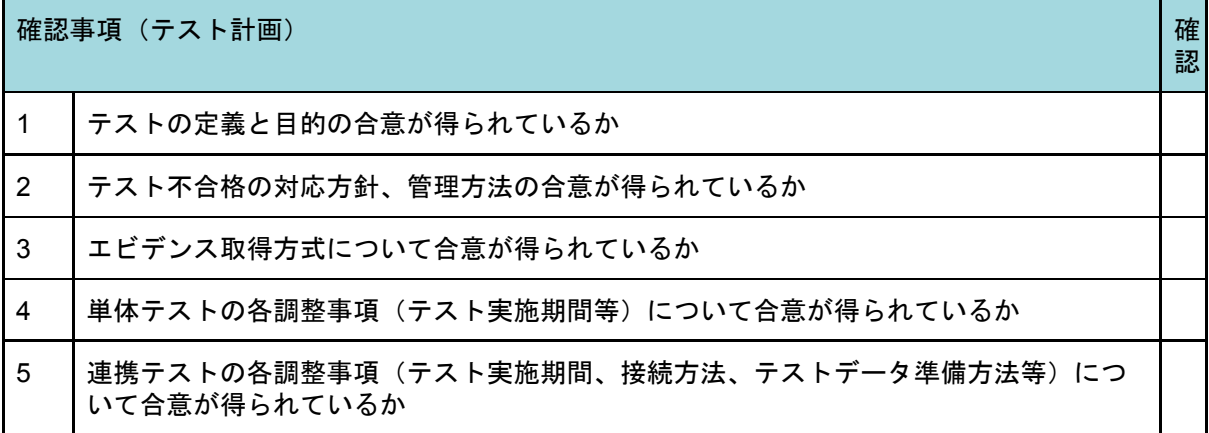

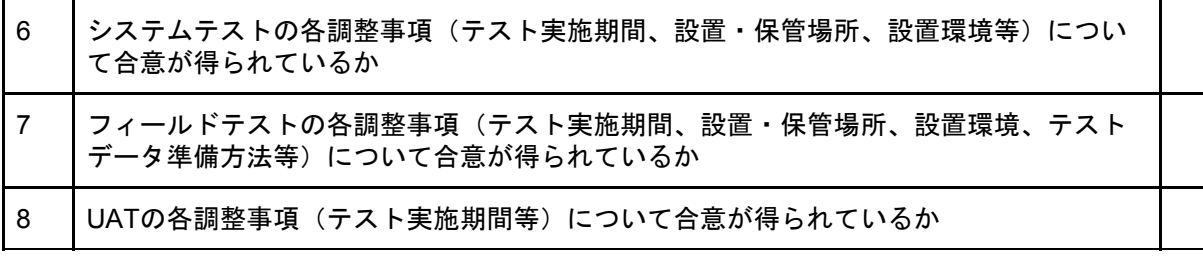

# 3. 開発・テスト

開発・テストフェーズは、ロボアプリ設計書を基に開発を行い、設計フェーズで計画した テスト計画書に従いテストを実施するフェーズである。開発プロセスではロボアプリ設計書 を基に、ロボアプリ開発を行う。

開発後テストプロセスに入り、単体テスト、連携テスト、システムテスト、フィールドテ ストを計画書に従い実施する。テスト結果を開発者にフィードバックし、設計書記載の要件 を満たすよう改善を繰り返す。

本フェーズは「3.1 開発」「3.2 単体テスト(ロボアプリ)」「3.3 連携テスト」「3.4 シ ステムテスト」「3.5 フィールドテスト」の5プロセスとなっている。

# 3.1. 開発

#### 3.1.1. プロセス概要

開発プロセスでは、主に以下の作業を想定している。

〈主な作業〉

- ロボアプリ設計書に基に開発を行う。
- 開発内容がロボアプリ品質チェックリストに準拠していることを確認する。
- 開発会社の管理者がソースコードレビューを了承する。

| 項目 |        | 説明                      |
|----|--------|-------------------------|
|    | 作業者    | 開発会社                    |
| 2  | 参照資料   | ロボアプリ品質チェックリスト、ロボアプリ設計書 |
| 3  | 作成資料   | ソースコード、実行ファイル (pkgファイル) |
| 4  | 完了基準   | 開発会社内でのソースコードの了承        |
| 5  | 後続プロセス | 単体テスト (ロボアプリ)           |

3.1.2. 作業者と入出力確認表

### 3.1.3. 作業の依存関係 (開発)

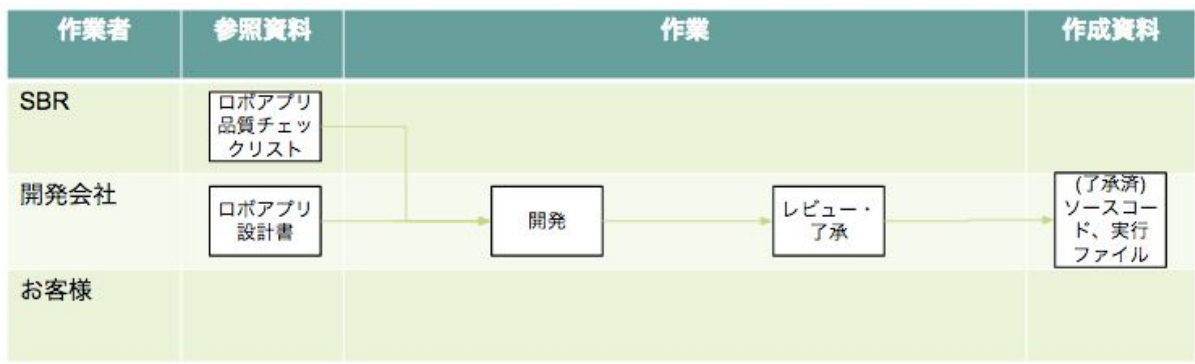

### 3.1.4. 作業詳細

#### 3.1.4.1. 開発

ロボアプリ設計書を基にロボアプリ開発を行う。開発の効率化のため、命名規則・コー ディング規約等各種規則・規約やロボアプリ品質チェックリストの内容を確認する。開発後 は、その内容がロボアプリ品質チェックリストに準拠していることを確認する。

Choregrapheの役割とロボアプリの構成を理解しておくとロボアプリ開発プロセスのイ メージを把握しやすいため、以下に概要を記述する。

*Choregraphe*とロボアプリ

ChoregrapheはNAOqi OSで動作するロボアプリを開発するGUIツールである。開発は Choregrapheにボックスと呼ばれるパーツ(コード片)を配置し結線して行う。

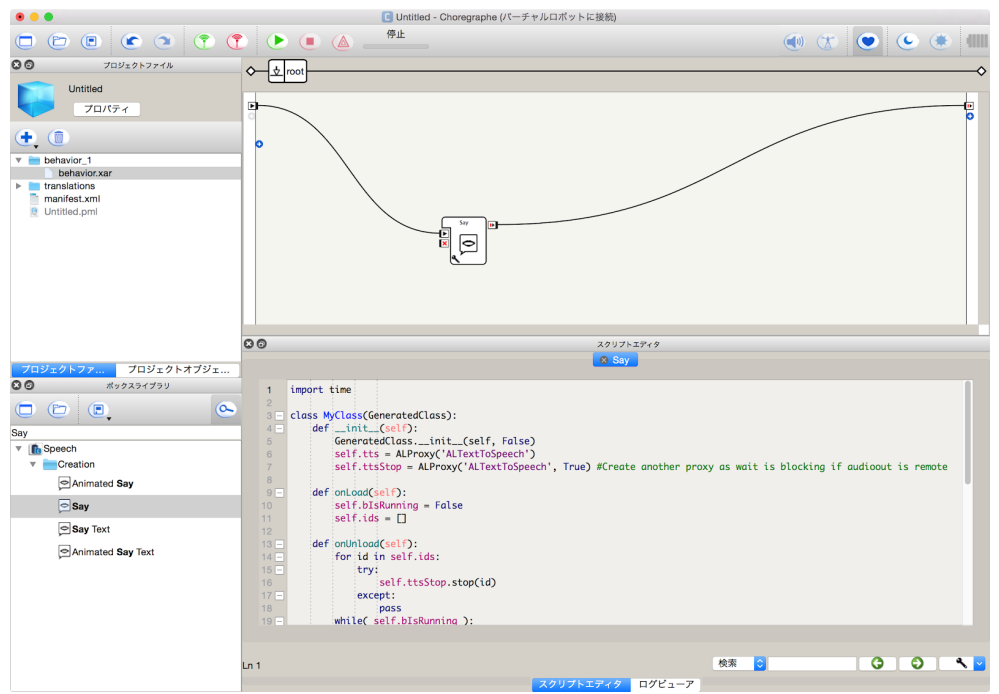

Choregrapheのイメージ

ロボアプリは以下の階層構造を持つ。

〈階層構造〉

● ロボアプリ ┣アイコン ┣マニフェスト ┣ビヘイビア ┃┗ボックス トサービス<sup>(オプション)</sup> トライブラリ (オプション) **Lijy-ス**(オプション)

アイコン

アイコンはロボアプリの顔にあたる重要な構成要素である。従って、ロボアプリに期待さ れる動作イメージを表すようにする。他のロボアプリと一貫されたデザインを維持するため に、六角形のテンプレート<sup>5</sup>に従ってデザインする。デザインされたアイコンはロボアプリ 配信管理に表示される。

マニフェスト

マニフェストはロボアプリの概要を宣言するファイル(manifest.xml)である。設計段階 で決定したアプリ情報を記載する。記載にあたっては実行情報の宣言と配信システムの制御 情報も同時に含むため注意する。

〈マニフェストが持つ情報〉

- ビヘイビアの宣言
- サービスの宣言
- ロボアプリの起動条件
- ロボアプリのバージョン情報
- ロボアプリの名称
- ロボアプリの説明

ビヘイビア

NAOqi OSが処理を行うロボアプリ本体である。ビヘイビアという名前の通り、ロボアプ リのふるまいがプログラムされている。XMLで記述されたファイルbehavior.xar内にプログ ラムが格納されており、ビヘイビアの中にはボックスという複数のコード片が含まれる。作 成は、XMLエディタでなくChoregrapheにて行う。

ボックス

ボックスはビヘイビアを構成する処理単位である。基本的なボッ クスは、入力と出力及び変数を持ち関数のように機能する。ロジッ クの構築はボックスを結線して行う。

ボックスを利用する場合の注意点は以下となる。

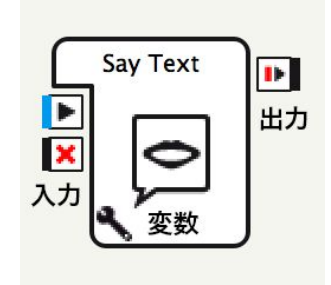

〈注意点〉

<sup>5</sup> アプリアイコン <http://www.softbank.jp/robot/biz/support/document/icons/>

● Choregraphe付属の標準ボックスを利用し、標準ボックスに修正を行った場合は、 ボックスの名称を変更する。

ビヘイビア中で中心的な機能を担うボックスでは以下のような表をつくり、ボックスの役 割を明確にし管理する。

〈ボックスの役割例〉

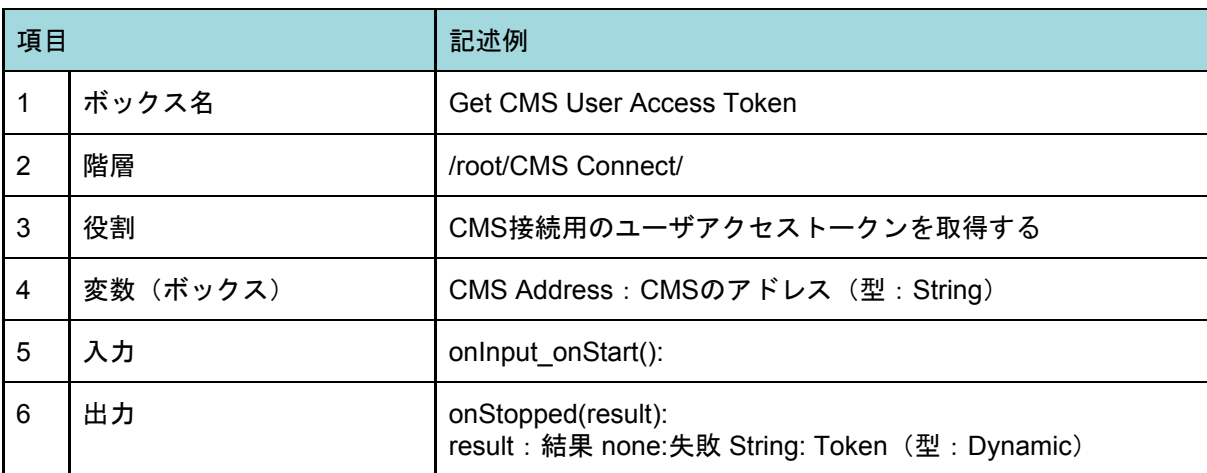

ボックスの役割を管理するメリット、は以下となる。

〈メリット〉

- 類似ボックスの重複開発の抑止
- 開発者間の情報共有(例:開発段階で明らかになったタイミングを調整するための ボックス等)

サービス

サービスはビヘイビアとは独立し、NAOqi OSモジュールと同様に動作するプログラムで ある。サービスの利用メリットは以下となる。

〈メリット〉

- NAOqi OSの一部として振舞い、ボックスのライフサイクルの影響を受けない
- NAOqi OSとは別スレッドで処理される(メインとなる処理に基本的には負荷をかけ ない)
- 開発はPythonもしくはC++等で行え、Choregrapheによる制限を受けない
- ボックスのライフサイクルとは独立しており、Choregrapheでは難しい本格的なオ ブジェクト指向開発(処理のモジュール化等)が可能となる

ただし、システムに影響を与える可能性が高いため、以下の点に注意が必要となる。

〈注意点〉

- 標準のモジュールに干渉しない実装とすること
- ネームスペースの衝突を防ぐため、独自モジュール開発会社名を示す接頭辞をつけ ること

例:先頭に開発会社名を示す大文字アルファベット2〜3文字<VendorNamePrefix>+ モジュールの役割が明確になる名前<ModuleRole> <ModuleName> ::= <VendorNamePrefix><ModuleRole> →SBRDataBaseConnector

● アプリ終了後は独自モジュールをアンロードすること

#### ライブラリ

ロボアプリの開発を効果的に行うため、公開されているライブラリ<sup>6</sup>を利用する。利用ラ イブラリ情報はドキュメンテーションを作成し、開発者間で共有する。また、利用上の注意 点は以下となる。

〈注意点〉

- ライブラリはバージョンによる動作の変更が伴うため、バージョン管理を徹底する
- OSSライブラリのライセンスを確認し、ライセンスに基づいた利用を徹底する

リソース

リソースとは、ロボアプリ内マニフェスト・ビヘイビア・ライブラリ・サービス等に該当 しないその他構成物をいう。リソースはフォーマットの制限を基本的に受けないため、有効 活用することでコンテンツとプログラムの分離等が行える。

〈主なリソース〉

- 表示をコントロールするHTMLやCSS
- ロボアプリ内で解釈されるコンテンツ

リソースとして内部プログラムから解釈実行可能なドメイン固有言語(DSL)によるプロ グラムが可能であるが、ロボアプリでは基本的に禁止されている。ただし、コンテンツとし て動作するチューリング完全でないDSLであれば問題ない。

*C++*でのライブラリ・サービスの作成

以下のシーンではC++による開発を検討する。

〈利用シーン〉

- 高速動作が求められる場合(Pythonコードでは速度要求が満たせない)
- ソースコードが秘匿が求められる場合

〈注意点〉

- C++でライブラリ・サービスを開発する場合、NAOqi OSのカーネルバージョン、シ ステムライブラリにバージョン差異があると稼動しない(もしくはカーネルクラッ シュが発生する可能性がある)
- NAOqi OSバージョンアップ時は動作チェックが必要

効果的なコーディング

Choregrapheは機能ごとに分割されたボックスを結線してコーディングを行う。ただし、 ボックスが増えるほどマシンリソースを圧迫しプログラムの動作が不安定になる。そのた

<sup>&</sup>lt;sup>6</sup> <https://pypi.python.org/pypi> にて一般的に公開されている。

め、Pythonボックスを使用し、一つのボックスで複数のボックスと同じ働きをするように コーディングを行い、ボックスの集約化を行う。メンテナンス性の向上し、動作速度の高速 化が期待できる。

また、共通して利用するプログラムであればChoregraphe上のボックスではなく、外部ラ イブラリやNAOqi OS上のサービスを利用する<sup>7</sup>。

#### *API*の利用

標準で用意されているボックスでは、ほぼ一つのAPI <sup>8</sup>の呼び出しを目的としていることが 多い。従って、ボックスを結線してプログラムを行う形となり、結果としてボックスが増加 する傾向にある。ボックス削減による処理の安定化及び保守性の向上を見込み、機能を集約 したPythonボックスによるAPI呼び出しを行う。

Pythonボックスでは、一つのボックスの中に複数のAPI呼び出しが可能となる。ただし、 BizPackの提供する「サービスの動作・挙動」に影響を与えないように注意する。

#### *API*の種類

NAOqi APIには標準APIに加えて、非推奨・廃止予定(Deprecated)のAPIがある。

Deprecated APIは将来のNAOqi OSにおいて廃止される予定であり互換性維持のために一 定期間残されている。同指定がついているAPIは新しいAPIによる代替実装を行うべきであ る。Deprecated APIはSDKドキュメントで確認できる。

*Python*による開発とコーデング規約

Pythonに関する開発は以下のサイトを参照する。

Python公式サイト (英語: <https://docs.python.org/devguide/>)

コーディングスタイルは、Python公式サイト記載のPEP8コーディング規約を準拠する。 Python公式サイト (英語: <https://www.python.org/dev/peps/pep-0008/>) <sup>9</sup>

規約準拠により、ソースコードの可読性が高まり、共同作業者・レビュー者の作業時間が 短縮が測れ、レビュー者が問題を発見しやすくなり運用保守性が高まる。

ルールの標準化

開発品質向上のために、会社独自の規約を制定する。規約に記載する項目は以下となる。

〈項目例〉

- 禁止事項:使用禁止機能やクラス、ライブラリ等。禁止理由を記載。
- 制限事項:使用を推奨しない機能やクラス、ライブラリ等。制限とする理由、条件 を記載。
- 推奨事項:使用を推奨する機能やクラス、ライブラリ等。似たようなクラスがあっ た場合、どちらを推奨するか等を理由や条件と共に記載。

ただし、規約の運用は以下点に注意する。

〈注意点〉

● 技術的に古くなっていないか

<sup>7</sup> インスタンスのライフサイクル(生成・破棄)の都合で同じ処理のボックスを複数配置している。 このような場合に、サービスを利用しモジュール化すれば複数の同一ボックス配置の必要性はない。 <sup>8</sup> <http://doc.aldebaran.com/> を参照。

<sup>&</sup>lt;sup>9</sup> 日本語訳: http://pep8-ja.readthedocs.jo/ja/latest/

- 過去プロジェクトで使用したものをそのまま流用しない
- 開発メンバのスキル、プロジェクトの要件規模に合っているか
	- 保守性と開発の生産性のバランスを取る
	- 人数が多くスキルがバラバラの場合は、禁止・制限・推奨事項は細かく記載 する。高スキル少人数メンバの場合は、公式サイト記載内容から抜粋したも のにとどめる。高い機密性・完全性・可用性が求められる場合は、細かく規 定する等

#### 統合開発環境の利用

Choregrapheはロボアプリの開発環境であるが、ディスプレイUI・ライブラリ・サービス の開発は行うことができない。これらの構成要素は、テキストエディタ等で開発できるが、 必要に応じて統合開発環境(IDE)を利用する。また、統合開発環境(IDE)の利用は以下 のメリットがある。

〈メリット〉

- メソッド名の補完
- インデントやスペースなどの自動整形支援機能
- 文法の自動チェック

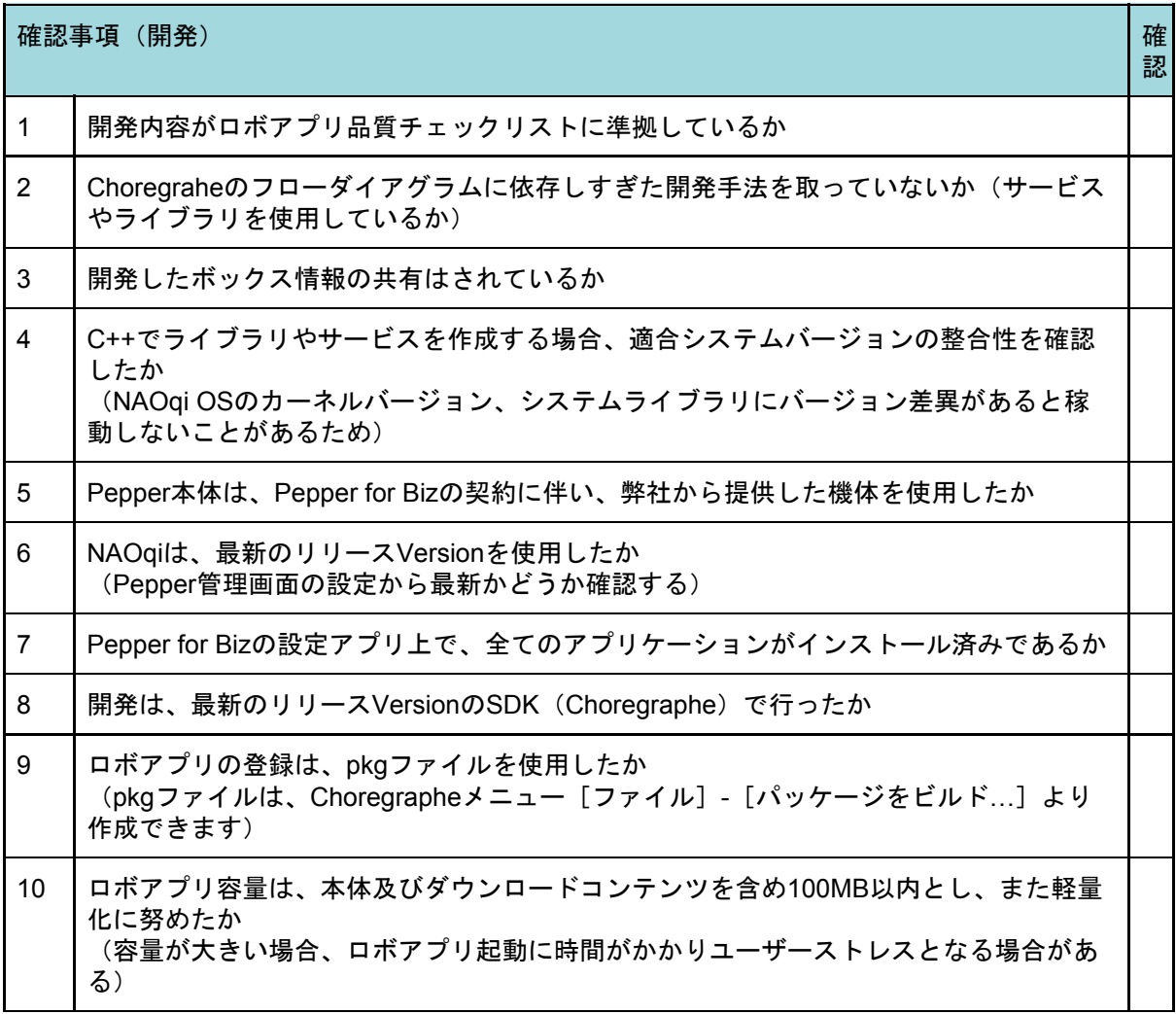

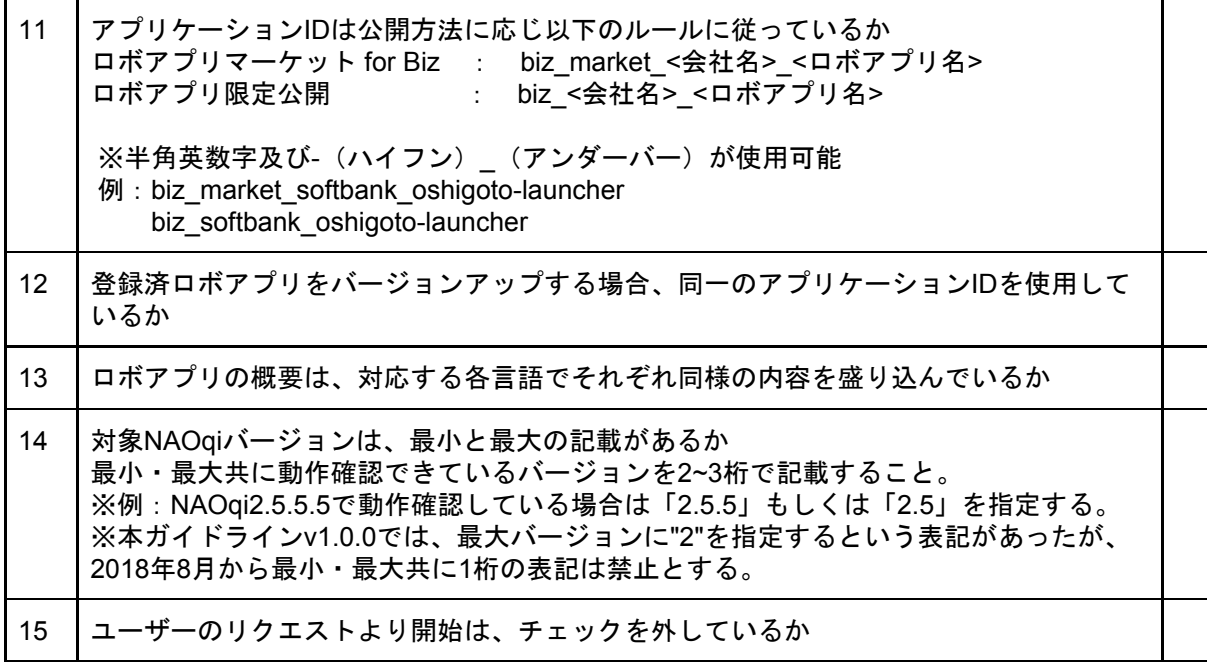

3.1.4.2. レビュー・了承

開発会社側で開発成果物(ソースコード等)のレビューを行い次の工程に引き継ぐ。開発 者本人によるソースコードレビューのみの場合、開発者自身の思い込みによる問題を発見す ることが難しいため、別の担当者によるダブルチェックを行う。

またソースコードレビューでは以下内容を記録に残しておく。

〈記録内容〉

- 実施日(どの時点のコードであるかわかるようにするため)
- 実施者
- 対象範囲
- 指摘事項

レビューは指摘事項に対しての修正案を考えるのではなく、できるだけ多くの問題を指摘 することに集中する。指摘事項は、対応が完了するまで管理する。

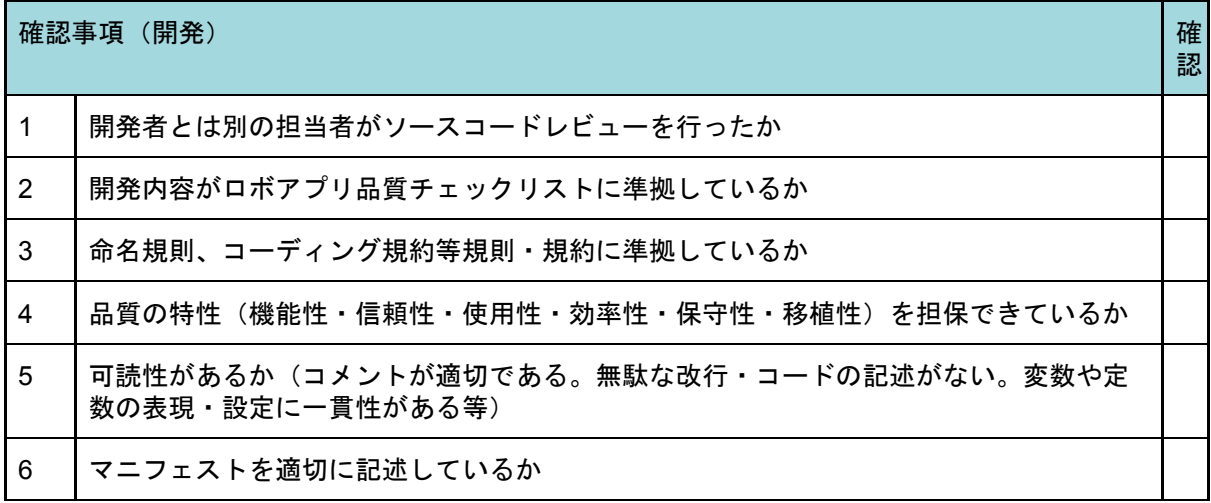

# 3.2. 単体テスト (ロボアプリ)

3.2.1. プロセス概要

単体テスト(ロボアプリ)プロセスでは、主に以下の作業を想定している。

〈主な作業〉

- ロボアプリ設計書、テスト計画書を基にロボアプリ単体テスト仕様書を作成し、テ ストを実施する。
- テスト結果(エビデンス取得を含む)を開発会社の管理者がレビュー・了承する。
- 開発会社内了承済みのテスト結果を報告書としてお客様へ提出する。

3.2.2. 作業者と入出力確認表

| 項目 |        | 説明                      |
|----|--------|-------------------------|
|    | 作業者    | 開発会社                    |
| 2  | 参照資料   | ロボアプリ設計書、テスト計画書         |
| 3  | 作成資料   | 単体テスト仕様書兼結果報告書          |
| 4  | 完了基準   | お客様による単体テスト仕様書兼結果報告書の了承 |
| 5  | 後続プロセス | 連携テスト、システムテスト           |

### 3.2.3. 作業の依存関係(単体テスト(ロボアプリ))

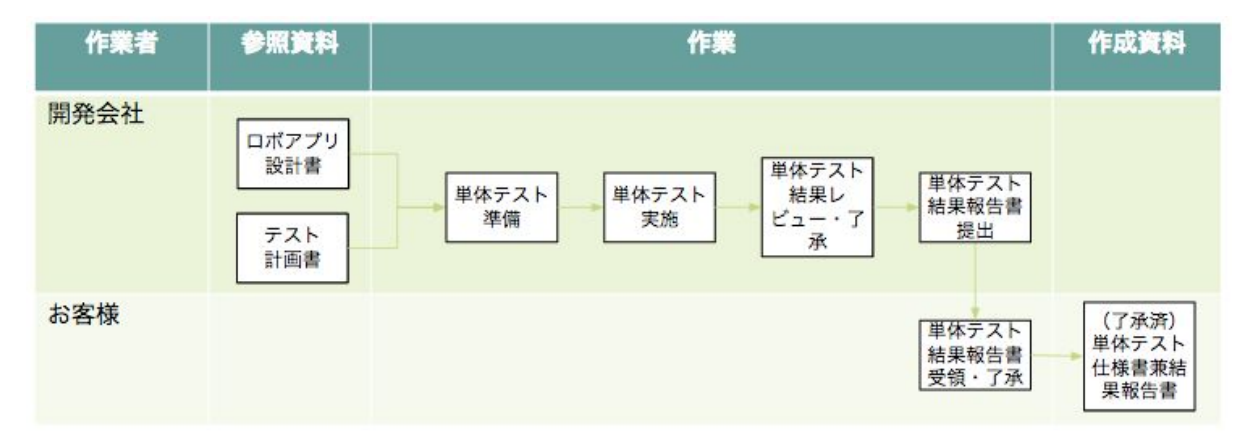

#### 3.2.4. 作業詳細

3.2.4.1. 単体テスト準備

テスト計画書、ロボアプリ設計書を基にロボアプリ単体テスト仕様書を作成する。

また、必要に応じてテスト用のモックを配備する等外部連携用の準備を行う。

また通常の動作確認に関わるテスト項目に加え、以下を対象としてテスト項目を作成す る。

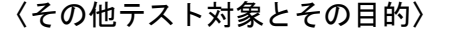

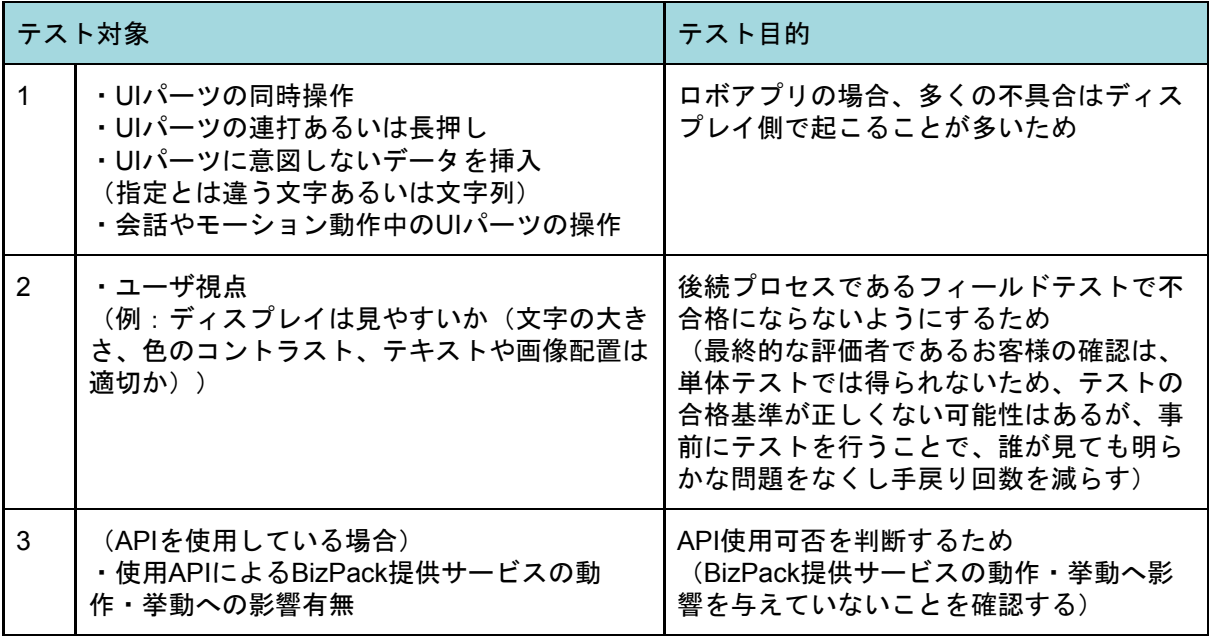

3.2.4.2. 単体テスト実施

ロボアプリ単体テスト仕様書に基づきテストを実施する。報告書では実施者、実施日時、 結果を明記する。実施者、実施日を明記することにより、バグ修正時の問題解決に繋がるだ けでなく、有効なエビデンスとなる。エビデンス取得が難しいテスト項目(例:モーショ ン)は、ダブルチェックによりミスを防ぐ。

テストで不合格が出た場合は、テスト計画書記載の管理方法に従い対応する。

不具合の分析

不合格となったテスト項目を1件ごとに対応するだけでなく、不合格の発生件数につい て、全体の傾向を分析する。傾向分析の狙いは以下となる。

〈分析の狙い〉

- テスト項目に抜けや漏れがないか(テストは充分に行われているか)
- 特定分野に不備や仕様・設計ミスがないか

〈傾向分析例〉

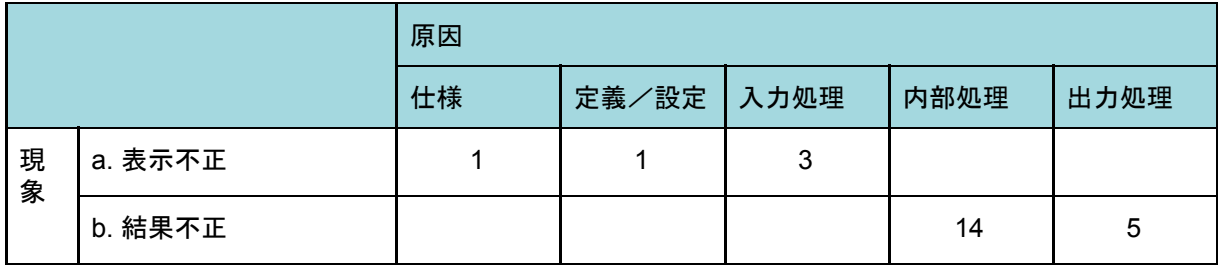

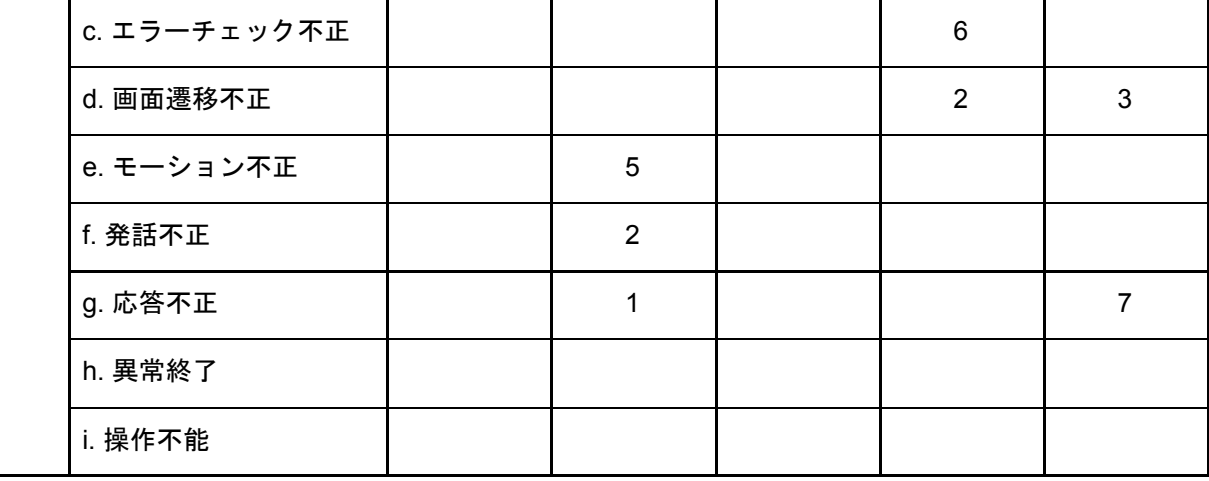

不合格の偏りがあった場合に以下の仮説を確認する。

〈確認項目〉

- その分野の開発品質が悪いのではないか
- その分野の設計が曖昧ではないか
- 他の分野のテスト項目が不十分なのではないか(テスト不足により不合格が発生し ていない。設計漏れがあり、テスト項目が不足している等)

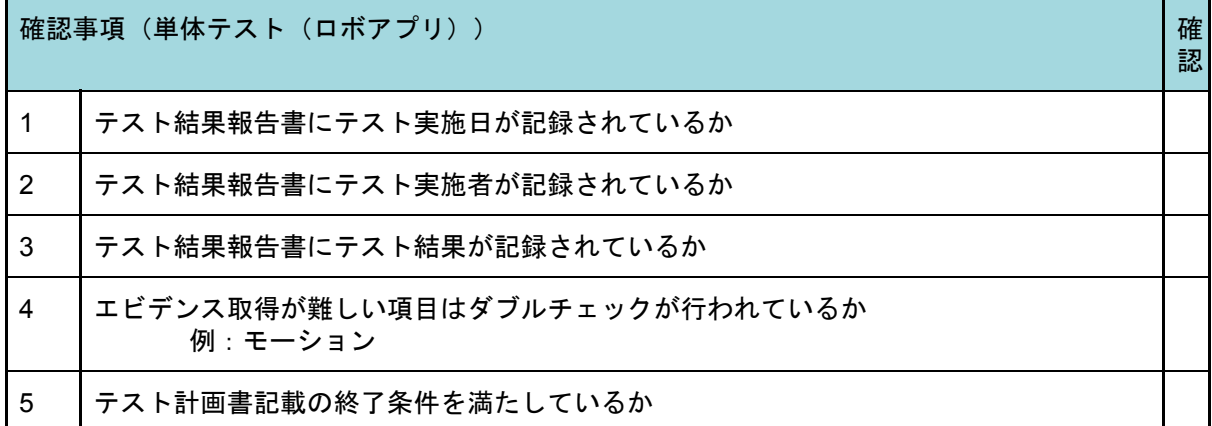

3.2.4.3. 単体テスト結果レビュー・了承

テスト結果(エビデンス取得を含む)を開発会社の管理者がレビュー・了承する。

3.2.4.4. 単体テスト結果報告書提出

開発会社内了承済みのテスト結果を、単体テスト仕様書兼結果報告書としてお客様へ提出 する。

3.2.4.5. 単体テスト結果報告書受領・了承

開発会社から単体テスト仕様書兼結果報告書を受領・了承する。

# 3.3. 連携テスト

#### 3.3.1. プロセス概要

連携テストプロセスでは、主に以下の作業を想定している。外部システム・外部機器( CMS・外部クラウド・その他)連携がある場合に実施する。

〈主な作業〉

- 連携設計書・テスト計画書・セキュリティ設計書・クラウド設計書を基に連携テス ト仕様書を作成し、連携システムを担当するお客様にテスト仕様を説明、合意後に テストを実施する。
- テスト結果(エビデンス取得を含む)を開発会社の管理者がレビュー・了承する。
- 開発会社内で了承済みのテスト結果を報告書としてお客様へ提出し、了承を得る。

項目 説明 1 │作業者 インコンコンコンコンコン けいきょう 開発会社、お客様 2 参照資料 連携設計書、テスト計画書、セキュリティ設計書、クラ ウド設計書 3 │作成資料 → インコンコンコンコンコンコンコンコント仕様書兼結果報告書 4 |完了基準 およい |お客様による連携テスト仕様書兼結果報告書の了承 5 |後続プロセス システムテスト

3.3.2. 作業者と入出力確認表

### 3.3.3. 作業の依存関係 (連携テスト)

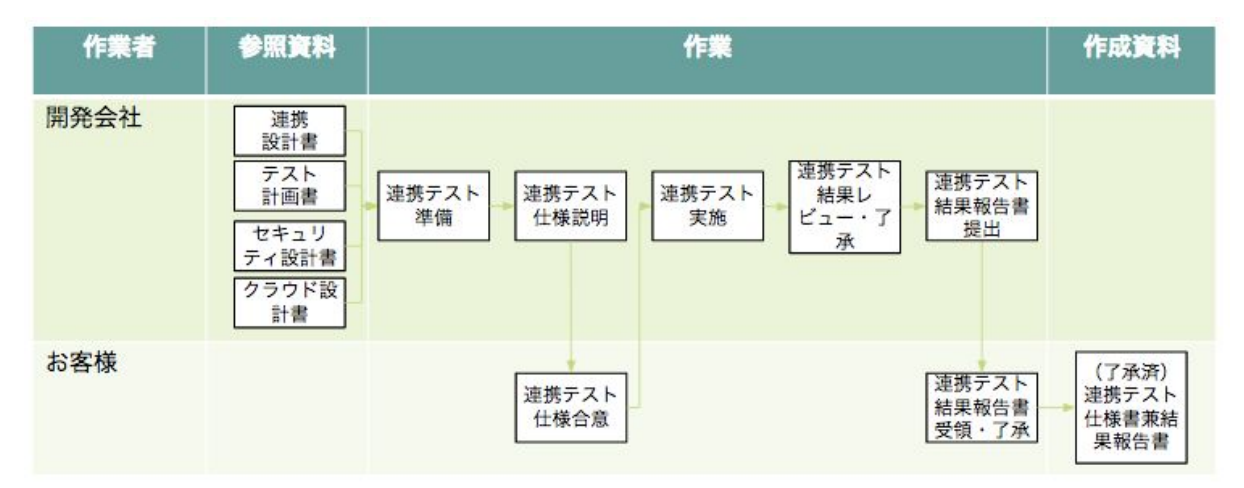

3.3.4. 作業詳細

3.3.4.1. 連携テスト準備

テスト計画書・セキュリティ設計書・クラウド設計書・連携設計書を基に、必要機材・ ネットワーク環境を用意(ネットワーク疎通テスト含む)し、連携テスト仕様書を作成す る。連携先が複数ある場合は、連携システム、連携機器ごとにテスト項目を作成する。 また異常系の処理では以下もテスト対象にする。

〈テスト対象例〉

- タイムアウト
- データフォーマットの誤り
- 入力データのバリデーションのチェック

テスト項目では、連携設計で整理したPepperとの連携エラーに対して、テスト項目を作 成する。また、仕様以外のデータを入れてアプリが不具合を起こさないことを確認する。仕 様書以外のデータは、入力されないと考えられるが、悪意のある第三者が意図的に不正な データを入力することがあるため、必ずチェックを行う必要がある。

〈テスト項目例〉

- エラー対応:プリンタに出力依頼を出したが、応答がない。30秒後にPepperが「あ れれ、ごめんなさい。プリンタの調子が悪いみたい。」と発話する。
- テスト項目:出力依頼30秒後に「あれれ、ごめんなさい。プリンタの調子が悪いみ たい。」と発話しているか。

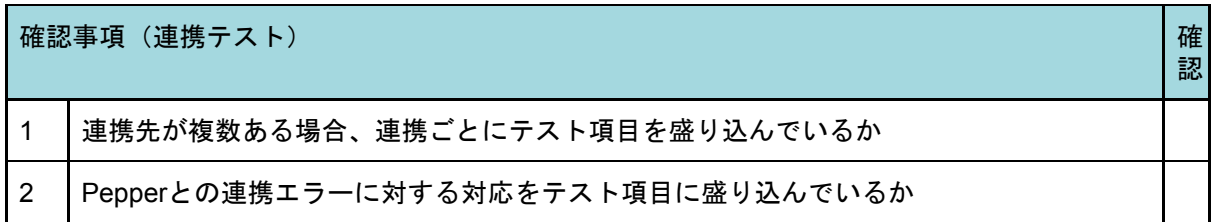

3.3.4.2. 連携テスト仕様説明

テスト仕様書の説明をお客様に対して行う。

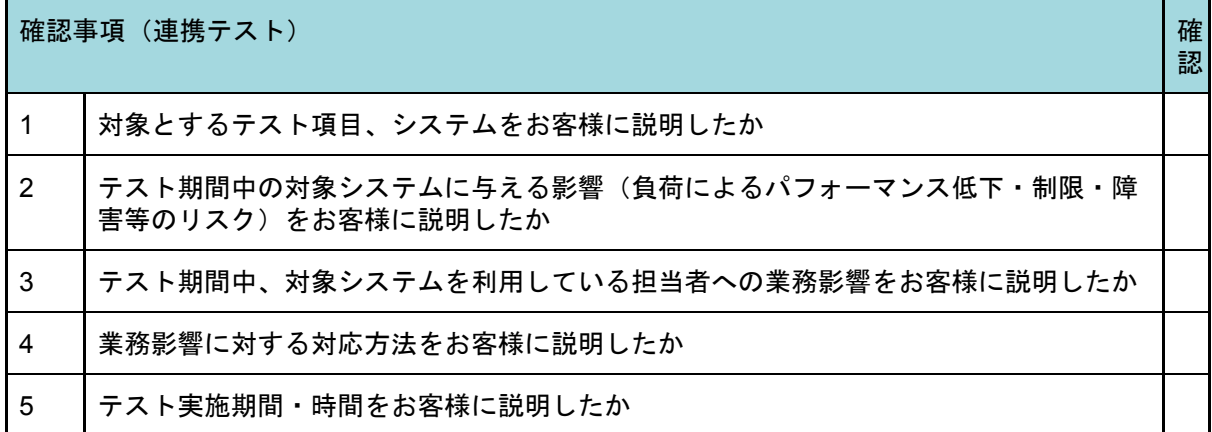
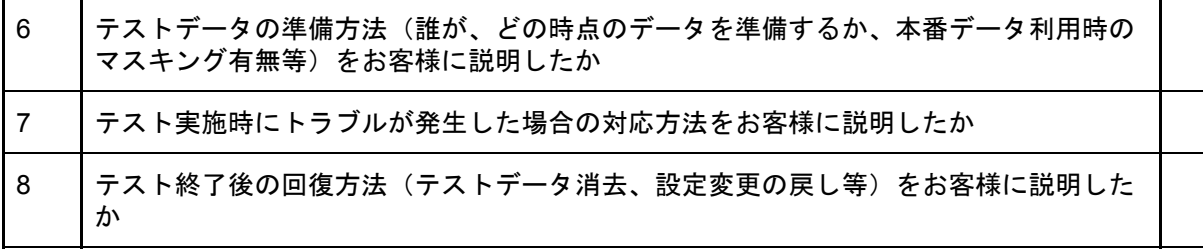

3.3.4.3. 連携テスト仕様合意

連携テスト実施前にお客様から連携テスト実施の合意を得る。

3.3.4.4. 連携テスト実施

連携先システム側でトラブルが発生時の対応方法を実施前に確認し、連携テスト仕様書に 基づきテストを実施する。報告書では実施者、実施日時、結果を明記する。

エビデンス取得が難しいテスト項目(例:モーション)は、ダブルチェックによりミスを 防ぐ体制で実施する。連携システム側のテスト結果はお客様担当者へ取得を依頼する。

テストで不合格が出た場合は、テスト計画書記載の管理方法に従い対応する。

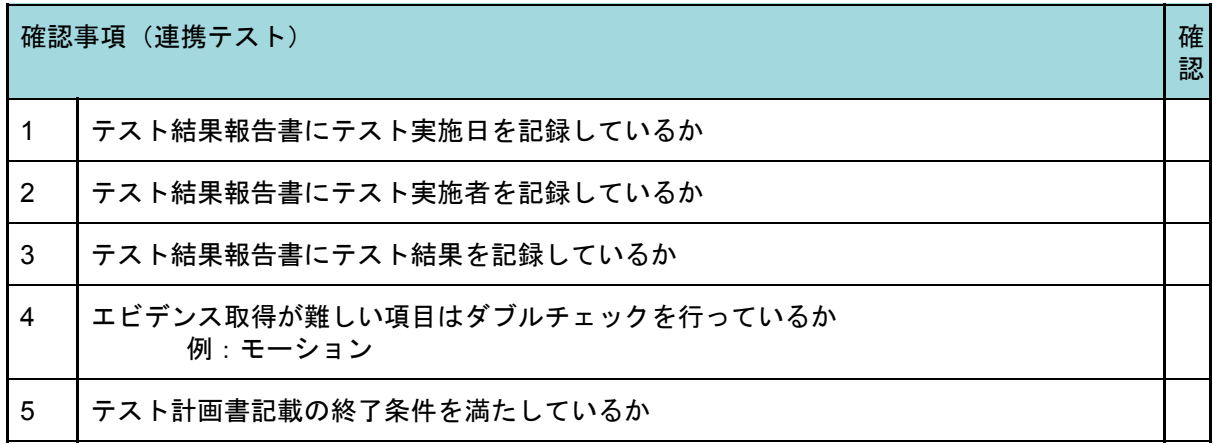

3.3.4.5. 連携テスト結果レビュー・了承

テスト結果(エビデンス取得を含む)を開発会社の管理者がレビュー・了承する。

3.3.4.6. 連携テスト結果報告書提出

連携テスト結果報告書をお客様へ提出する。

3.3.4.7. 連携テスト結果報告書受領・了承

開発会社から提出された連携テスト結果報告書をお客様が受領・了承する。

## 3.4. システムテスト

3.4.1. プロセス概要

システムテストプロセスでは、主に以下の作業を想定している。本テストでは本番環境と 同等の環境を用意し動作を確認する。

〈主な作業〉

- 要件定義書、アプリ台本、業務フロー、非機能要件設計書、テスト計画書を基にシ ステムテスト仕様書を作成し、お客様(運用管理者)へテスト仕様を説明、合意後 にテストを実施する。
- テスト結果(エビデンス取得を含む)を開発会社の管理者がレビューする。
- 開発会社の社内レビュー済みのテスト結果を報告書としてお客様へ提出し、了承を 得る。

3.4.2. 作業者と入出力確認表

| 項目             |        | 説明                                    |
|----------------|--------|---------------------------------------|
|                | 作業者    | 開発会社、お客様(運用管理者)                       |
| $\overline{2}$ | 参照資料   | 要件定義書、アプリ台本、業務フロー、非機能要件設計<br>書、テスト計画書 |
| 3              | 作成資料   | システムテスト仕様書兼結果報告書                      |
| 4              | 完了基準   | お客様によるシステムテスト仕様書兼結果報告書の了承             |
| 5              | 後続プロセス | フィールドテスト                              |

#### 3.4.3. 作業の依存関係 (システムテスト)

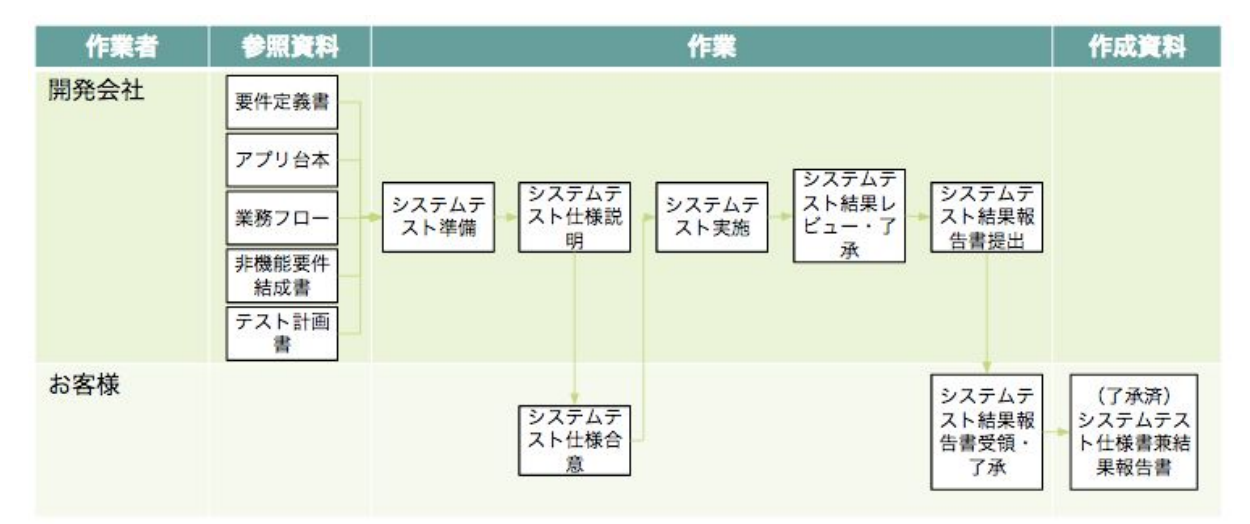

3.4.4. 作業詳細

3.4.4.1.システムテスト準備

システムテストに向け、テスト計画書・要件定義書・アプリ台本・業務フロー・非機能要 件設計書を基に開発会社がお客様と調整し必要な機材を用意し、システムテスト仕様書を作 成する。結合を行う各システムの管理者にテスト実施の調整を行う。

テスト項目の作成では、業務フローの確認(正常フローのパターン・異常発生から復旧ま でのフロー)だけでなく、フィールドテストに向けてユーザ視点のテスト項目を入れ、問題 がないか確認する。

ただし、ディスプレイは見やすいか等、本番環境に依存する項目は、フィールドテストで 実施する。

また、要件定義書、非機能要件設計書よりセキュリティやパフォーマンスにかかわるテス トは、本番環境に依存しない項目を作成する。

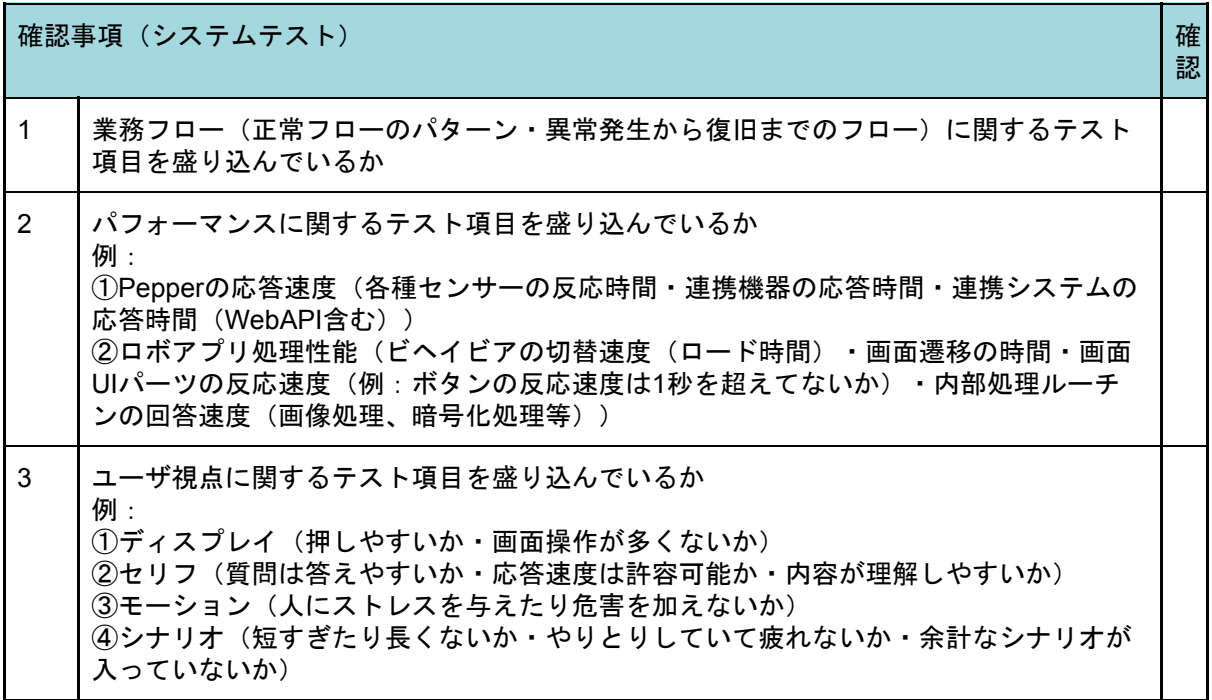

3.4.4.2. システムテスト仕様説明

システムテスト仕様書の説明をお客様に対して行う。

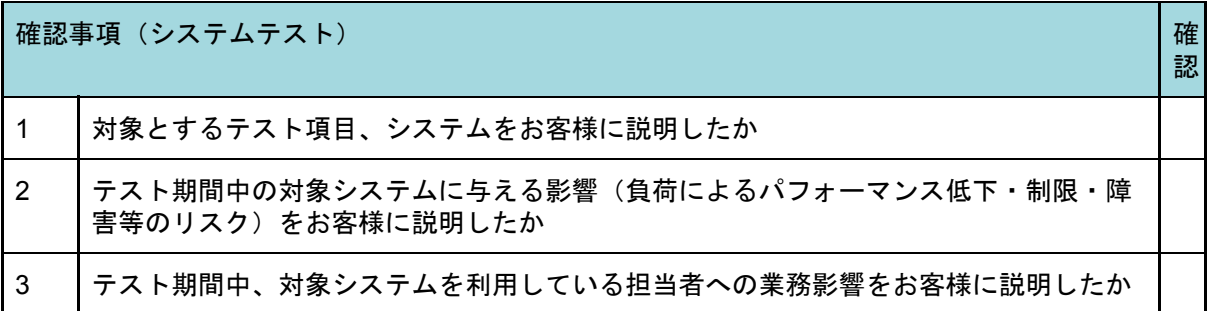

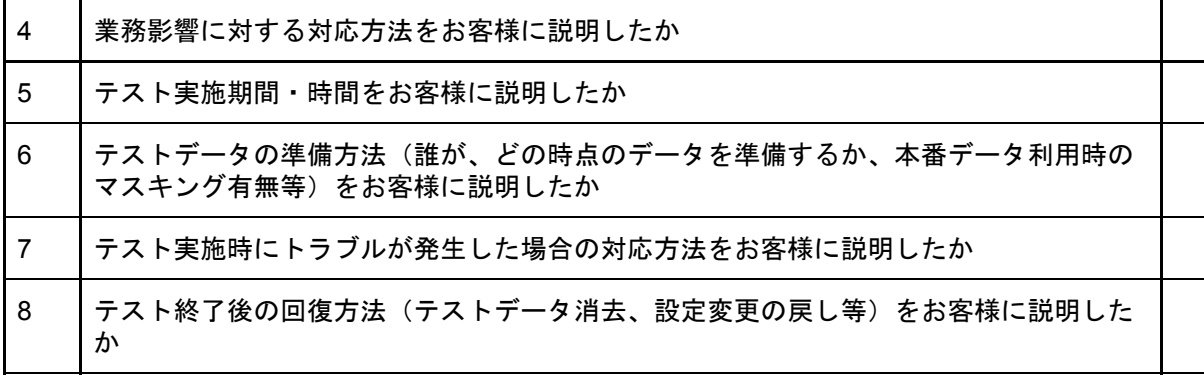

3.3.4.3. システムテスト仕様合意

システムテスト実施前にお客様とシステムテストの合意を得る。

3.4.4.4. システムテスト実施

トラブルが発生した場合の対応方法を実施前に確認し、システムテスト仕様書を基にシス テムテストを実施する。報告書では実施者、実施日時、結果を明記する。

エビデンス取得が難しいテスト項目(例:モーション)は、ダブルチェックによりミスを 防ぐ体制で実施する。連携システム側のテスト結果はお客様側担当者へ取得を依頼する。

テストで不合格が出た場合は、テスト計画書記載の管理方法に従い対応する。

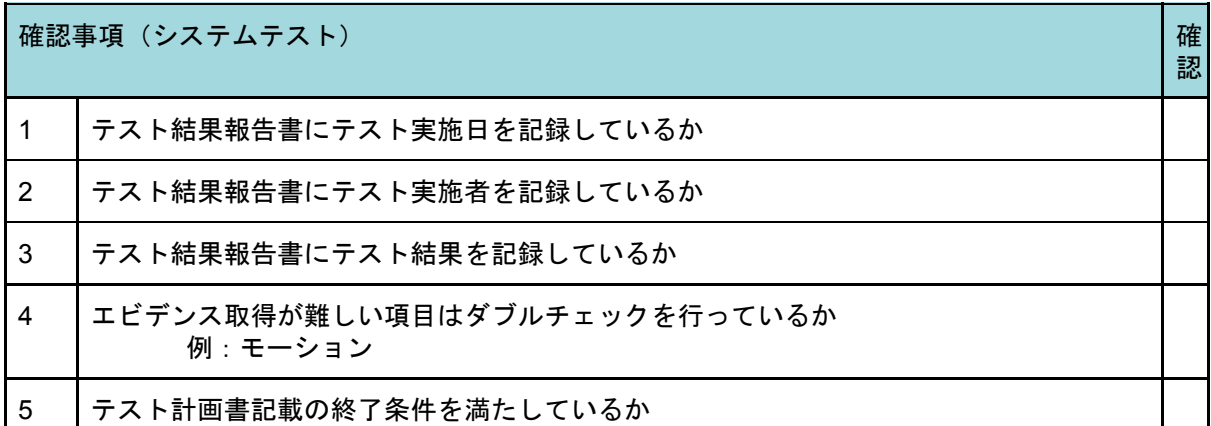

3.4.4.5. システムテスト結果レビュー・了承

テスト結果(エビデンス取得を含む)を開発会社の管理者がレビュー・了承する。

3.4.4.6. システムテスト結果報告書提出

システムテスト仕様書兼結果報告書をお客様へ提出する。

3.4.4.7. システムテスト結果報告書レビュー・了承

開発会社から提出されたシステムテスト仕様書兼結果報告書をお客様が受領・了承する。

## 3.5. フィールドテスト

3.5.1. プロセス概要

フィールドテストプロセスでは、主に以下の作業を想定している。本テストでは関連する 本番システムを結合させ動作を確認する。

〈主な作業〉

- 要件定義書、アプリ台本、業務フロー、非機能要件設計書、テスト計画書を基に フィールドテスト仕様書を作成し、お客様(運用管理者及び現場オペレータ)へテ スト仕様を説明、合意後にテストを実施する。
- フィールドテストに先立ち、環境調査(詳細な実地調査)を実施し、設置場所候補 がチェックリストの要綱を全て満たしていることを確認する。
- テスト結果(エビデンス取得を含む)を開発会社の管理者がレビュー・了承する。
- 開発会社で社内レビュー済みのテスト結果を報告書としてお客様へ提出し、了承を 得る。

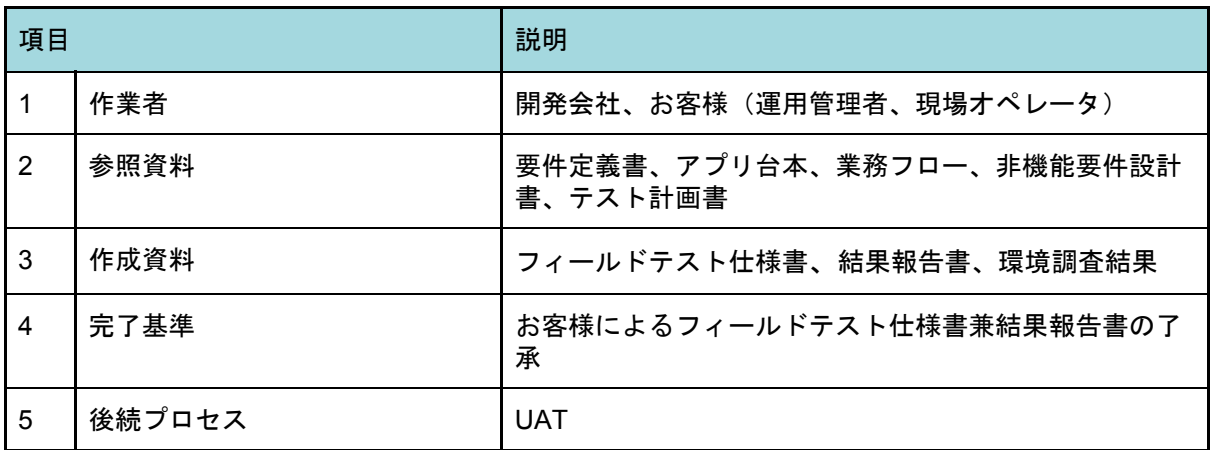

3.5.2. 作業者と入出力確認表

#### 3.5.3.作業の依存関係(フィールドテスト)

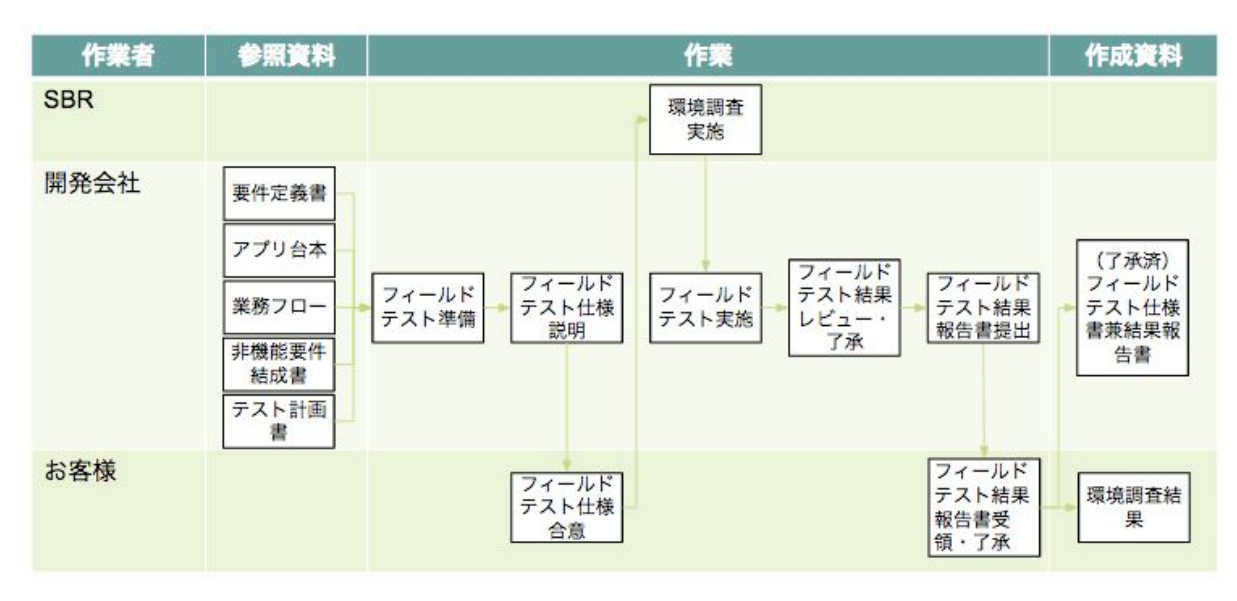

#### 3.5.4. 作業詳細

3.5.4.1. フィールドテスト準備

テスト計画書を基に、フィールドテストに向け必要リソース(開発会社・お客様双方のテ スト実施者、テスト実施場所、機材及びシステム)、テスト仕様書を用意する。テスト項目 では、業務フローの確認(正常フローのパターン網羅、システム異常発生から復旧まで等、 異常フローの網羅)だけでなく、ユーザ視点のテスト項目を入れ、問題ないか確認する。

また以下を考慮し、システムテストで確認が難しい本番環境に関するテスト項目も確認す る。

〈考慮点〉

- エンドユーザの変化(日中は子供、夜間は社会人等、エンドユーザ属性が変わる)
- 環境の変化(時間帯・平日・休日・繁忙期・閑散期での人の多さ・騒音・光量等)

〈確認例〉

- ディスプレイは見やすいか(色のコントラストが照明の影響で見えにくくなってい ないか)
- 撮影した画像に問題がないか(顔認証に利用可能か)
- Pepperが照明の方向を向いていないか
- 通信に支障がないか
- (運用として)充電等を実施可能か
- (お客様がPepperを既に導入済の場合)他のロボアプリへの影響はないか、また影 響を受けていないか

異常フローのテストでは、本番環境では異常発生させられないケースが多いため、テスト 項目を用意しても実施できない場合がある。その場合、異常が発生した想定で、復旧までを テストする等、代替テストシナリオの用意とお客様との合意が必要となる。

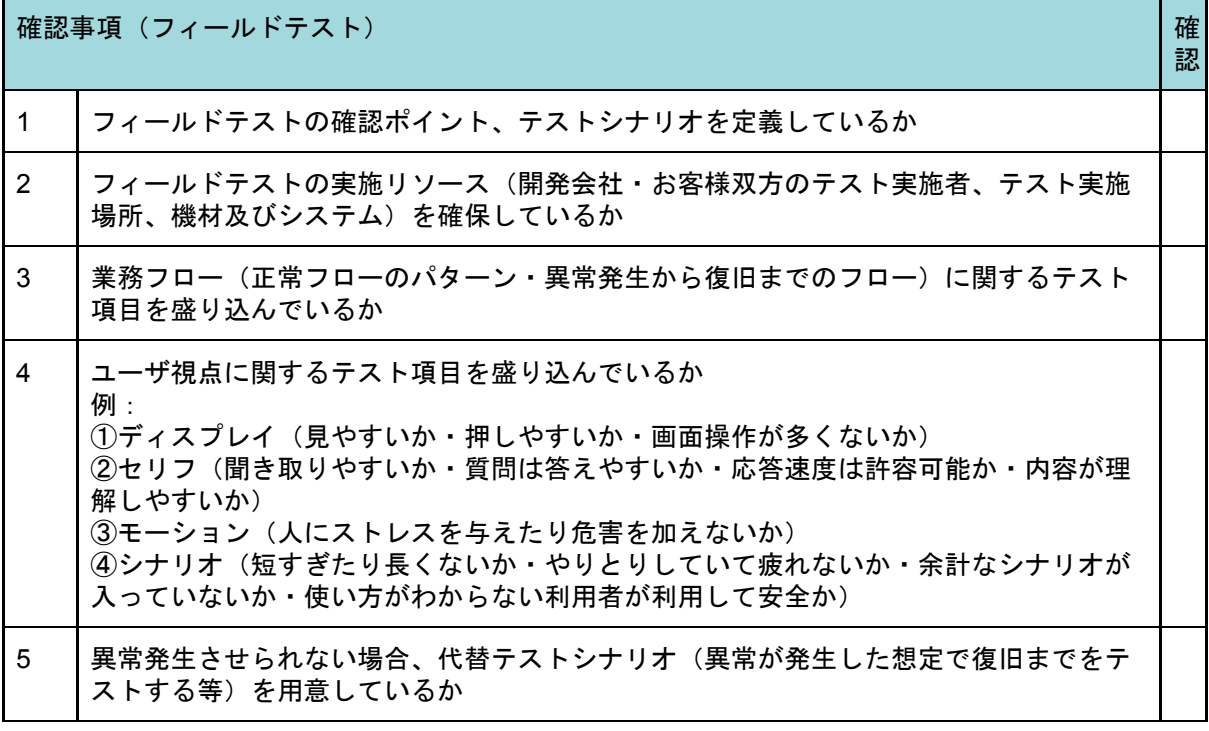

3.5.4.2. フィールドテスト仕様説明

フィールドテスト仕様書の説明をお客様に対して行う。

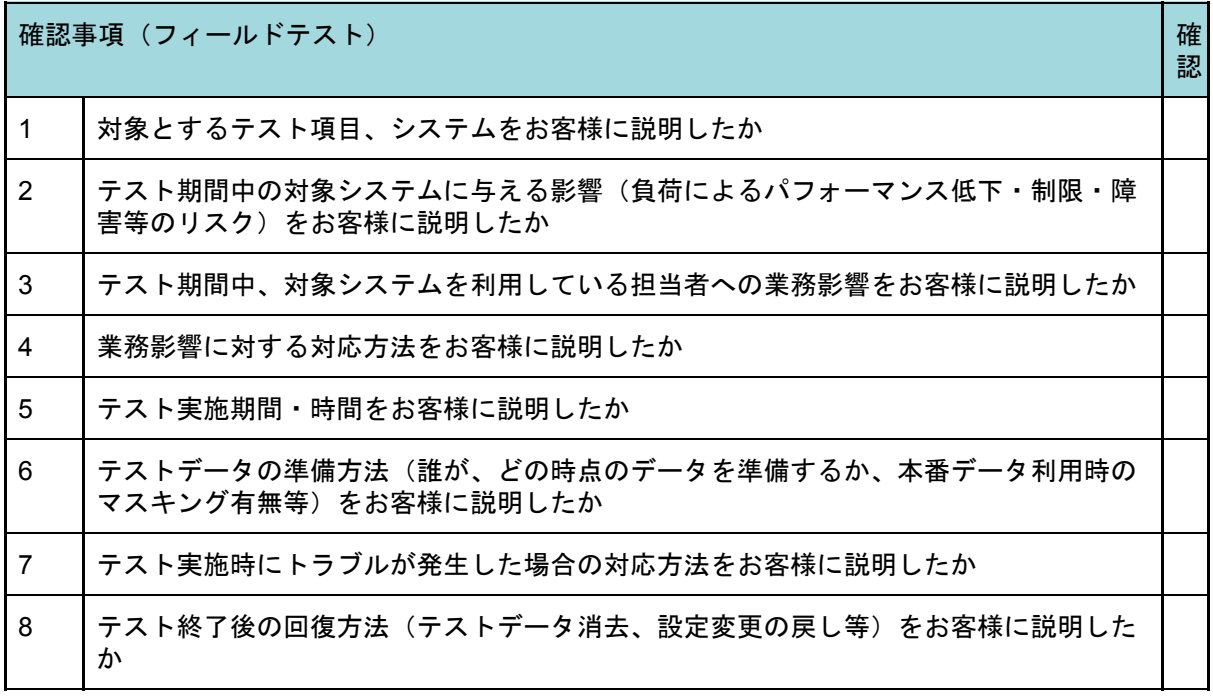

3.5.4.3. フィールドテスト仕様合意

トラブルが発生した場合の対応方法を実施前に確認し、フィールドテストを実施する。

3.5.4.4. 環境調査実施

設置候補場所の環境調査を実地でSBRが行う。

3.5.4.5. フィールドテスト実施

トラブル発生時の対応方法を実施前に確認し、フィールドテスト仕様書に基づきフィール ドテストを実施する。報告書では実施者、実施日時、結果を明記する。

エビデンス取得が難しいテスト項目(例:モーション)は、ダブルチェックによりミスを 防ぐ体制で実施する。連携システム側のテスト結果はお客様側担当者へ取得を依頼する。

テストで不合格が出た場合は、テスト計画書記載の管理方法に従い対応する。

モンキーテスト

モンキーテストとは思いついたことを手当たり次第行うテストのことである。場当たり的 に操作を行う。

フィールドテストは開発者でない利用者が操作することが多い。システムのことを全くし らない利用者にシステムを使ってもらうことで、通常テストでは検出できないシステムの不 具合をあぶり出せる。

不具合が発見した場合は、開発側にフィードバックが必要となる。開発者が不具合対応を するために、不具合発生手順を具体的に明文化することが望ましいが、モンキーテストで は、場当たり的に操作するため、不具合発生手順を再現できないこともある。その場合、ロ グ情報から不具合発生手順を再現できることがあるため、不具合発生時刻を記録しておく。

開発へのフィードバッグ

開発したアプリを実環境でテストすることで様々な問題が浮かび上がってくる。そのた め、実用的な品質になるまでテスト結果を開発へフィードバックする。

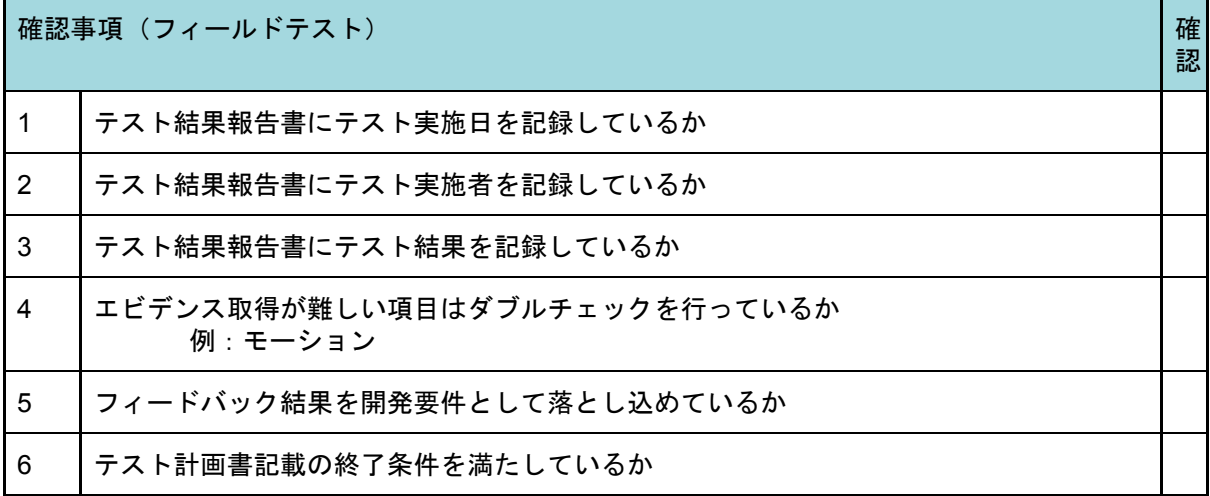

3.5.4.6. フィールドテスト結果レビュー・了承

テスト結果(エビデンス取得を含む)を開発会社の管理者がレビュー・了承する。

3.5.4.7. フィールドテスト結果報告書提出

フィールドテスト仕様書兼結果報告書をお客様へ提出する。

3.5.4.8. フィールドテスト結果報告書レビュー・了承

開発会社から提出されたフィールドテスト仕様書兼結果報告書をお客様が受領・了承す る。

# 4. リリース

リリースフェーズは、開発・テストが完了し、運用へ向けて準備作業を行うフェーズであ る。同フェーズは審査、教育、メンテナンス準備という3つのカテゴリーに分かれる。審査 では、UATを経て安全性審査、脆弱性診断を実施する。教育では、お客様側でPepper運用 管理者へのトレーニング、Pepperを扱う現場オペレータへのユーザトレーニングの2本立て で行う。またメンテナンス準備では、開発会社とお客様の間でSLA(サービスレベルアグ リーメント)を含む運用に関する契約と契約に基づく環境準備を行う。最後に実環境での運 用開始可否を判定する。

本フェーズは「4.1 UAT」「4.2 脆弱性診断」「4.3 安全性審査」「4.4 管理者トレーニン グ」「4.5 ユーザトレーニング」「4.6 メンテナンス準備」「4.7 リリース判定」の7プロセ スとなっている。

## 4.1. UAT

4.1.1. プロセス概要

UAT (User Acceptance Test) プロセスでは、主に以下の作業を想定している。

〈主な作業〉

- 導入提案書、要件定義書、テスト計画書を基にお客様にてUAT仕様書を作成し、開 発会社と合意後にテストを実施する。
- テスト結果(エビデンス取得を含む)をお客様がレビューし、承認する。

4.1.2. 作業者と入出力確認表

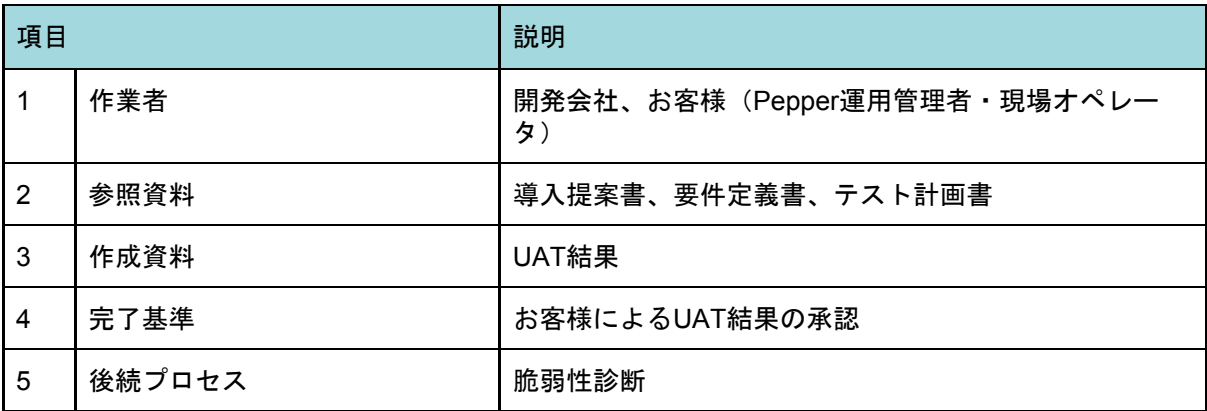

#### 4.1.3. 作業の依存関係 (UAT)

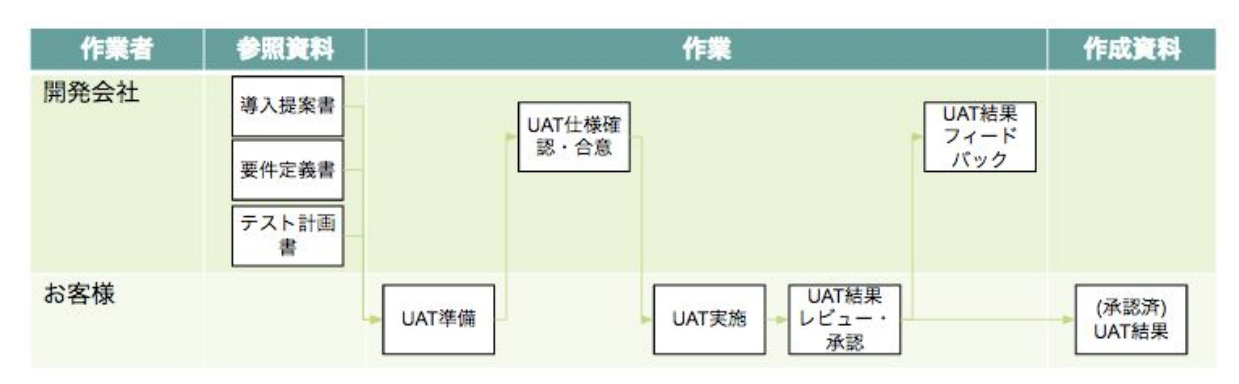

#### 4.1.4. 作業詳細

4.1.4.1. UAT準備

お客様が発注したシステムが導入提案書・要件定義書・テスト計画書に従い期待通りに動 くかを確認する。テスト項目はお客様自身が作成する。

〈確認観点例〉

- フィールドテストとの比較では、より提案書記載のKGI・KPI達成の妥当性判断に重 きが置かれる
	- ロボアプリ(システム)が正常に動作するか
	- ロボアプリ(システム)が業務要件に適合しているか
	- 業務遂行上で問題はないか

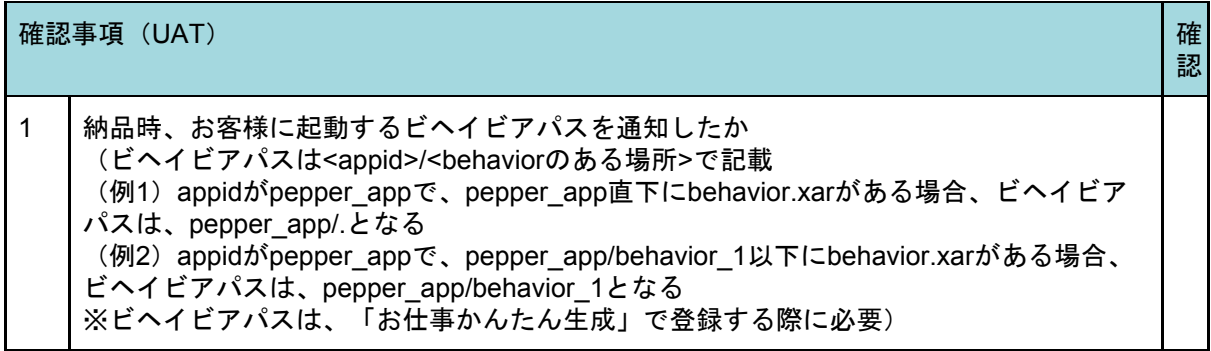

4.1.4.2. UAT仕様確認・合意

お客様が作成したUATテスト仕様(項目)を確認し、UAT実施にあたり開発会社側で関与 する項目があるかを確認する。

〈確認項目例〉

- UAT環境の整備
- UAT実施担当者への事前トレーニング
- 実施中のトラブル対応

確認事項(UAT) しかい こうしょう こうしょう こうしょう こうしょう こうしょう こうしょう しゅうしょう

1 お客様が作成したUATテスト仕様(項目)からUAT環境の整備及び実施中のトラブル対 応等、開発会社側で関与すべき項目があるか確認したか

認

4.1.4.3. UAT実施

お客様がUATを実施する。

4.1.4.4. UAT結果レビュー・承認

お客様側でUATの結果をレビュー・承認する。

4.1.4.5. UAT結果フィードバック

お客様がUAT結果を開発会社にフィードバックし、両社で対応方法、スケジュールの確認 を行い合意・対応する。

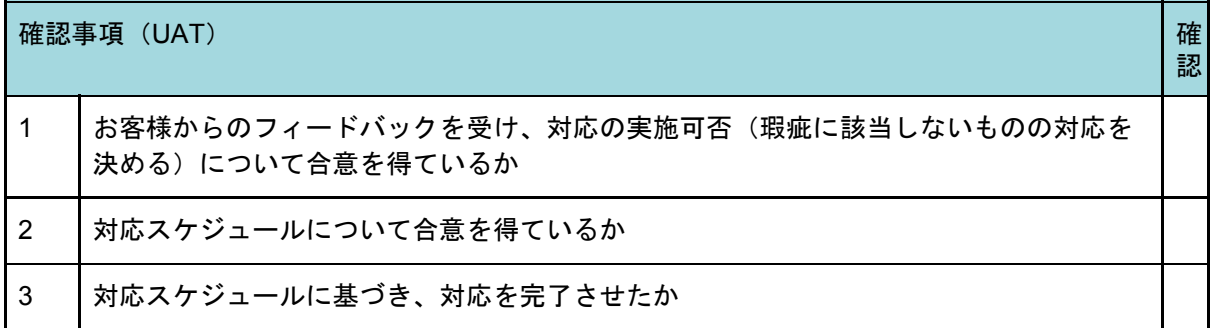

## 4.2. 脆弱性診断

4.2.1. プロセス概要

脆弱性診断プロセスでは、主に以下の作業を想定している。

〈主な作業〉

● 第三者機関によってWeb連携システム (CMS、WebAPIを通じて接続する外部シス テム等)のWeb脆弱性診断を実施し、結果が全て「PASS」であることを確認する。

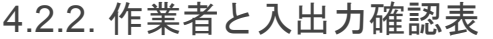

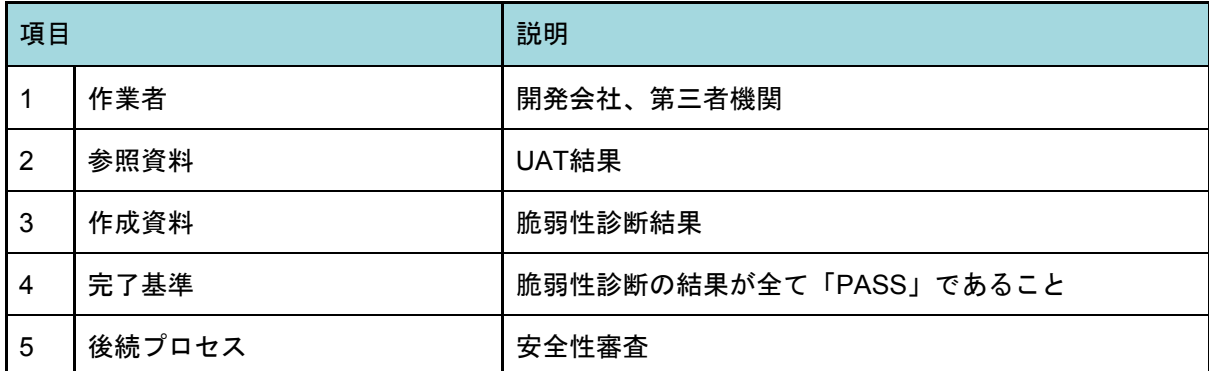

## 4.2.3. 作業の依存関係 (脆弱性診断)

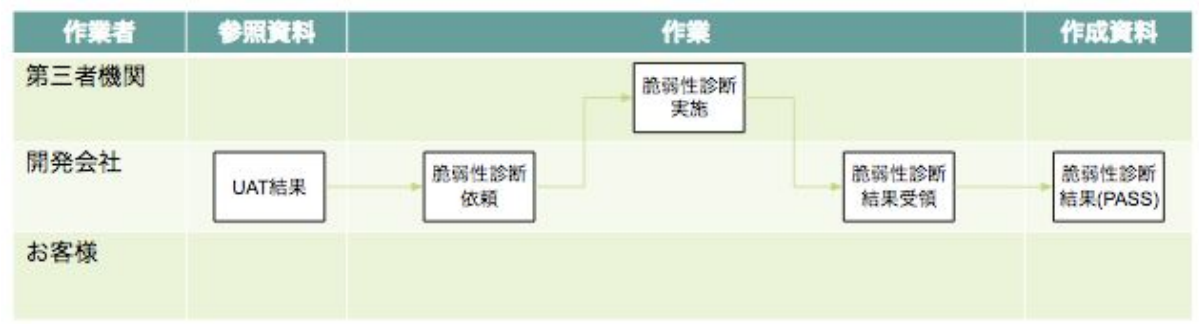

## 4.2.4. 作業詳細

4.2.4.1. 脆弱性診断依頼

第三者機関にWeb連携システムのWeb脆弱性診断の依頼を行う。依頼にあたっては診断 項目としてネットワーク脆弱性診断とWebアプリケーション脆弱性診断を実施する。 Pepperで取得した個人情報等をCMSに格納する場合は必ず実施する。

#### 〈ネットワーク脆弱性診断項目例〉

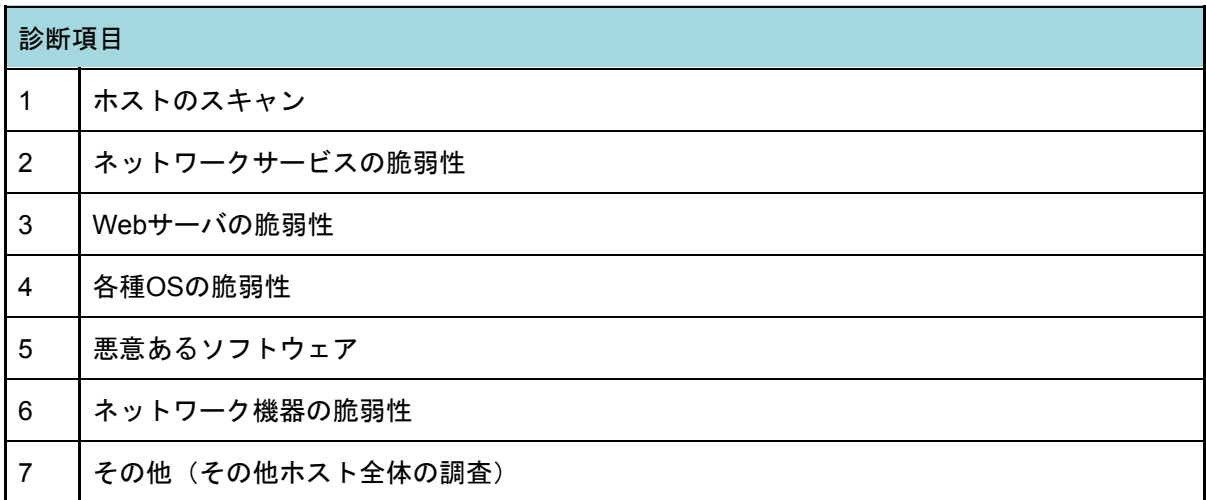

## 〈Webアプリケーション脆弱性診断項目例〉

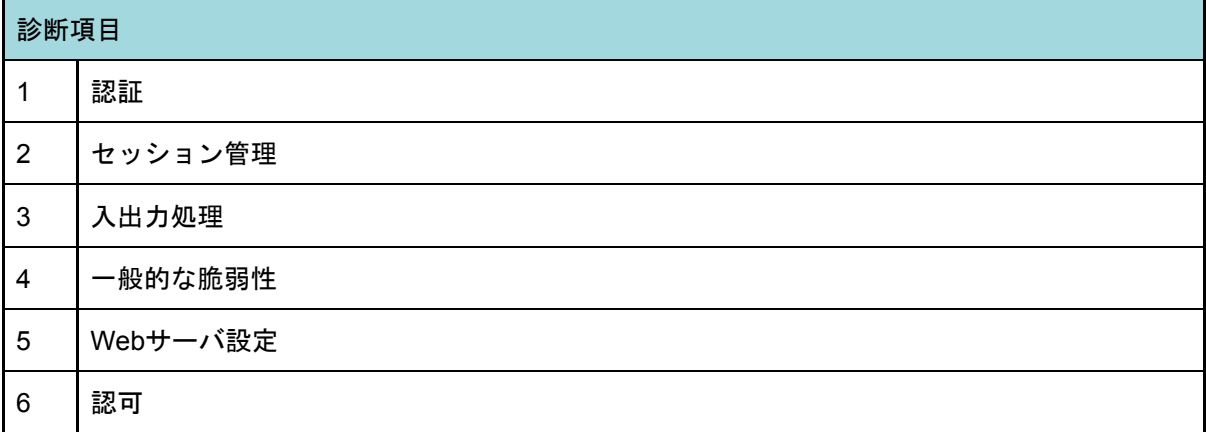

診断実施日は、サーバへの悪意ある攻撃や異常検知と認識しないようサーバ運用担当者・ 企業と調整を行い決定する。また、業務影響が発生しないようお客様関係部署と調整を行い 決定する。

4.2.4.2. 脆弱性診断実施

第三者機関が脆弱性診断を実施し、申請者に結果を報告する。

4.2.4.3. 脆弱性診断結果受領

第三者機関から脆弱性診断の結果を受領する。

結果をお客様と共有し、問題がある場合、修正対象・修正内容・修正スケジュールを確認 し、お客様との合意を受け、問題箇所を修正し、再度脆弱性診断を行う。

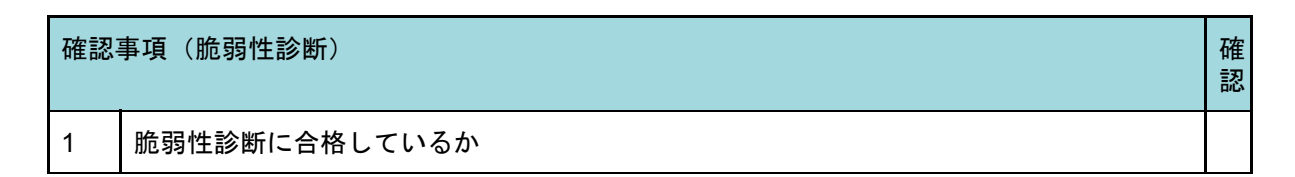

## 4.3. 安全性審査

4.3.1. プロセス概要

安全性審査プロセスでは、主に以下の作業を想定している。

〈主な作業〉

- ロボアプリ品質チェックリスト記載のテストを行っていることを確認し、結果が全 て問題がないことを確認する。
- SBR担当部門 (Pepper パートナー会員事務局)によるロボアプリ安全性審査<sup>10</sup>を実 施し、結果が全て「PASS」であることを確認する。

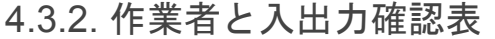

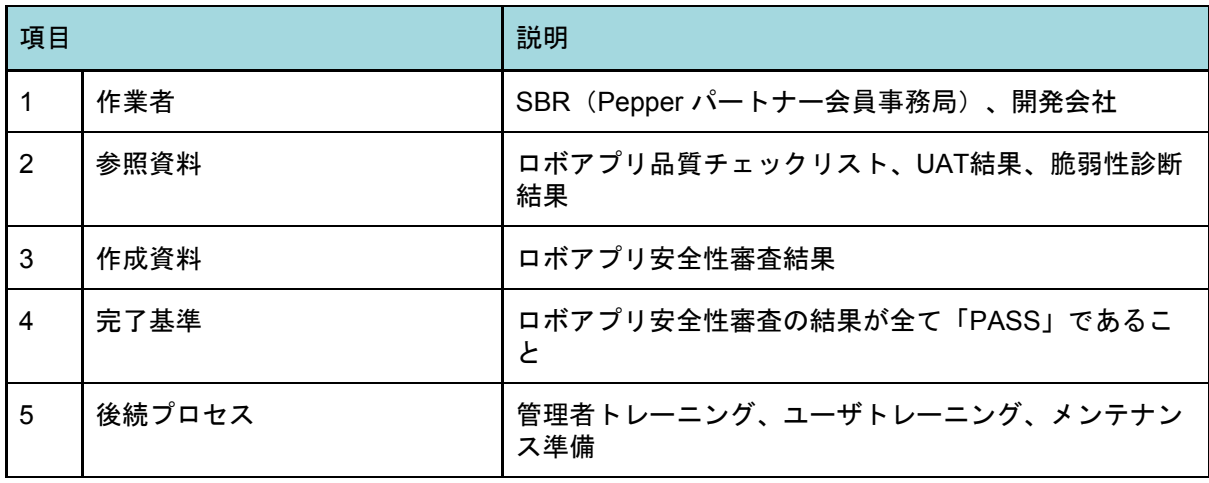

<sup>10</sup> <http://www.softbank.jp/robot/developer/dev-support/program/partner/benefit/#03> 参照

#### 4.3.3. 作業の依存関係(安全性審査)

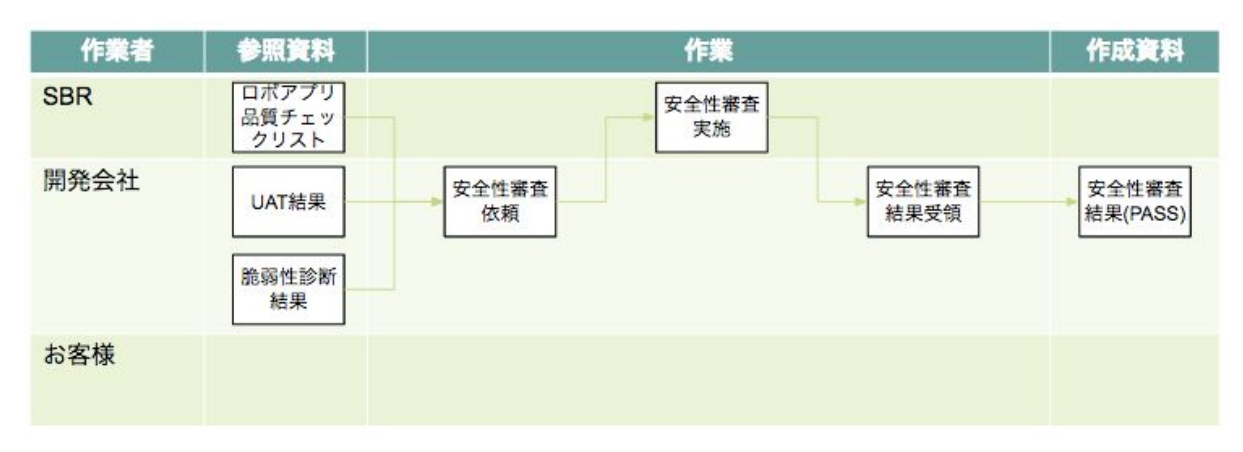

#### 4.3.4. 作業詳細

4.3.4.1. 安全性審査依頼

SBRのPepper パートナープログラム事務局を通じて、ロボアプリ安全性審査を依頼す る。依頼時には、改めて以下の確認事項(安全性審査)の基準を満たしているか確認し、1 つでも要求を満たしていない場合は、お客様から合意を得た上で、要求を満たすようにアプ リを修正する。

本申請はPepperパートナープログラム<sup>11</sup> (以下PPP) 認定企業のみが行える。申請方法 は、認定取得とともに入手できるPepperパートナープログラム認定企業向け『パートナー 向けマニュアル』を参照。

安全性審査を受けるメリットと注意点は以下となる。

〈メリット〉

- 審査済みロボアプリが故障の起因となった場合、お客様が負担する修理費用が免除 される
- 安全性審査を受けてないロボアプリとの差別化が図れる

〈注意点〉

- ロボアプリの審査や改修時の再審査には審査費用が発生する
- 開発・テストフェーズ終了後の申請では、他の開発会社の審査件数によっては審査 待ちになる可能性があるため、要件定義終了後に申請する等、余裕を持って申請す る(ただし審査完了希望日までの審査完了を保証するものではない)。

| 確認事項(安全性審査)                    | 確<br>認 |
|--------------------------------|--------|
| ロボアプリ品質チェックリストの項目の要求を全て満たしているか |        |

<sup>11</sup> <http://www.softbank.jp/robot/developer/dev-support/program/partner/>

4.3.4.2. 安全性審査実施

SBRがロボアプリ安全性審査を実施し、申請者に結果を報告する。

4.3.4.3. 安全性審査結果受領

SBRからロボアプリ安全性審査の結果を受領する。

結果をお客様と共有し、問題がある場合、修正対象・修正内容・修正スケジュール・再テス ト(連携テスト、システムテスト、フィールドテスト)の実施可否を確認し、お客様との合 意を受け、問題箇所を修正し、再度ロボアプリ安全性審査申請を行う。

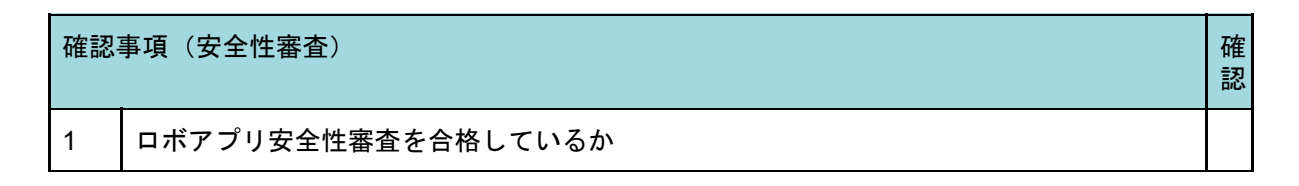

## 4.4. 管理者トレーニング

4.4.1. プロセス概要

管理者はお客様側のPepper運用管理者を指す。管理者トレーニングプロセスでは、主に 以下の作業を想定している。

〈主な作業〉

- シナリオ設計書、運用設計書を基に、Pepper運用管理者向けマニュアルを作成し、 トレーニング実施要項(トレーニング内容、スケジュール、実施方法等)を作成 し、お客様へ説明し合意を得た上で、Pepper運用管理者向け管理者トレーニングを 実施する。
- 実施後、お客様から完了の承認を得る。

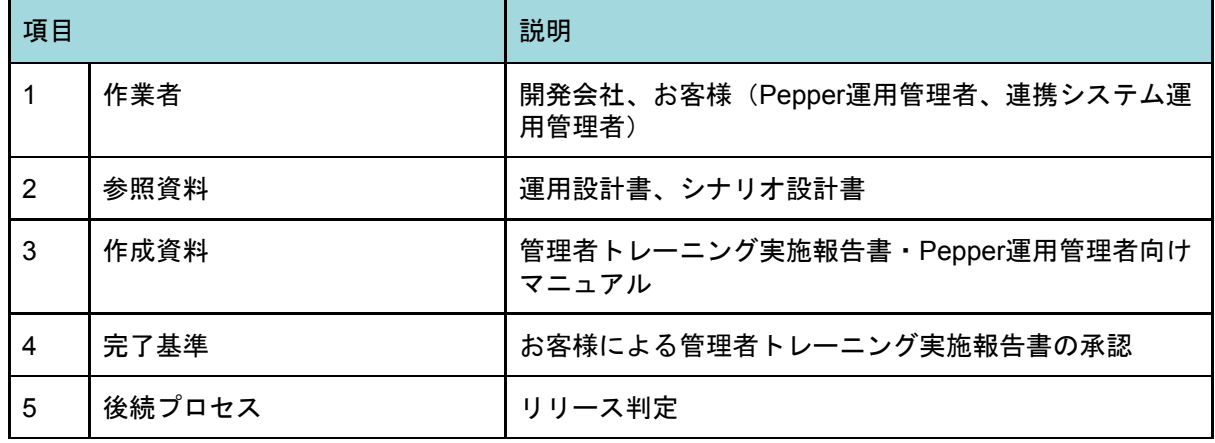

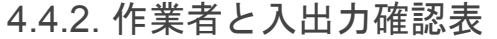

## 4.4.3. 作業の依存関係(管理者トレーニング)

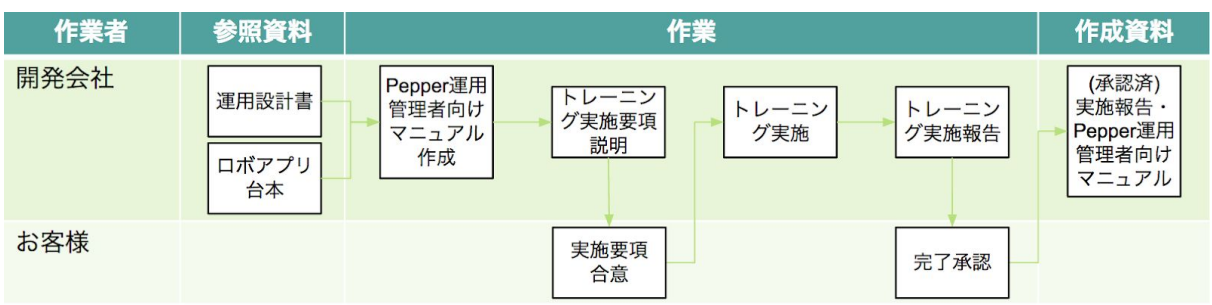

#### 4.4.4. 作業詳細

4.4.4.1. Pepper運用管理者向けマニュアル作成

Pepper運用管理者向けマニュアルを作成する。マニュアルの主な内容は以下となる。 お客様が初めてPepperを利用する場合は、Pepperの取り扱いや安全上、使用上の注意点 が記載されたマニュアルを別途用意する。

〈マニュアル記載内容例〉

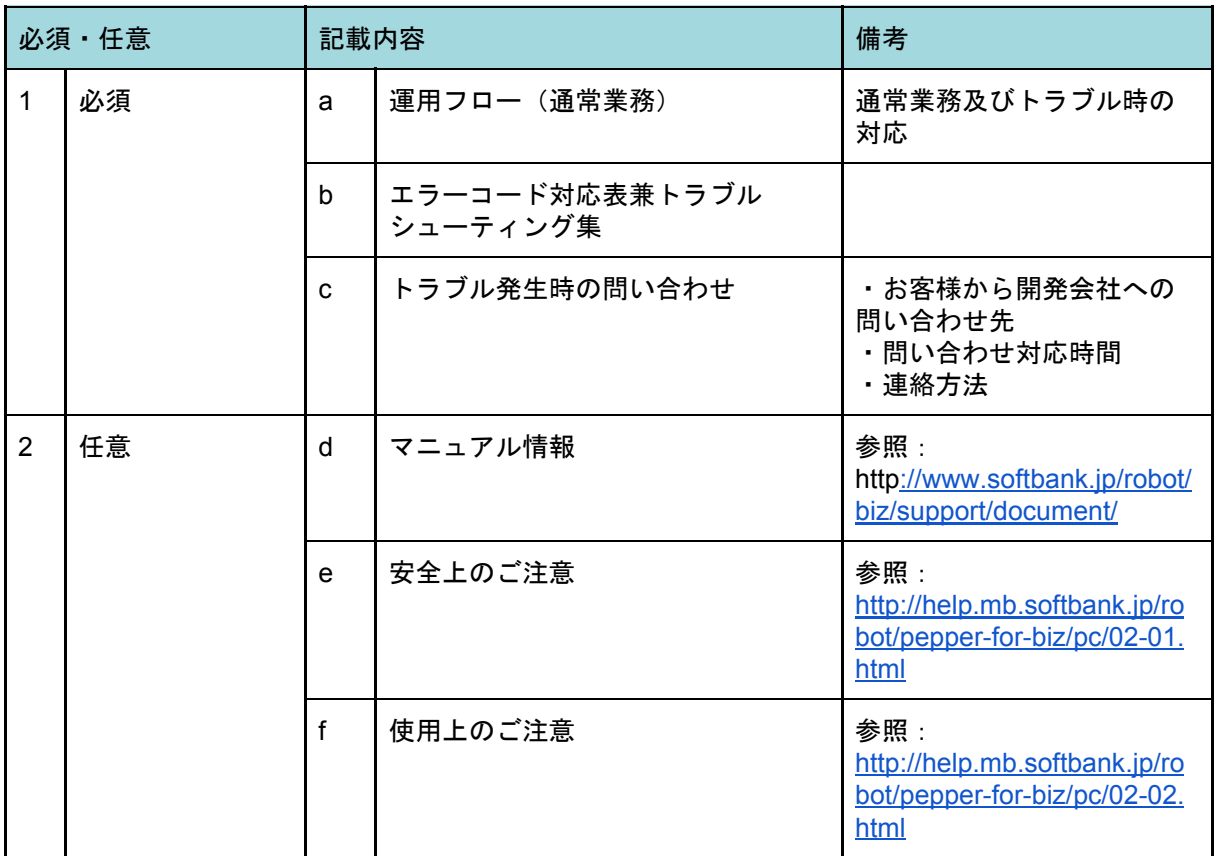

現場オペレータからPepper運用管理者へ問い合わせが来た際に、Pepper運用管理者が問 い合わせ内容を理解できるようにするため、ユーザマニュアル(後続プロセスでユーザト レーニングとして使用する現場オペレータ向けマニュアル)の準備も併せて行う。

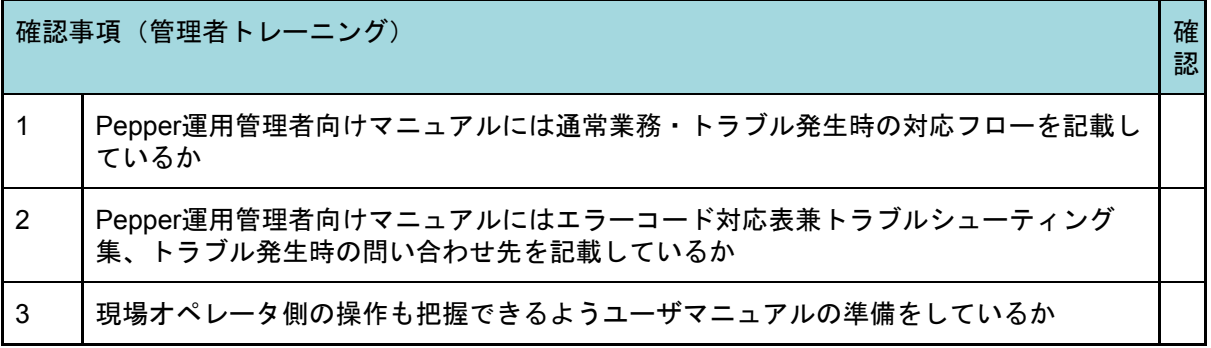

4.4.4.2. トレーニング実施要項説明

トレーニングの実施要項(トレーニング対象、内容、スケジュール、実施方法等)を検討 する。トレーニングアジェンダは以下の点を考慮し決定する。

〈考慮点〉

- Pepperに初めて触るか
	- 初めての場合は、Pepperの取り扱い、お仕事かんたん生成の使い方(ネット ワーク接続・アップデート・お仕事選択・お仕事登録方法)等の開発対象外 のトレーニングを求められる可能性が高い
- Pepper運用管理者は現場オペレータからの問い合わせ一次受付先となるか

〈トレーニングアジェンダ例〉

- 本プロジェクトについて、Pepper導入の目的
- システム概要
- Pepperの取り扱い
- お仕事かんたん生成の使い方
- マイアプリ配信管理
- マイアプリ使用方法
- インタラクション分析の見方
- トラブルシューティング
- 故障交換時の対応
- 安全上、使用上の注意点

お仕事かんたん生成のトレーニング等、マイアプリ以外のトレーニングを実施する場合 は、バージョンアップやリニューアルが実施されていないか確認し、最新情報を内容に反映 させる。

〈リリース情報〉

- <http://www.softbank.jp/robot/biz/cloud-service/#news>
- <http://www.softbank.jp/robot/biz/releasenotes/>

また、連携システム側で新たな運用が発生する場合は、連携システムの運用管理者に対し てトレーニングを実施するか否か検討する。

お客様及びPepper運用管理者に実施要項を説明する。

|確認事項(管理者トレーニング) ないこと こうしょう こうしょう こうしょう こうしょう しゅうしゅ

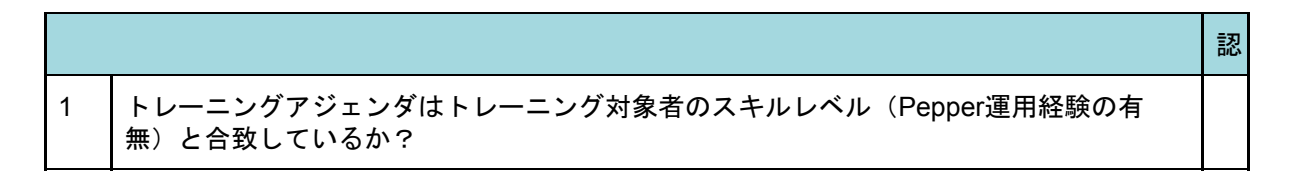

4.4.4.3. 実施要項合意

トレーニング実施についてお客様と内容に問題がないか確認し、合意する。

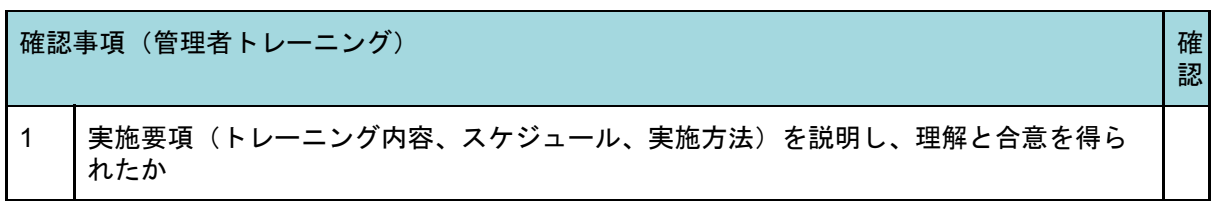

4.4.4.4. トレーニング実施

Pepper運用管理者向けのトレーニングを実施する。また現場オペレータからの問い合わ せに対応するために、別途ユーザトレーニングで使用するユーザマニュアルも提供する。

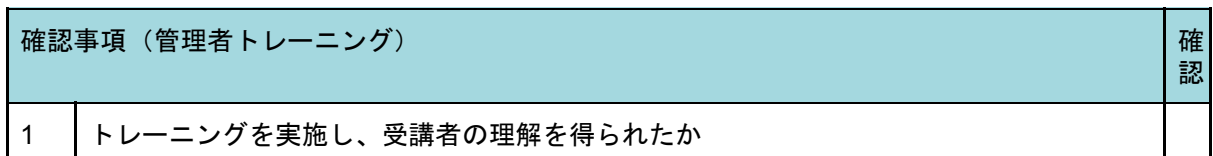

4.4.4.5. トレーニング実施報告

トレーニング実施後、トレーニング実施要項の内容を説明した実施報告書をお客様へ提出 する。

#### 4.4.4.6. 完了承認

開発会社からトレーニング実施報告書を受領・完了承認する。

## 4.5. ユーザトレーニング

4.5.1. プロセス概要

ユーザトレーニングプロセスでは、主に以下の作業を想定している。

〈主な作業〉

- シナリオ設計書、運用設計書を基に、現場オペレータ向けのユーザマニュアルを作 成し、トレーニング実施要項(トレーニング内容、スケジュール、実施方法等)を お客様へ説明し合意を得た上で、現場オペレータ向けユーザトレーニングを実施す る。
- 実施後、お客様から完了の承認を得る。

4.5.2. 作業者と入出力確認表

| 項目             |        | 説明                                   |
|----------------|--------|--------------------------------------|
|                | 作業者    | 開発会社、お客様(Pepper運用管理者、現場オペレー<br>タ)    |
| 2              | 参照資料   | 運用設計書、シナリオ設計書                        |
| 3              | 作成資料   | ユーザトレーニング実施報告書・現場オペレータ向け<br>ユーザマニュアル |
| $\overline{4}$ | 完了基準   | お客様によるユーザトレーニング実施報告書の承認              |
| 5              | 後続プロセス | リリース判定                               |

## 4.5.3. 作業の依存関係 (ユーザトレーニング)

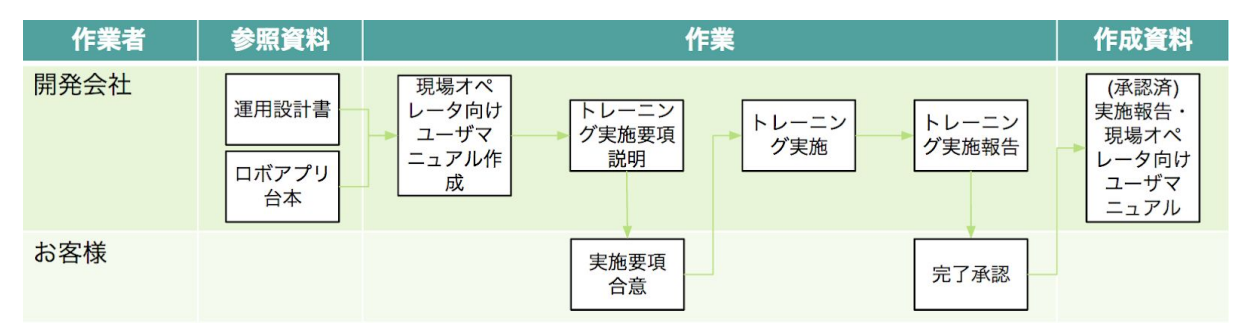

#### 4.5.4. 作業詳細

4.5.4.1. 現場オペレータ向けユーザマニュアル作成

現場オペレータ向けのユーザマニュアルを作成する。通常運用だけでなく、トラブル発生 時の対応フローをユーザマニュアルに記載する。また、外部システム、外部機器等連携シス テムがある場合、連携システムについてもユーザマニュアルに記載する。

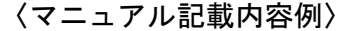

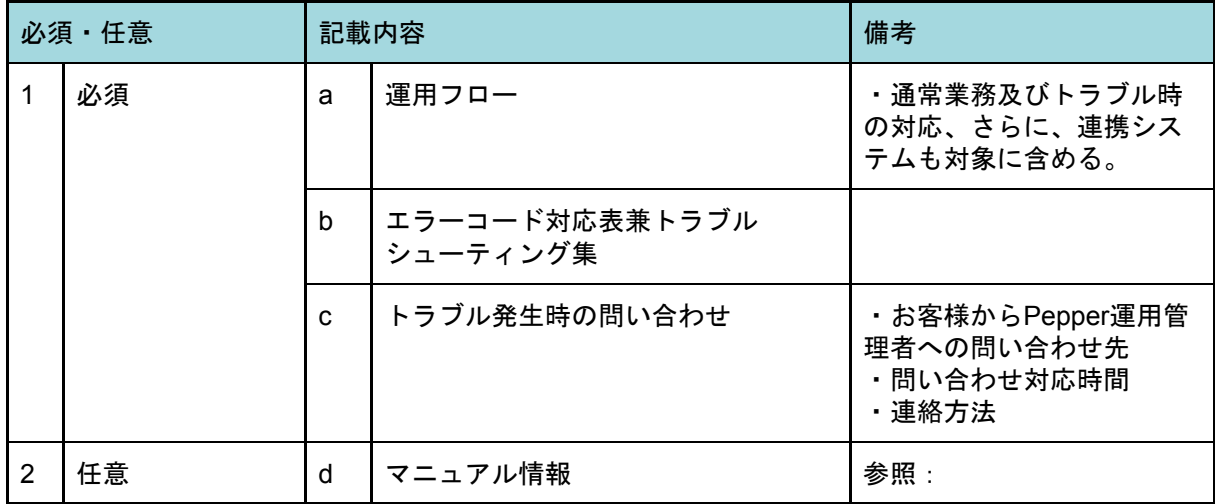

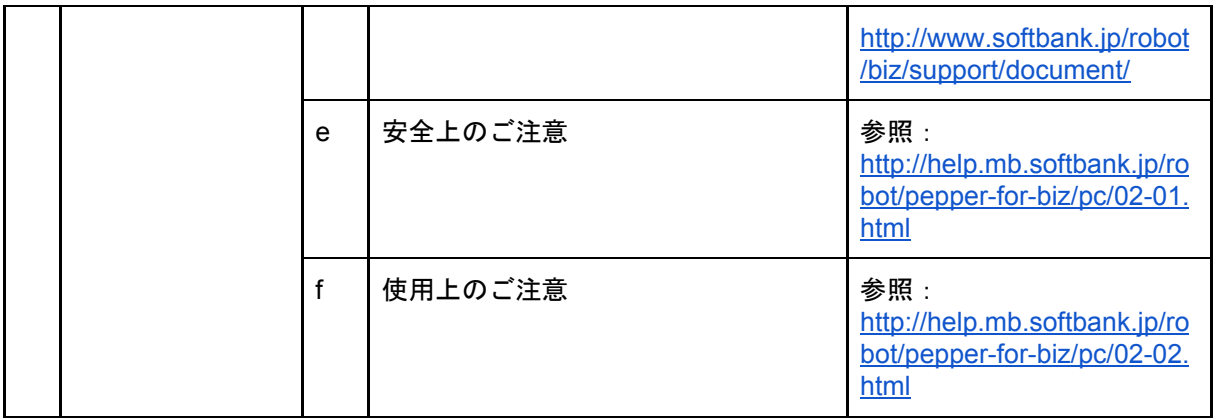

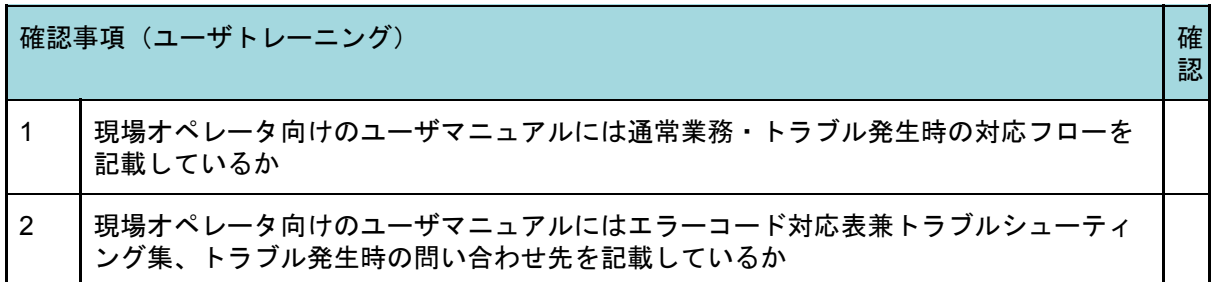

4.5.4.2. トレーニング実施要項説明

お客様にトレーニングの実施要項(トレーニング内容、スケジュール、実施方法等)を説 明する。

〈トレーニングアジェンダ例〉

- 本プロジェクトについて、Pepper導入の目的
- Pepperの開梱・梱包
- Pepperの基本操作(電源ON/OFF、移動、充電の仕方について等)
- Pepperの各アプリ概要
- お仕事かんたん生成の使い方(ネットワーク接続・アップデート・お仕事選択)
- マイアプリ利用方法
- トラブルシューティング
- 故障交換時の対応
- 安全上、使用上の注意点

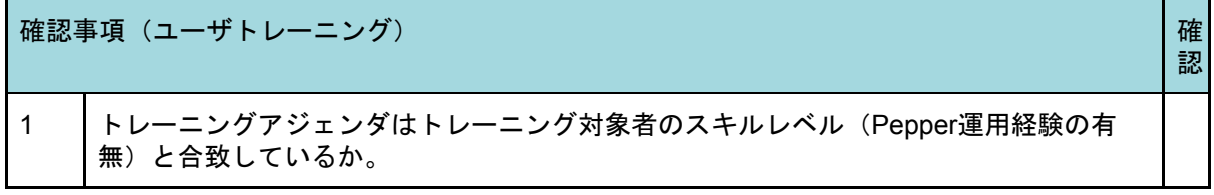

4.5.4.3. 実施要項合意

トレーニングの実施についてお客様と内容に問題がないか確認し、合意する。

確認事項(ユーザトレーニング) せいしょう せいしょう せいしょう せいしょう せいしょう しゅうしょく

認 1 実施要項(トレーニング内容、スケジュール、実施方法)を説明し、理解と合意を得ら れたか

4.5.4.4. トレーニング実施

現場オペレータ向けのトレーニングを実施する。

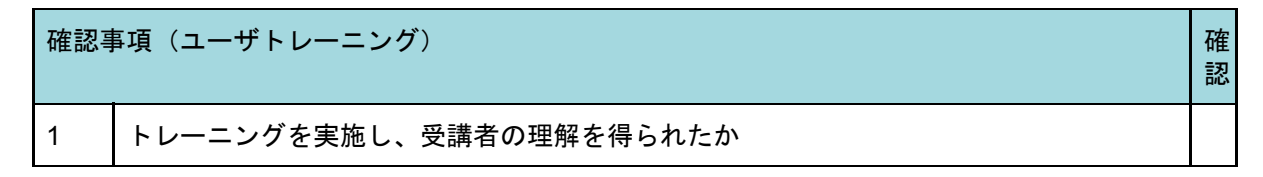

#### 4.5.4.5. トレーニング実施報告

トレーニング実施後、実施要項の内容を説明したトレーニング実施報告書をお客様へ提出 する。

#### 4.5.4.6. 完了承認

開発会社からトレーニング実施報告書を受領・完了承認する。

## 4.6. メンテナンス準備

#### 4.6.1. プロセス概要

メンテナンス準備プロセスでは、主に以下の作業を想定している。

〈主な作業〉

- メンテナンス契約の提案をお客様へ提示し、お客様合意後、契約手続きを行う。
- メンテナンス契約に基づき、メンテナンスで必要な環境の準備を行う。

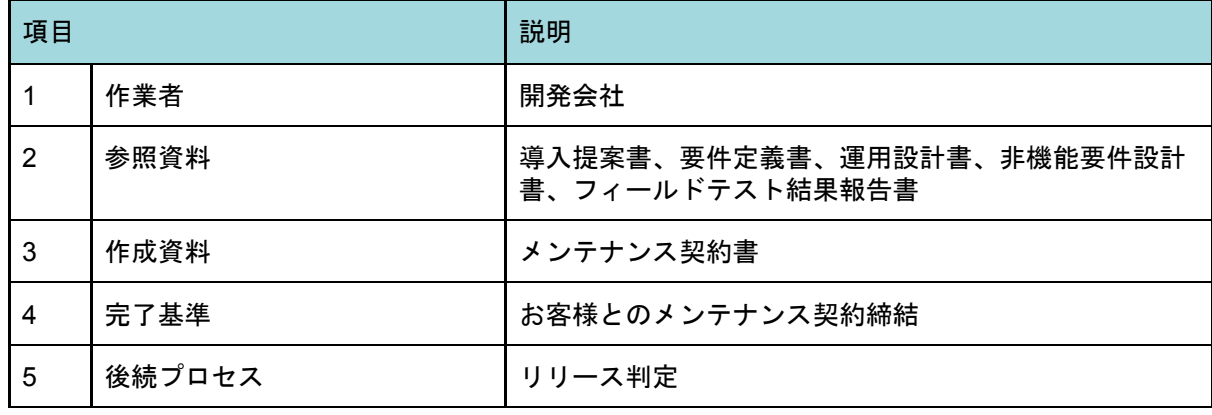

4.6.2. 作業者と入出力確認表

#### 4.6.3. 作業の依存関係(メンテナンス準備)

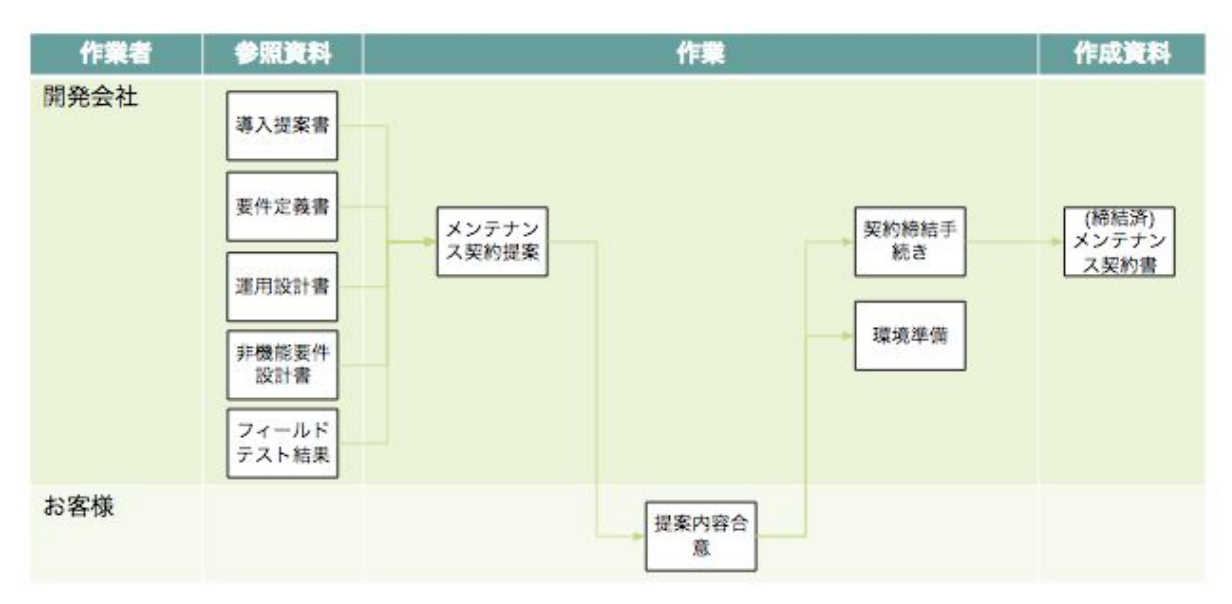

4.6.4. 作業詳細

4.6.4.1. メンテナンス契約提案

メンテナンス契約書を用意し、お客様へ提案する。メンテナンス契約は以下のようなサー ビスが想定される。

〈サービス例〉

- 専用ヘルプデスク
- レポート提供とその内容(メンテナンス報告書等)
- ソフトウェア保守(不具合修正、バージョンアップ、脆弱性診断の継続実施等)
- サーバ監視
- 障害対応
- 障害時のオンサイト対応(障害ネットワーク機器の交換等)

上記はサービスレベル(定義、範囲、内容、達成目標等)を明確化する必要がある。 またPepperのサポート範囲・内容に対して、開発したロボアプリのサポート範囲・内容 が重複や抜け漏れがないようにする。

Pepperサポート:<http://www.softbank.jp/robot/biz/support/>

今後、セリフ等の修正が多発する、定期的にロボアプリ保守が発生する等が見込まれる場 合は、その対応(サービスメニュー表及びメニュー単価を決め発生件数で月次請求、都度見 積にする等)を契約に盛り込み提案する。

確認事項(メンテナンス準備) せいしょう せいしょう せいしょう せいしょう せいしょう しゅうしゅ

認

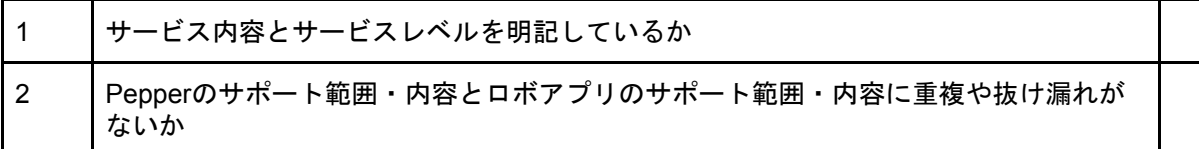

認

4.6.4.2. 提案内容合意

提案した契約内容をお客様と確認し、合意する

4.6.4.3. 契約締結手続き

契約締結に向け、手続きを進める。

確認事項(メンテナンス準備) または インタン インタン しょうしょう しょうしょう しゅうしょう

1 開発会社側で、法務チェックを受けているか

4.6.4.4. 環境準備

メンテナンス契約書を基に、メンテナンスに必要な環境の準備を行う。

〈準備例〉

- 専用ヘルプデスク開設(要員確保、回線用意等)
- オンサイト対応(要員確保等)
- サーバ監視 (体制構築等)
- 障害対応(体制構築等)

環境準備と共に運用設計で作成した運用フローの更新を行う。

開発会社が専用ヘルプデスクを開設する場合、トラブル発生時に問題の切り分けによって 問い合わせ先が異なる形になるが、問題の切り分けを行うことができない場合は、以下の問 い合わせ順にすることでPepper運用管理者の問い合わせ負担を軽減する。

〈問い合わせ順〉

- 1. 現場オペレータからPepper運用管理者へ問い合わせ
- 2. Pepper運用管理者から開発会社の専用ヘルプデスクへ問い合わせ
- 3. Pepper運用管理者からPepperのサポートへ問い合わせ

トラブル発生時、現場オペレータ、Pepper運用管理者が問題の切り分けを行うことがで きず問い合わせを行う場合、アプリを起因とした不具合は、Pepperのサポートでは対応で きない。結果として、詳細なやりとりを行ったにもかかわらず、対応できないと回答する形 となり、Pepper運用管理者は、再度開発会社へ問い合わせることになり問い合わせ工数が 増加する。

従って、最初に開発会社へ問い合わせを行い、開発会社がアプリ起因か機体起因か切り分 けを行う形にして、Pepper運用管理者の問い合わせ負担を軽減する。

## 4.7. リリース判定

## 4.7.1. プロセス概要

リリース判定プロセスでは、主に以下の作業を想定している。

〈主な作業〉

- 事前に用意されたリリース判定基準を基にお客様側でリリース判定会議を開催し、 判定を行う。
- リリース判定に合格した場合は新システム・業務を開始する。

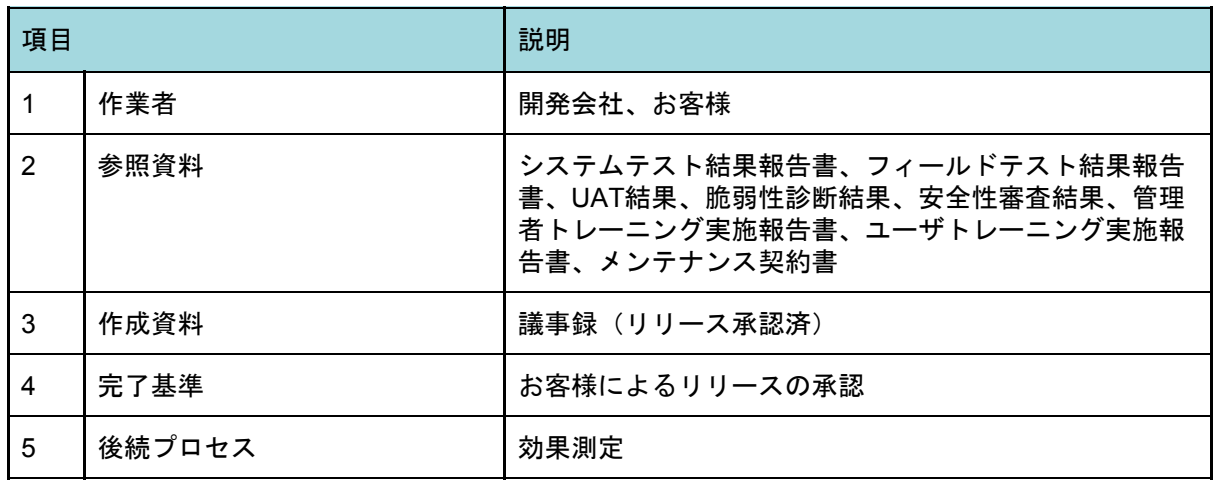

## 4.7.2. 作業者と入出力確認表

#### 4.7.3. 作業の依存関係(リリース判定)

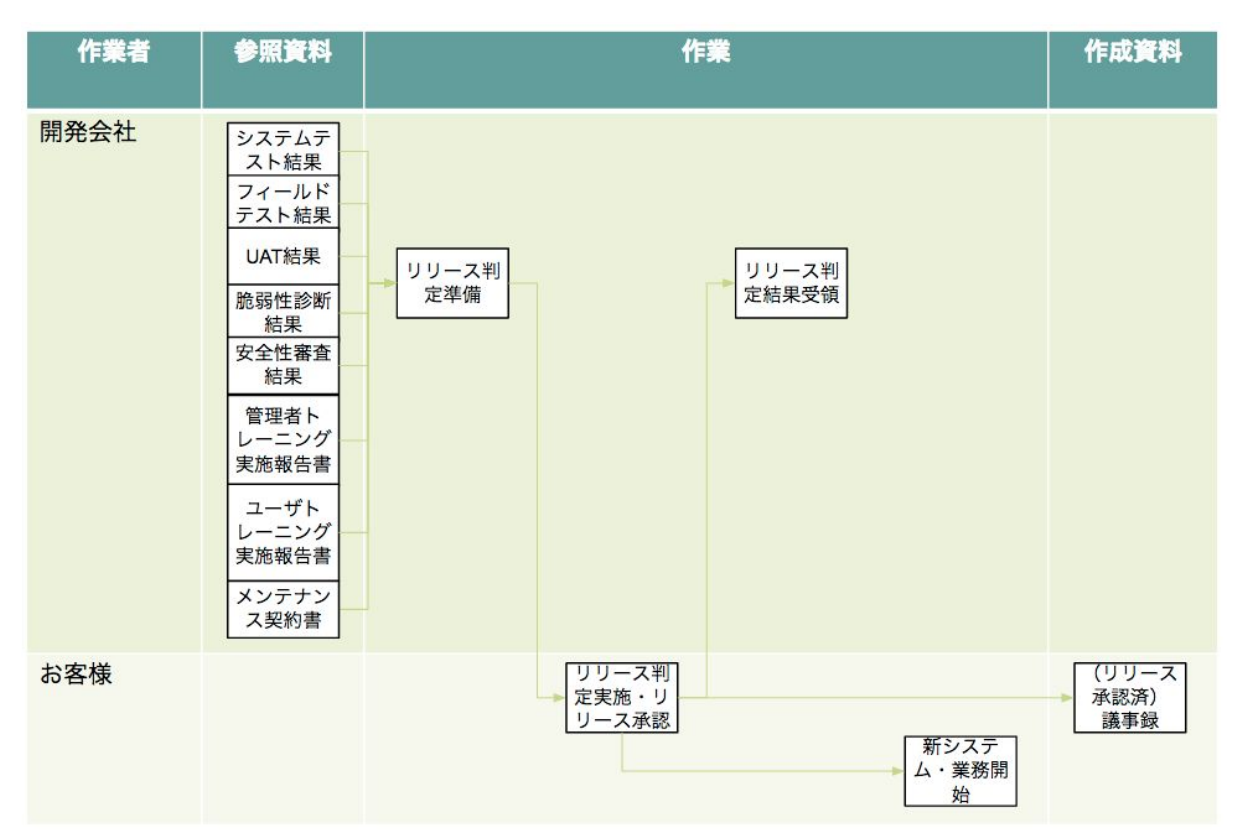

#### 4.7.4. 作業詳細

4.7.4.1. リリース判定準備

リリース判定に必要な準備物を用意する。準備に必要なものはリリース判定基準に則って 用意する。主な判定基準、準備物は以下となる。

〈リリース判定基準例〉

- 開発品質
	- 各テスト・審査・診断結果
	- 課題管理表、バグ管理表等でリリースにあたって問題となる課題、バグが 残っていないかお客様と確認し対応する
- 新業務フローの整備完了状況
- Pepper運用管理者・現場オペレータの習熟度
- 社内外の調整状況、アナウンス状況
- 運用保守体制
	- リリース初期の初動対応、体制含む
- コンティンジェンシープラン(リリース開始できなかった場合のリカバリー対応)

〈準備物例〉

- システムテスト結果報告書
- フィールドテスト結果報告書
- UAT結果
- 脆弱性診断結果
- 安全性審査結果
- メンテナンス契約書
- 管理者トレーニング実施報告書
- ユーザトレーニング実施報告書
- 運用保守体制

リリース判定後、速やかな導入に移すために必要であれば、Pepper運用管理者向けマ ニュアル、現場オペレータ向けユーザマニュアルを抜粋した導入手順書を用意する。

4.7.4.2. リリース判定実施・リリース承認

準備した審査・診断結果及び契約内容を確認し、リリース判定を行う。問題がなければ、 お客様がリリース承認を行う。

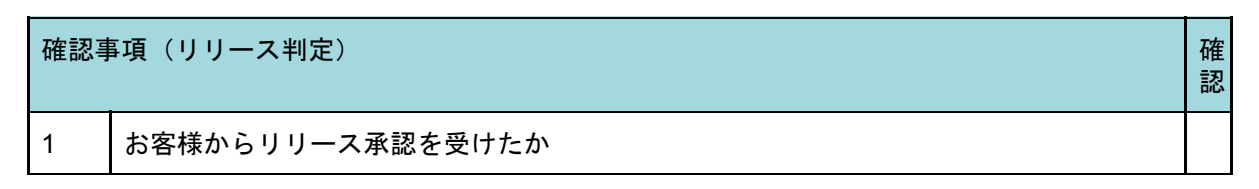

4.7.4.3. リリース判定結果受領

リリース判定結果をお客様から受領する。

4.7.4.4. 新システム・業務開始

お客様からのリリース承認を基に、新システム稼動を行い、新業務を開始する。

## 5. 運用

運用フェーズは、各テストを通過したロボアプリ(新システム・業務含む)を実環境でリ リースし、運用開始するフェーズである。

運用はメンテナンス契約書に従う。導入提案書で定めたタイミングで効果測定を行い、効 果測定結果を基にお客様にシナリオ修正を提案し、運用を続けていく。

本フェーズは「5.1 効果測定」「5.2 メンテナンス」の2プロセスとなっている。

## 5.1. 効果測定

#### 5.1.1. プロセス概要

効果測定プロセスでは、主に以下の作業を想定している。

〈主な作業〉

● 目標設定に基づいた導入効果測定を実施し、お客様に結果を報告する。

5.1.2. 作業者と入出力確認表

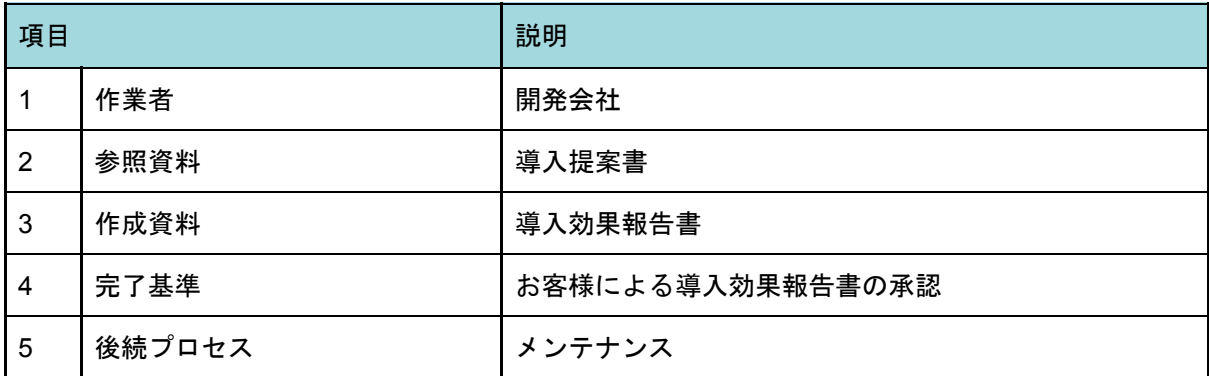

#### 5.1.3. 作業の依存関係 (効果測定)

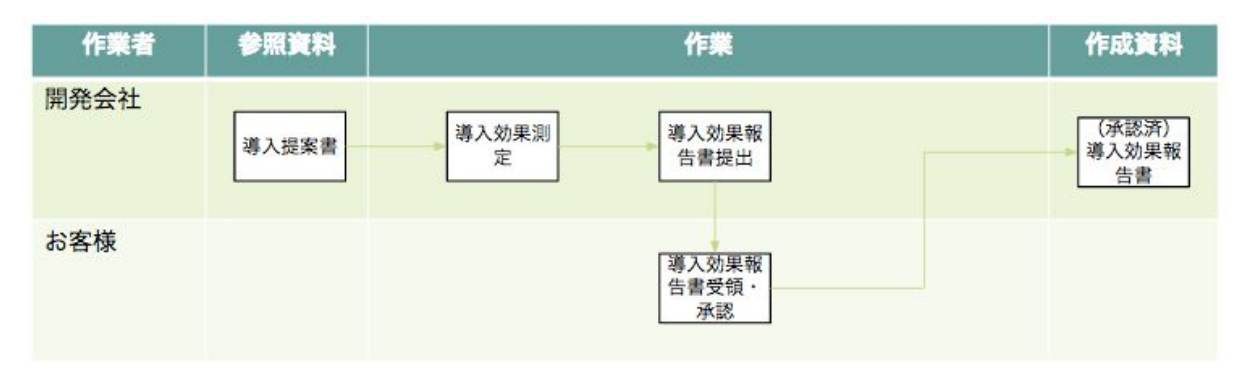

#### 5.1.4. 作業詳細

5.1.4.1. 導入効果測定

企画プロセスの目標設定で定めたタイミングで導入効果測定を行う。測定結果を導入効果 報告書にまとめる。

効果測定の際に、併せてお客様及びエンドユーザからアンケートを取る。アンケート実施 のメリットは以下となる。

〈メリット〉

- ポジティブな声
	- 効果測定だけでなく、副次的な効果が把握できる。
	- より効果的な使い方を検討する参考材料となる。
- ネガティブな声 ○ 今後の改善ポイントが把握できる。

また、アンケート集計した声をチャート化して、全体の傾向も把握する。

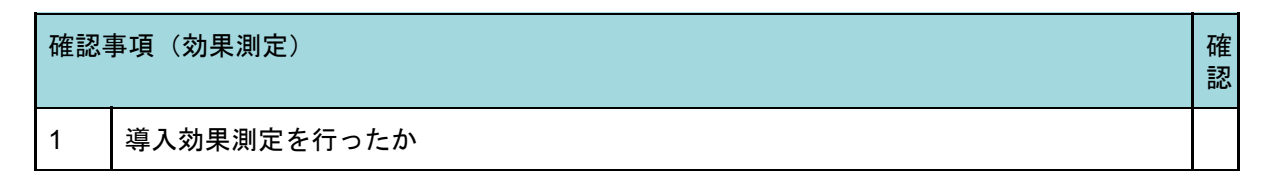

5.1.4.2. 導入効果報告書提出

作成した導入効果報告書を、お客様に提出する。

5.1.4.3. 導入効果報告書受領・承認

開発会社から提出された導入効果報告書を受領・承認する。

## 5.2. メンテナンス

5.2.1. プロセス概要

メンテナンスプロセスでは、主に以下の作業を想定している。

〈主な作業〉

- 運用設計書、メンテナンス契約書に従ってメンテナンスを実施する。
- 定期的(例:月次)にメンテナンス状況の報告書をお客様へ提出する。
- 導入効果報告書を踏まえ、シナリオ設計の修正を検討・提案する。
- 5.2.2. 作業者と入出力確認表

項目 説明

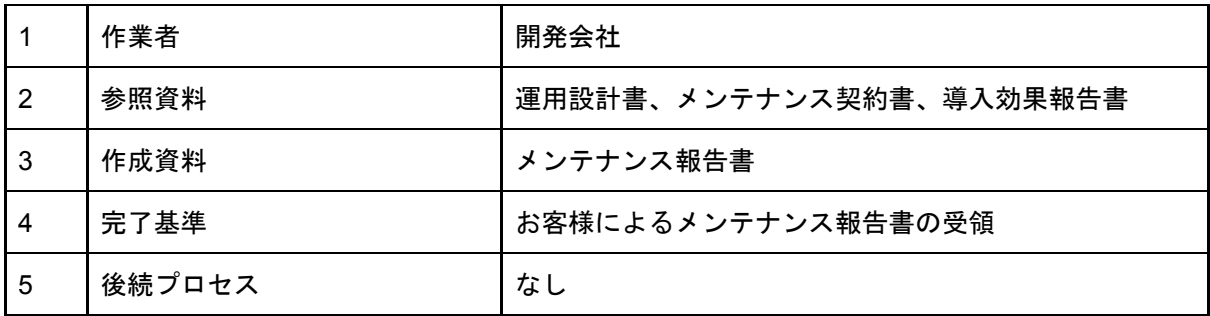

## 5.2.3. 作業の依存関係(メンテナンス)

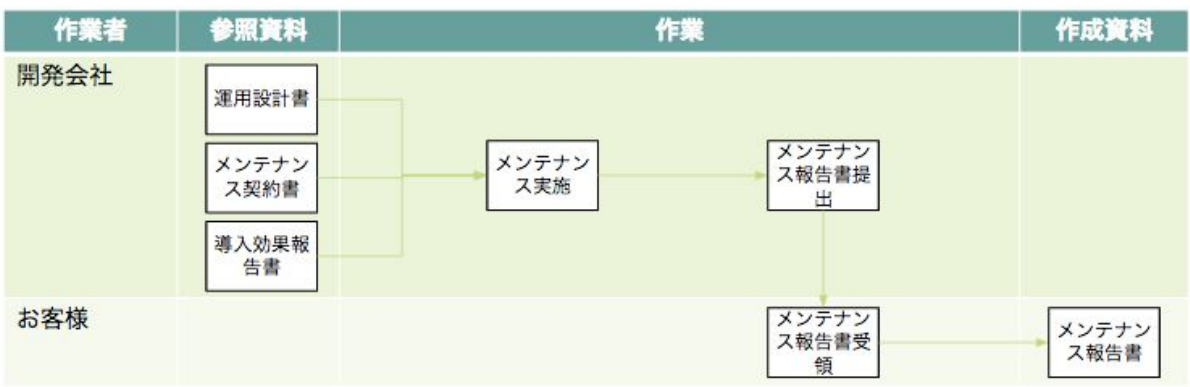

5.2.4. 作業詳細

5.2.4.1. メンテナンス実施

メンテナンス契約に従い、メンテナンスを実施する。

(例:問い合わせ対応、サーバ監視、障害対応、メンテナンス報告書作成・提出等)

また、導入効果報告書を基に、シナリオ設計の見直しを検討する。修正が必要である場合 は、修正を提案する。

修正後の配信タイミング

ロボアプリ配信方法は以下となる。

〈ロボアプリ配信方法〉

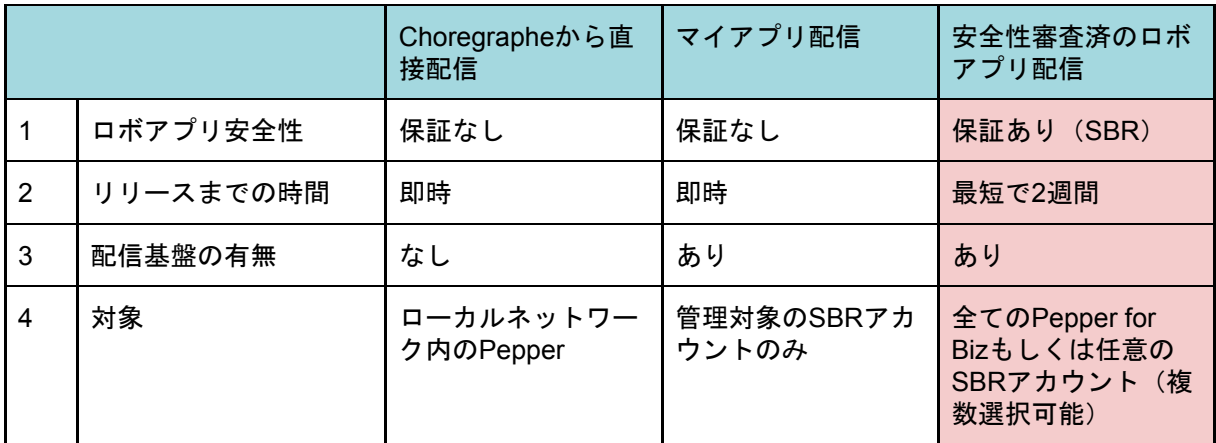

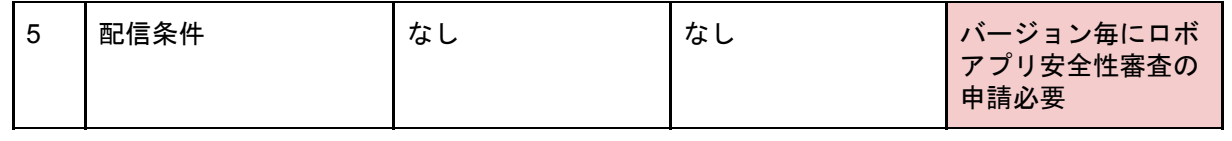

ロボアプリを修正する際には、計画通りに配信するためにロボアプリ安全性審査期間を考 慮したスケジュールを立てる。

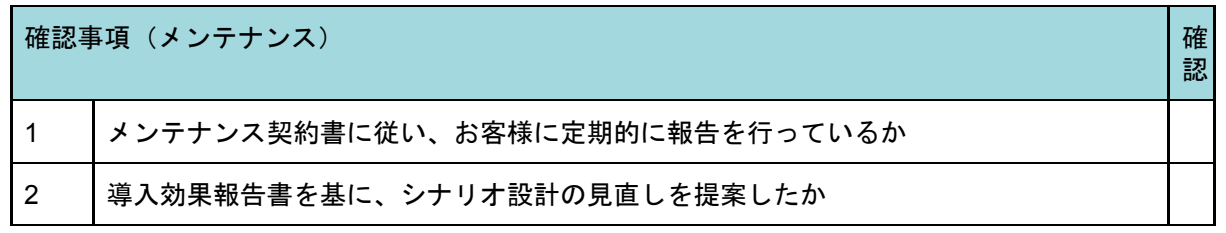

5.2.4.2. メンテナンス報告書提出

作成したメンテナンス報告書を、お客様に提出する。

5.2.4.3. メンテナンス報告書受領

メンテナンス報告書を、お客様が受領する。

# おわりに

本ガイドラインは社内有識者や社外開発会社様の協力を得ながら作成された。開発会社は それぞれ独自開発フレームを築いているため、それらを標準化として1つにまとめあげるこ とは容易ではなかった。しかし皆が団結し納得するレベルまで持っていけたことは成果であ り、特にいただいた声で一番多かったのは、「企画の段階で効果測定(KGI・KPI)を意識 した提案ができていなかったので参考になった」という評価だった。

ロボアプリ開発の特徴はPepperとユーザのインタラクションに関して完成後のアプリを 見て初めて細かい要件が決められていく点にある。例えば、単体テスト前にデモアプリを準 備し、顧客からフィードバックをもらった上で再度、要件定義書を書き直すという繰り返し のプロセスがこれまで常態化してきた。

この標準ガイドラインではお客様にもロボアプリ開発の全体像を理解していただき、早期 にモックなどを活用しゴールのイメージを共有することが短納期・低コスト化実現への近道 となると考えている。さらに5つの各フェーズごとにお客様による承認プロセスを設けるこ とで手戻りのリスクを減らす工夫も必要である。

本ガイドラインはロボアプリの1ライフサイクルプロセスについて、当たり前のことが書 かれている。ただしソフトバンクロボティクスが自ら最大限のノウハウやヒントを要所要所 に盛り込んだ点は品質・技術向上に役立てられるものとして期待したい。これによって各開 発会社のロボアプリ開発手法に何ら制限・制約が加わる訳ではない。導入する場合は案件の 規模や特性といった市場ニーズの変化に伴って適切にカスタマイズする必要があり、ソフト バンクロボティクス基準という物差しの提示により、各々の優っている点、足りない点をぜ ひ発見し新たな開発フレームを築いていただきたい。

最後にハードウェアベンダーとしてソフトバンクロボティクスが期待する想いは、 Pepperが世の中に対して「人に寄り添うロボット」であり続けられるか、という点であ る。ぜひこの機会に「Pepperだからこそ実現できること」を再考し市場を盛り上げていっ てほしい。

# 用語集

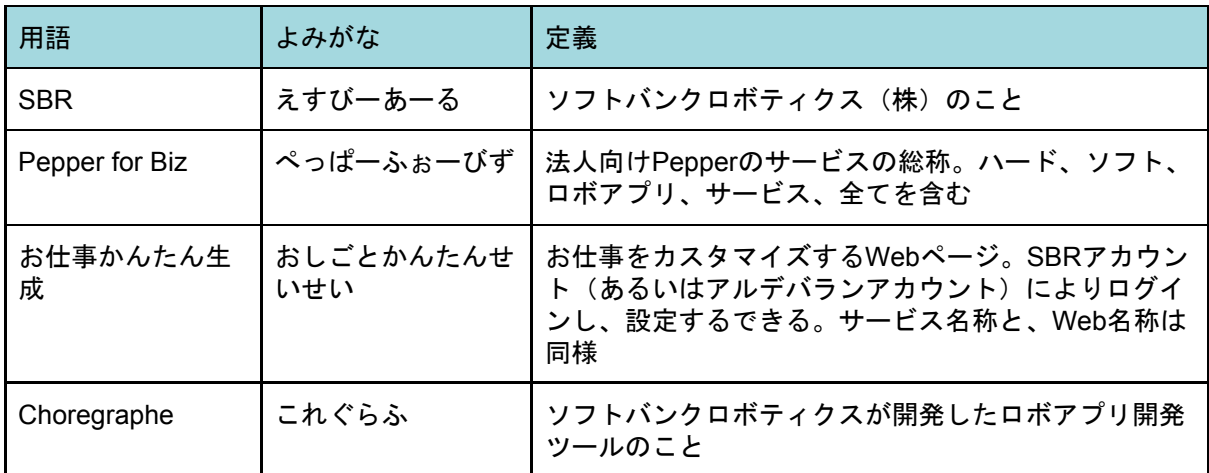

# 参考リンク一覧

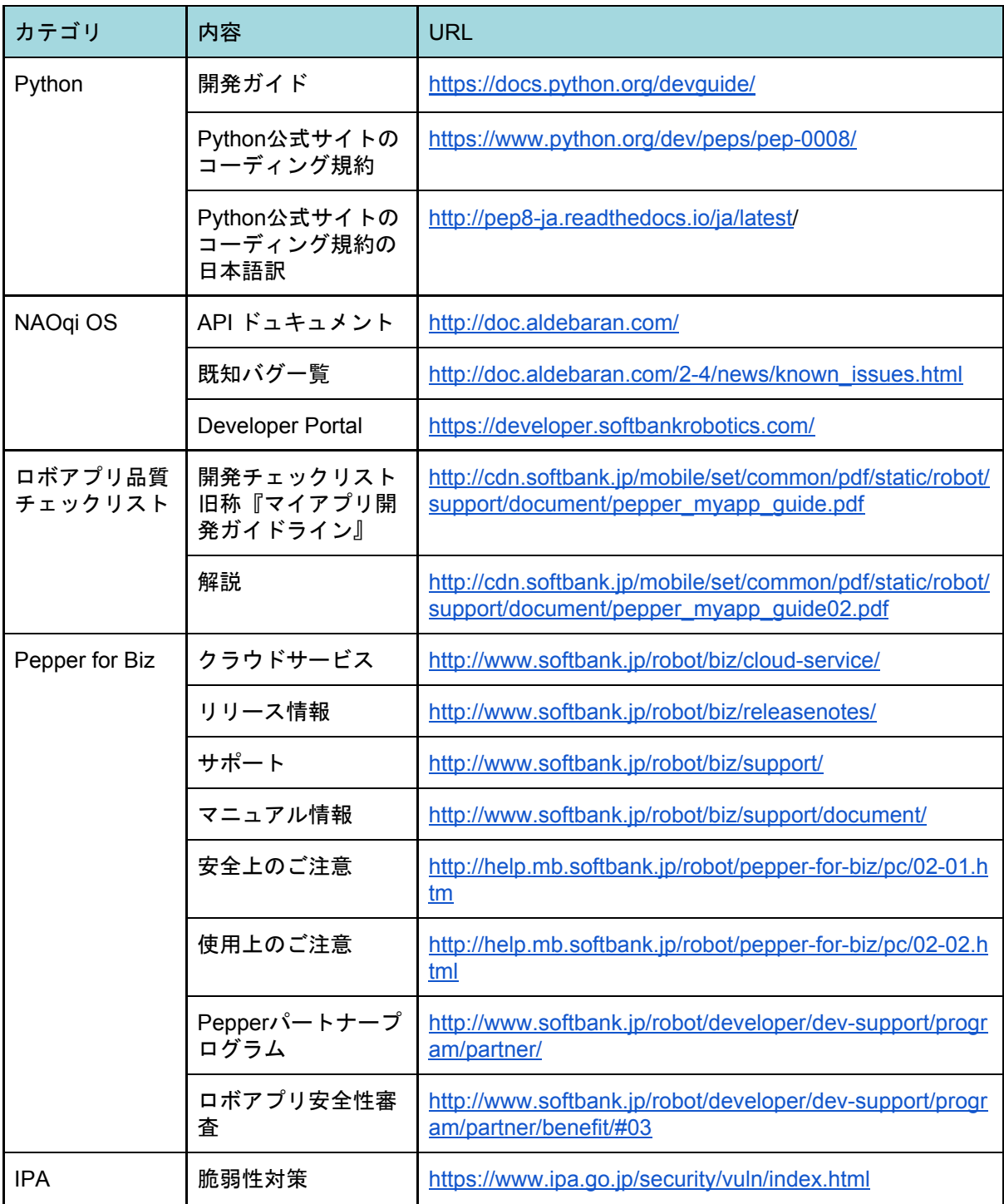

# 免責事項

本書を発行するにあたって、内容に誤りのないようできる限りの注意を払いましたが、本 書の内容を適用した結果生じたこと、また、適用できなかった結果について、著者、発行 人、発行会社は一切の責任を負いませんので、ご了承ください。

本書の一部あるいは全部について、著者、発行人、発行会社の許諾を得ずに無断で転載、 複写複製することは禁じられています。

本書に記載した情報に関する正誤や追加情報がある場合は、Developer Portalサイトに掲 載します。以下URLのサイトをご参照ください。

SoftBank Robotics Developer Portal <https://developer.softbankrobotics.com/jp-ja/home>

# 商標

本書に記載する会社名、製品名等は、各社の商標又は登録商標です。

本書の文集は、これらの表記において商標登録表示、その他の商標表示を省略していま す。